# **Low Power Stereo Codec with Headphone Amp**

The SGTL5000 is a Low Power Stereo Codec with Headphone Amp from NXP, and is designed to provide a complete audio solution for products needing LINEIN, MIC\_IN, LINEOUT, headphone-out, and digital I/O. Deriving it's architecture from best in class, NXP integrated products that are currently on the market. The SGTL5000 is able to achieve ultra low power with very high performance and functionality, all in one of the smallest footprints available. Target markets include media players, navigation devices, smart phones, tablets, medical equipment, exercise equipment, consumer audio equipment, etc. Features such as capless headphone design and an internal PLL help lower overall system cost.

#### **Features**

#### **Analog Inputs**

- Stereo LINEIN Support for external analog input
- Stereo LINEIN Codec bypass for low power
- MIC bias provided
- Programmable MIC gain
- ADC 85 dB SNR (-60 dB input) and -73 dB THD+N (VDDA = 1.8 V)

#### **Analog Outputs**

- HP Output Capless design
- HP Output 62.5 mW max, 1.02 kHz sine into 16  $\Omega$  load at 3.3 V
- HP Output 100 dB SNR (-60 dB input) and -80 dB THD+N ( $V_{\text{DNA}}$  = 1.8 V, 16  $\Omega$  load, DAC to headphone)
- LINEOUT 100 dB SNR (-60 dB input) and -85 dB THD+N  $(V_{DDIO} = 3.3 V)$

## **Digital I/O**

 $\cdot$  I<sup>2</sup>S port to allow routing to Application Processor

## **Integrated Digital Processing**

- NXP surround, NXP bass, tone control/ parametric equalizer/ graphic equalizer clocking/control
- PLL allows input of an 8.0 MHz to 27 MHz system clock standard audio clocks are derived from PLL

#### **Power Supplies**

• Designed to operate from 1.62 to 3.6 volts

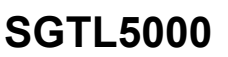

## **AUDIO CODEC**

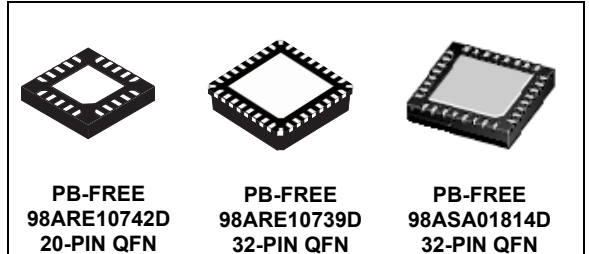

**SGTL5000XNLA3 SGTL5000XNBA3 SGTL5000XNAA3**

## **ORDERING INFORMATION**

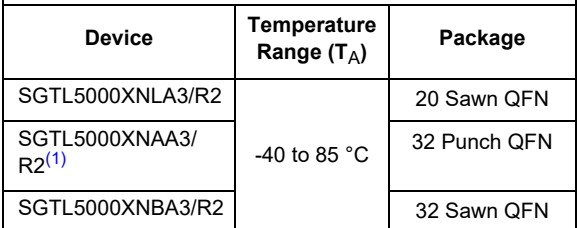

Notes

1. SGTL5000XNAA3/R2 will undergo End-of-Life / Product Discontinuation by end of Q1 2022.

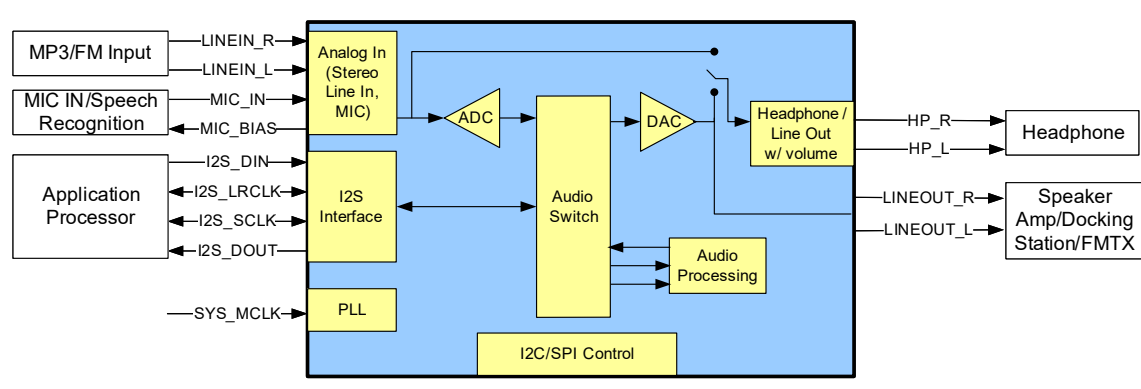

Note: SPI is not supported in the 3.0 mm x 3.0 mm 20-pin QFN package

 **Figure 1. SGTL5000 Simplified Application Diagram**

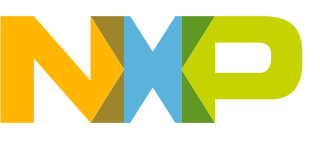

© 2021 NXP B.V.

## **INTERNAL BLOCK DIAGRAM**

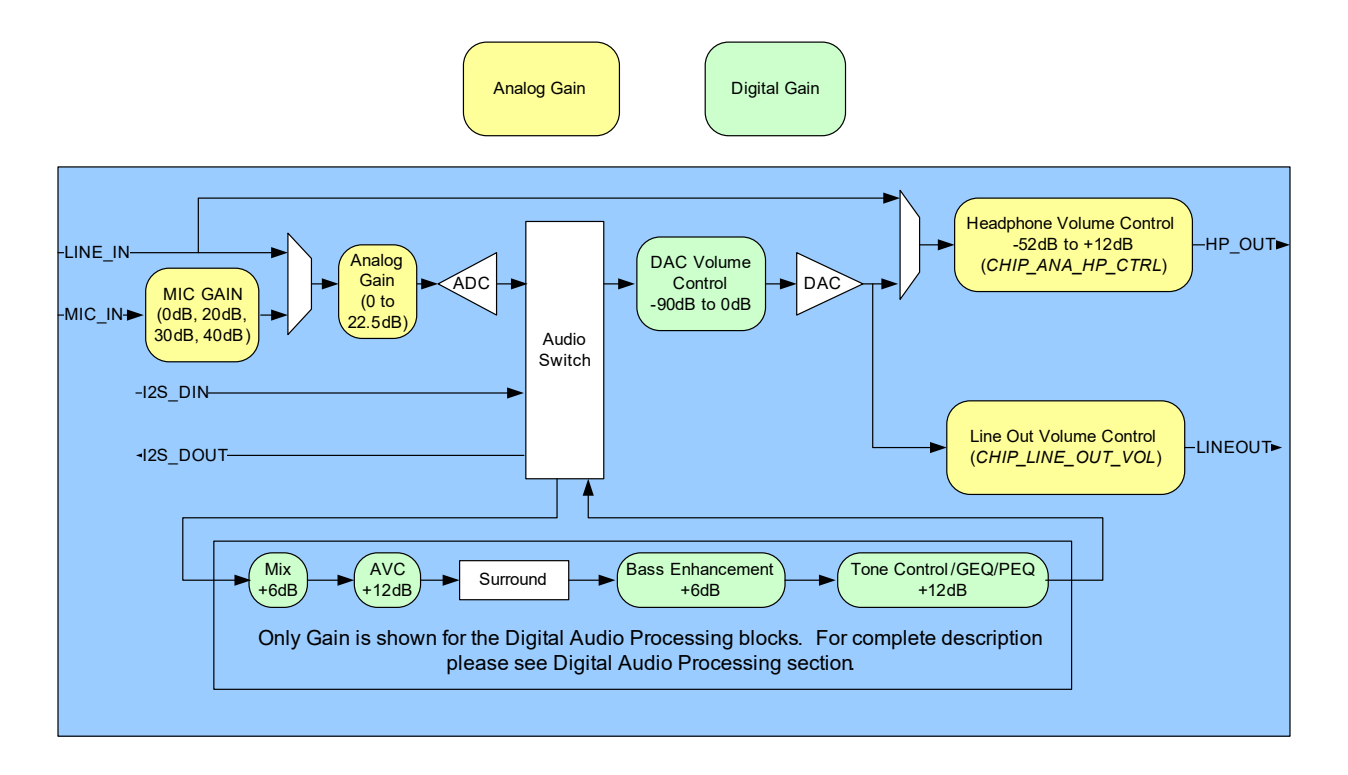

 **Figure 2. SGTL5000 Simplified Internal Block Diagram**

## **PIN CONNECTIONS**

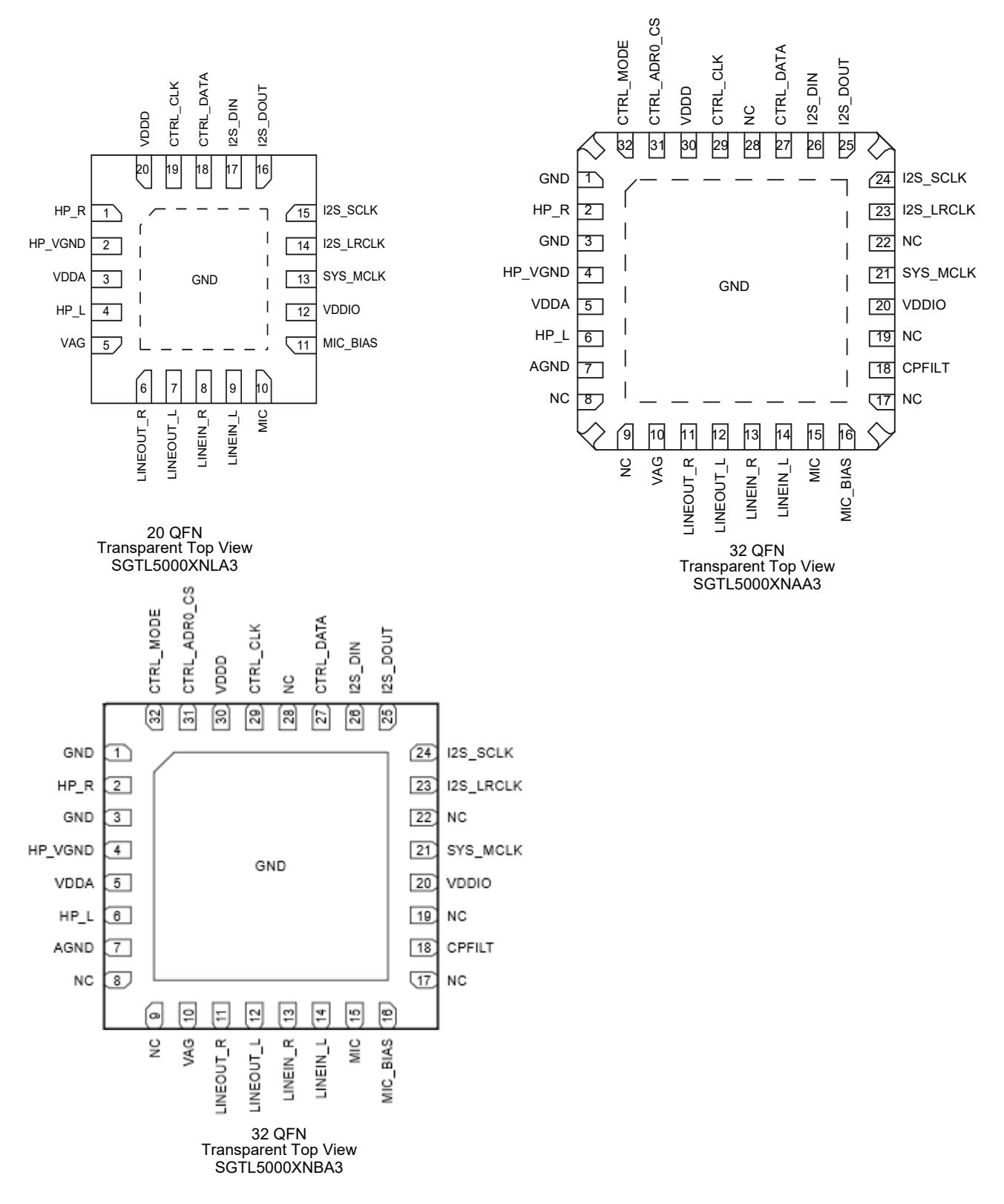

 **Figure 3. SGTL5000 Pin Connections**

A functional description can be found in Functional Description, beginning on page 13.

## **Table 1. SGTL5000 Pin Definitions**

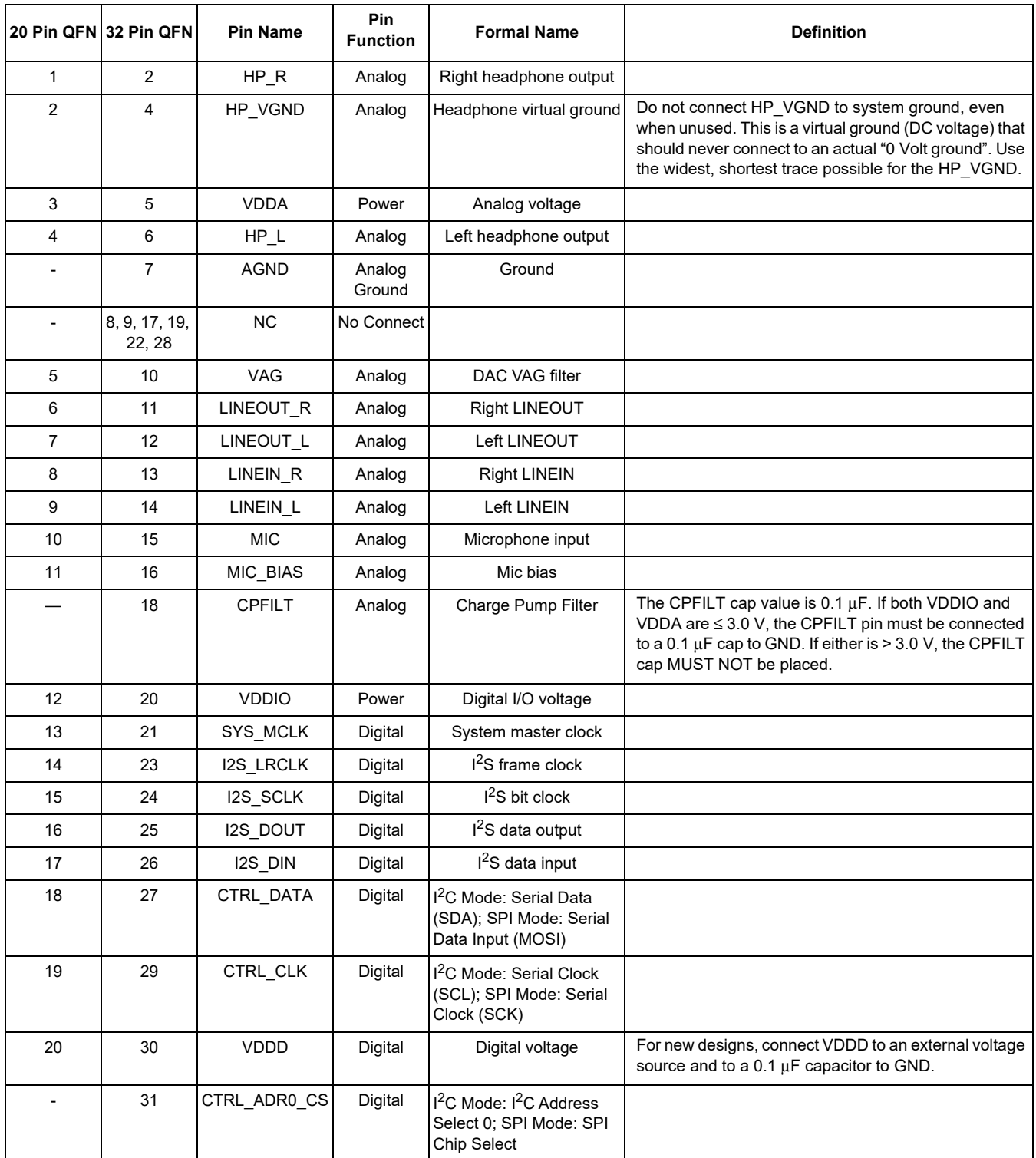

**Table 1. SGTL5000 Pin Definitions (continued)**

|            | 20 Pin QFN 32 Pin QFN | <b>Pin Name</b> | <b>Pin</b><br><b>Function</b> | <b>Formal Name</b>                                                                                                    | <b>Definition</b>                                                                                                    |
|------------|-----------------------|-----------------|-------------------------------|----------------------------------------------------------------------------------------------------|----------------------------------------------------------------------------------------------------|
|            | 32                    | CTRL MODE       | Digital                       | Mode select for $1^2C$ or<br>SPI; When pulled low the<br>control mode is $I^2C$ , when<br>pulled high the control<br>mode is SPI |                                                                                                    |
| <b>PAD</b> | 1, 3, 4, PAD          | <b>GND</b>      | Ground                        | Ground                                                                                                    | The PAD must be soldered to ground.<br>Star the ground pins of the chip, VAG ground, and all<br>analog inputs/outputs to a single point, then to the<br>ground plane. |

## **ELECTRICAL CHARACTERISTICS**

## *MAXIMUM RATINGS*

## **Table 2. Maximum Ratings**

Exceeding the absolute maximum ratings shown in the following table could cause permanent damage to the part and is not recommended. Normal operation is not guaranteed at the absolute maximum ratings, and extended exposure could affect long term reliability.

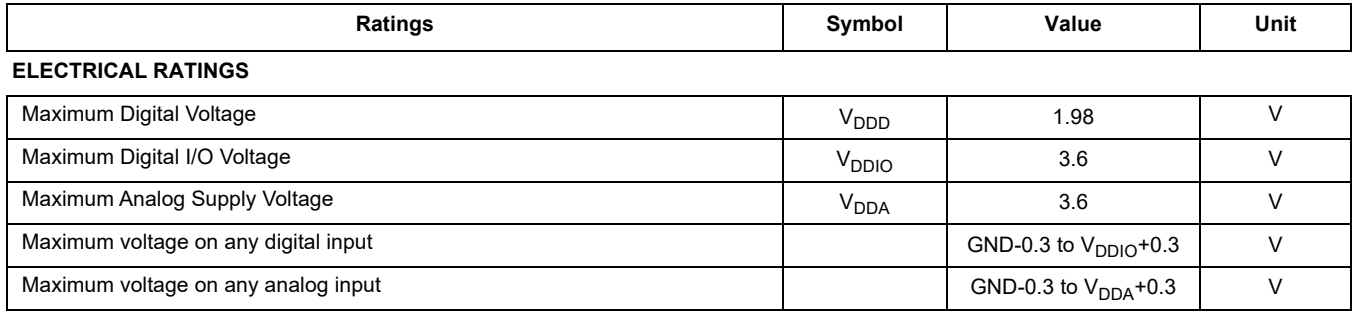

#### **THERMAL RATINGS**

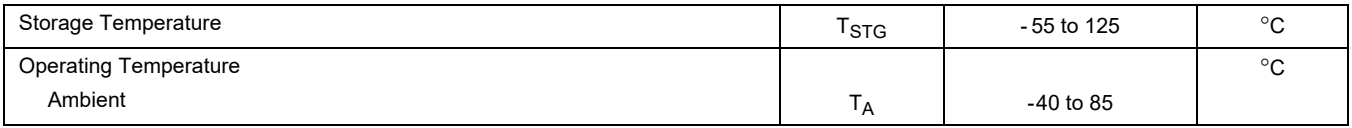

### **Table 3. Recommended Operating Conditions**

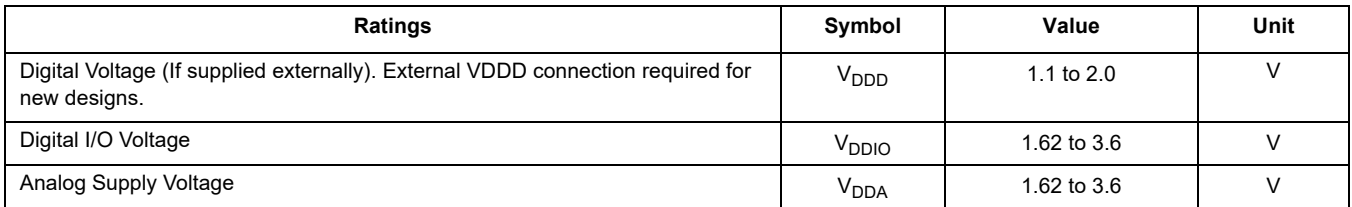

### **Table 4. Input/Output Electrical Characteristics**

Test Conditions unless otherwise noted:  $V_{DDIO}$  = 3.3 V,  $V_{DDA}$  = 3.3 V, T<sub>A</sub> = 25 °C, Slave mode,  $f_S$  = 48 kHz, MCLK = 256  $f_S$ , 24 bit input, 1.02 kHz sine.

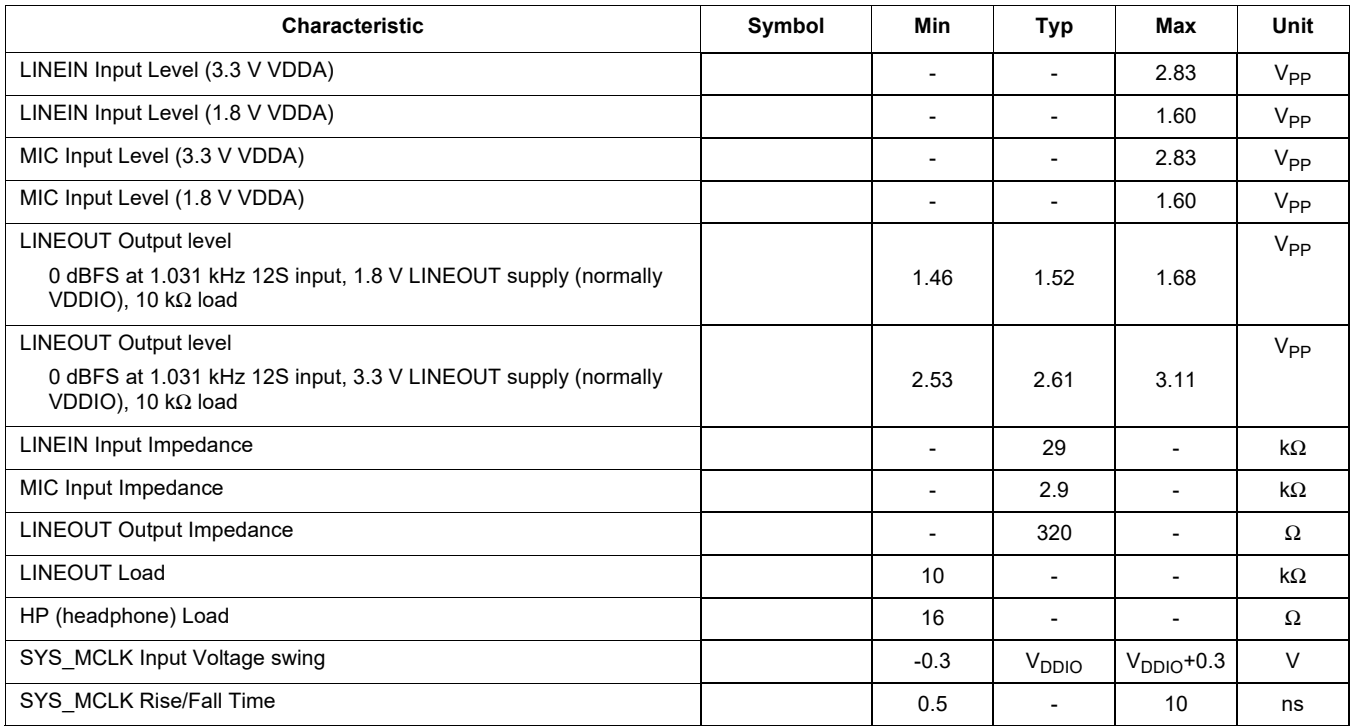

## *STATIC ELECTRICAL CHARACTERISTICS*

## **Table 5. Audio Performance 1**

Test Conditions unless otherwise noted:  $V_{DDIO}$  = 1.8 V,  $V_{DDA}$  = 1.8 V, T<sub>A</sub> = 25 °C, Slave mode,  $f_S$  = 48 kHz, MCLK = 256  $f_S$ , 24 bit input

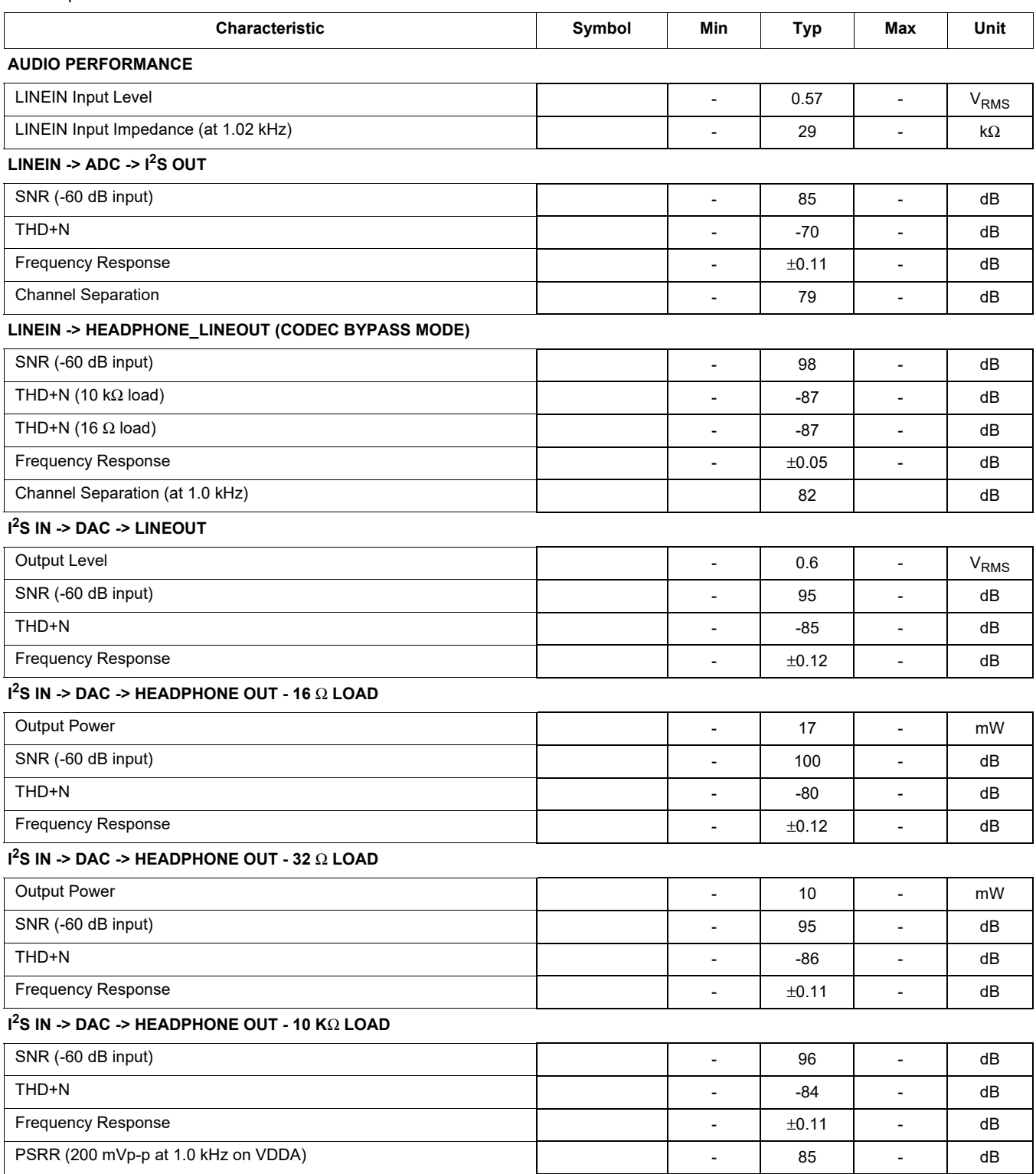

### **Table 6. Audio Performance 2**

Test Conditions unless otherwise noted: V<sub>DDIO</sub> = 3.3 V, V<sub>DDA</sub> = 3.3 V, T<sub>A</sub> = 25°C, Slave mode, f<sub>S</sub> = 48 kHz, MCLK = 256 f<sub>S</sub>, 24 bit input. ADC tests were conducted with BIAS\_CTRL = -37.5%, all other tests conducted with BIAS\_CTRL = -50%.

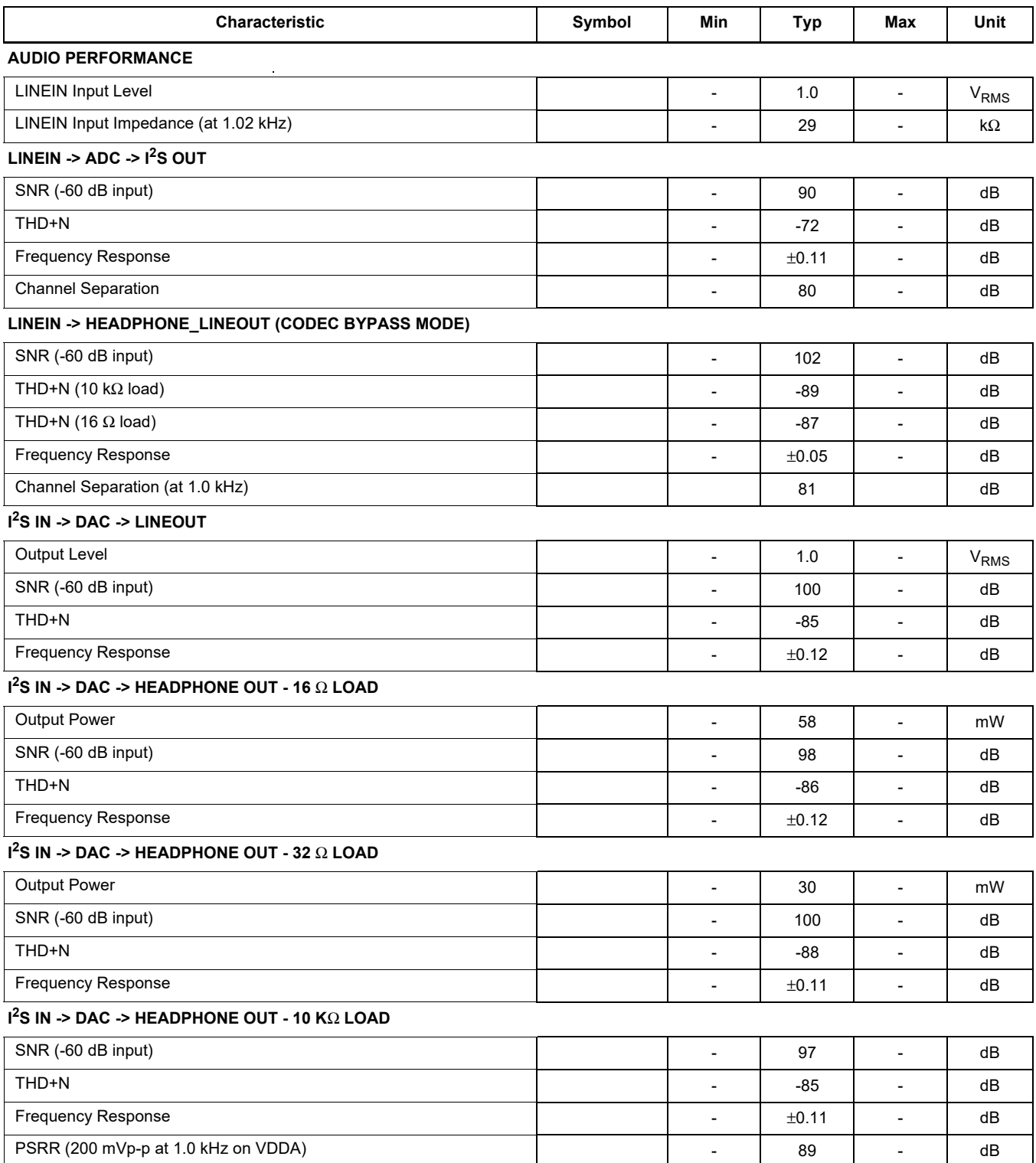

## *DYNAMIC ELECTRICAL CHARACTERISTICS*

#### **Table 7. Dynamic Electrical Characteristics**

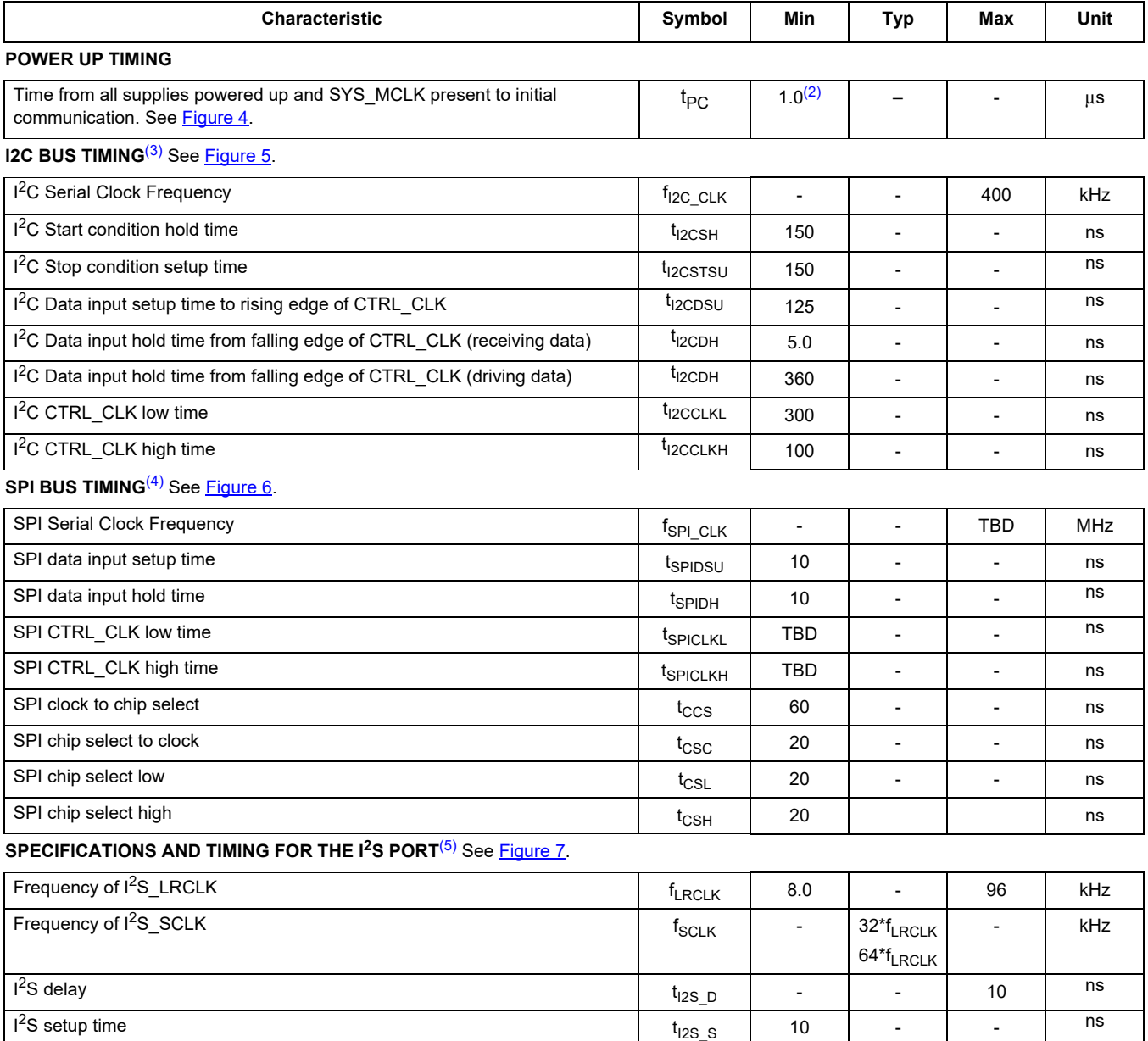

Notes

I<sup>2</sup>S hold time

1. The SGTL5000 has an internal reset that is deasserted 8 SYS MCLK cycles after all power rails have been brought up. After this time, communication can start.

2S hold time tI2S\_H <sup>10</sup> - - ns

- 2. 1.0μs represents 8 SYS\_MCLK cycles at the minimum 8.0 MHz SYS\_MCLK.
- 3. This section provides timing for the SGTL5000 while in  $I^2C$  mode (CTRL\_MODE = 0).
- 4. This section provides timing for the SGTL5000 while in SPI mode (CTRL MODE = 1)
- 5. The following are the specifications and timing for  $1^2$ S port. The timing applies to all formats.

## *TIMING DIAGRAMS*

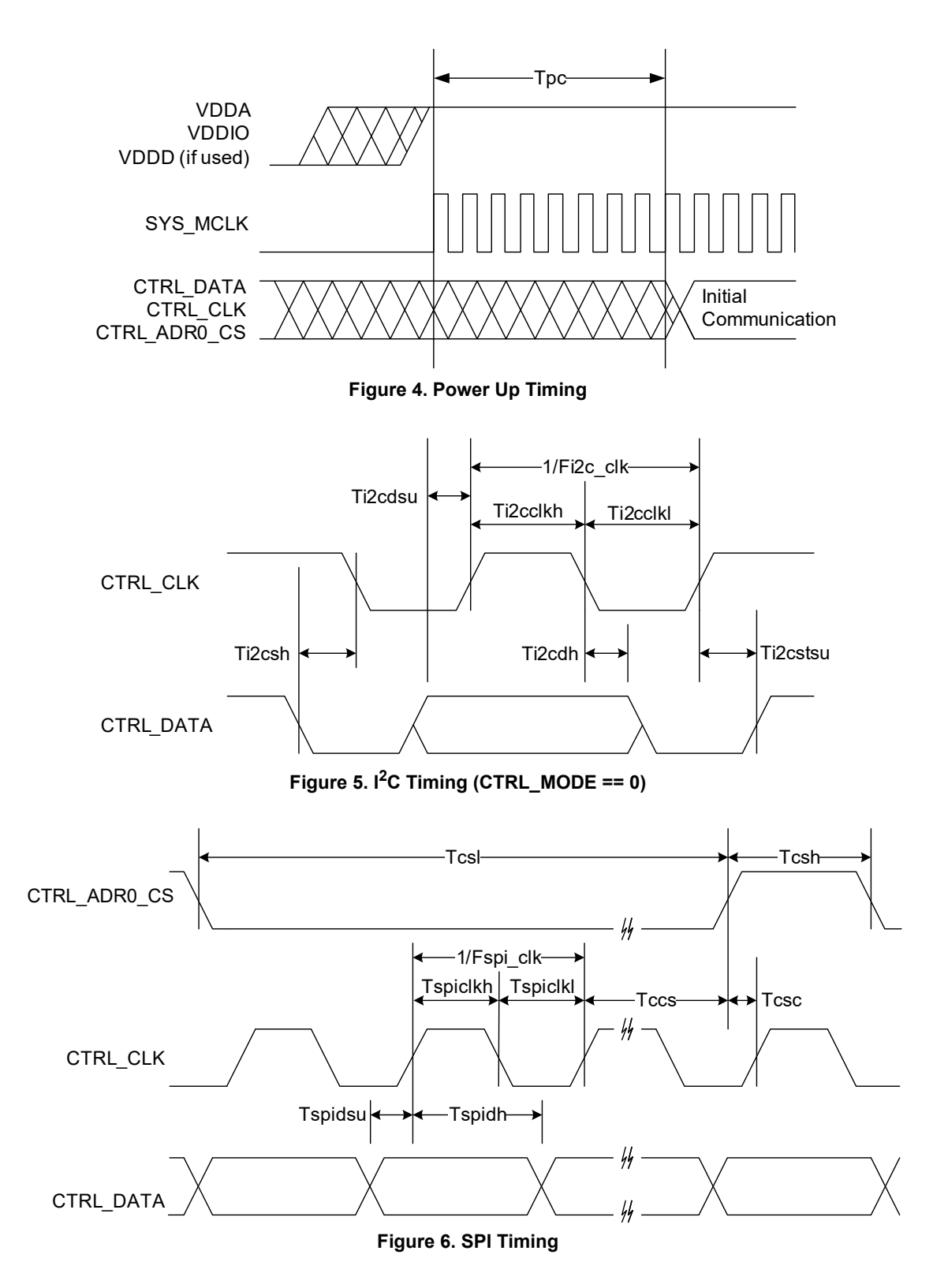

.

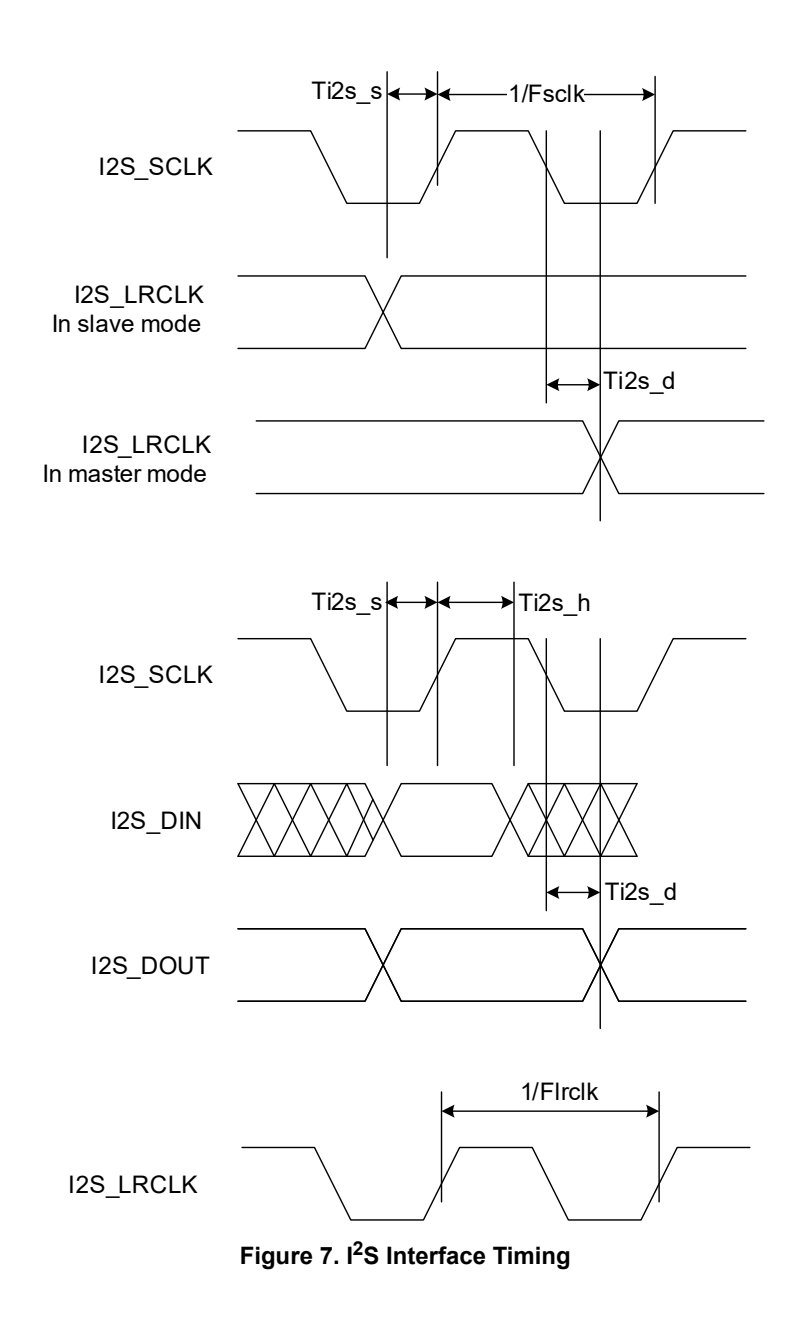

## **FUNCTIONAL DESCRIPTION**

## *INTRODUCTION*

The SGTL5000 is a low power stereo codec with integrated headphone amplifier. It is designed to provide a complete audio solution for portable products needing LINEIN, mic-in, LINEOUT, headphone-out, and digital I/O. Deriving it's architecture from best in class NXP integrated products that are currently on the market, the SGTL5000 is able to achieve ultra low power with very high performance and functionality, all in one of the smallest footprints available. Target markets include portable media players, GPS units and smart phones. Features such as capless headphone design and USB clocking mode (12 MHz SYS MCLK input) help lower overall system cost.

In summary, the SGTL5000 accepts the following inputs:

- Line input
- Microphone input, with mic bias
- Digital  $I^2S$  input

In addition, the SGTL5000 supports the following outputs:

- Line output
- Headphone output
- Digital I<sup>2</sup>S output

The following digital audio processing is included to allow for product differentiation:

- Digital mixer
- NXP Surround
- NXP Bass Enhancement
- Tone Control, parametric equalizer, or graphic equalizer The SGTL5000 can accept an external standard master

clock at a multiple of the sampling frequency (i.e. 256\*Fs, 385\*Fs, 512\*Fs). In addition it can take non-standard frequencies and use the internal PLL to derive the audio clocks. The device supports 8.0 kHz, 11.025 kHz, 12 kHz, 16 kHz, 22.05 kHz, 24 kHz, 32 kHz, 44.1kHz, 48 kHz, 96 kHz sampling frequencies.

## *FUNCTIONAL INTERNAL BLOCK DESCRIPTION*

#### **SYSTEM BLOCK DIAGRAM W/ SIGNAL FLOW AND GAIN MAP**

Figure  $8$  shows a block diagram that highlights the signal flow and gain map for the SGTL5000.

To guarantee against clipping, it is important that the gain in a signal path in addition to the signal level does not exceed 0 dB at any point.

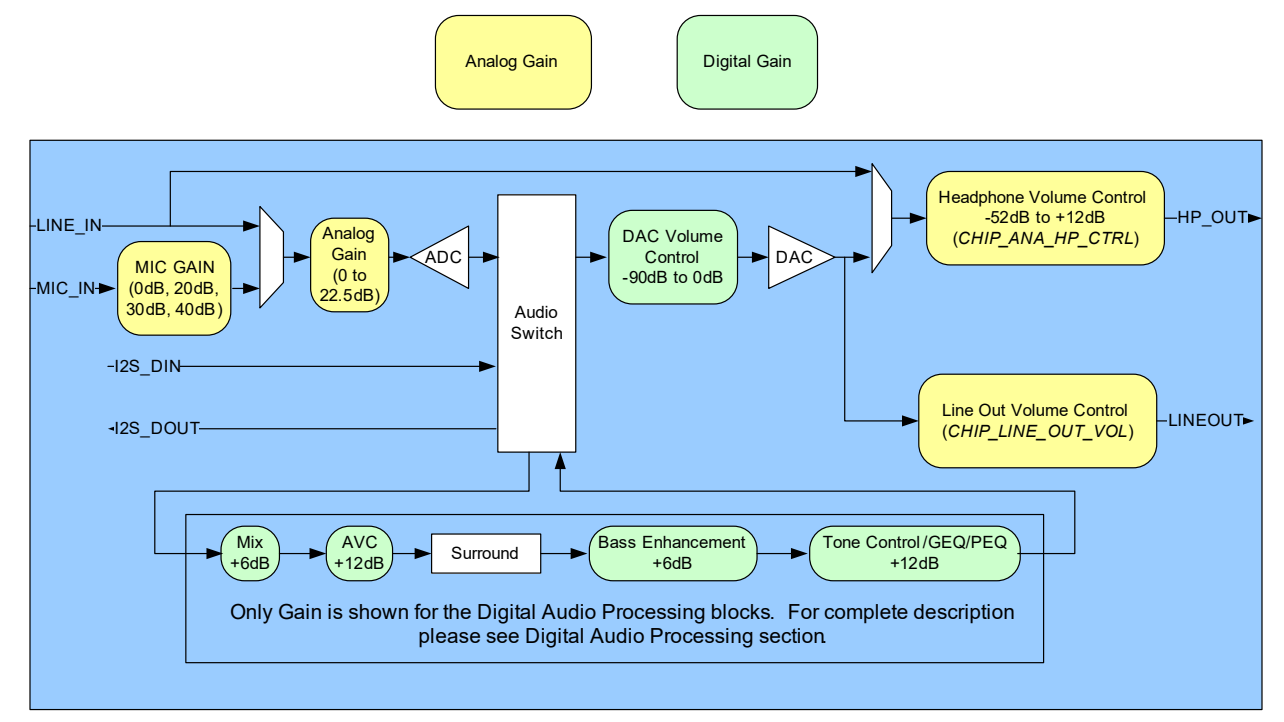

 **Figure 8. System Block Diagram, Signal Flow and Gain**

**SGTL5000**

## **POWER**

The SGTL5000 has a flexible power architecture to allow the system designer to minimize power consumption and maximize performance at the lowest cost.

#### **External Power Supplies**

The SGTL5000 requires 2 external power supplies: VDDA and VDDIO. An optional third external power supply VDDD may be provided externally to achieve lower power. This external VDDD power supply is required for new designs. A description for the different power supplies is as follows:

- VDDA: This external power supply is used for the internal analog circuitry including ADC, DAC, LINE inputs, MIC inputs, headphone outputs and reference voltages. VDDA supply ranges are shown in Maximum Ratings. A decoupling cap should be used on VDDA, as shown in the typical application diagrams in Typical Applications.
- VDDIO: This external power supply controls the digital I/O levels as well as the output level of LINE outputs. VDDIO supply ranges are shown in Maximum Ratings. A decoupling cap should be used on VDDIO as shown in the typical application diagrams in Typical Applications.

Note that if VDDA and VDDIO are derived from the same voltage, a single decoupling capacitor can be used to minimize cost. This capacitor should be placed closest to VDDA.

• VDDD: This is a digital power supply that is used for internal digital circuitry. An external VDDD power supply is required for new designs. For lowest power, this supply can be driven at the lowest specified voltage given in Maximum Ratings. If an external supply is used for VDDD, a decoupling capacitor is recommended, as shown in the typical applications diagram. VDDD supply ranges are shown in Maximum Ratings for when externally driven. If the system drives VDDD externally, an efficient switching supply should be used or no system power savings is realized.

## **Internal Power Supplies**

The SGTL5000 has two exposed internal power supplies, VAG and charge pump.

- VAG is the internal voltage reference for the ADC and DAC. After startup the voltage of VAG should be set to VDDA/2 by writing *CHIP\_REF\_CTRL->VAG\_VAL*. Refer to programming Chip Powerup and Supply Configurations. The VAG pin should have an external filter capacitor as shown in the typical application diagram.
- Chargepump: This power supply is used for internal analog switches. If VDDA or VDDIO is greater than 2.7 V, this supply is automatically driven from the highest of

VDDIO and VDDA. If both VDDIO and VDDA are less than 3.1 V, then the user should turn on the charge pump function to create the charge pump rail from VDDIO by writing *CHIP\_ANA\_POWER-> VDDC\_CHRGPMP\_POWERUP* register. Refer to programming Chip Powerup and Supply Configurations.

LINE\_OUT\_VAG is the line output voltage reference. It should be set to VDDIO/2 by writing *CHIP\_LINE\_OUT\_CTRL->LO\_VAGCNTRL*.

#### **Power Schemes**

The SGTL5000 supports a flexible architecture and allows the system designer to minimize power or maximize BOM savings.

- For maximum cost savings, all supplies can be run at the same voltage.
- Alternatively for minimum power, the analog and digital supplies can be run at minimum voltage while driving the digital I/O voltage at the voltage needed by the system.
- To save power, independent supplies are provided for line outputs and headphone outputs. This allows for 1VRMS line outputs while using minimal headphone power.
- For best power, VDDA should be run at the lowest possible voltage required for the maximum headphone output level. For highest performance, VDDA should be run at 3.3 V. For most applications a lower voltage can be used for the best performance/power combination.

## **RESET**

The SGTL5000 has an internal reset that is deasserted 8 SYS MCLKs after all power rails have been brought up. After this time communication can start. See Dynamic Electrical Characteristics.

## **CLOCKING**

Clocking for the SGTL5000 is provided by a system master clock input (SYS\_MCLK). SYS\_MCLK should be synchronous to the sampling rate (Fs) of the  $1^2$ S port. Alternatively any clock between 8.0 and 27 MHz can be provided on SYS\_MCLK and the SGTL5000 can use an internal PLL to derive all internal and  $1<sup>2</sup>S$  clocks. This allows the system to use an available clock such as 12 MHz (common USB clock) for SYS\_MCLK to reduce overall system costs.

#### **Synchronous SYS\_MCLK input**

The SGTL5000 supports various combinations of SYS\_MCLK frequency and sampling frequency as shown in Table 8. Using a synchronous SYS\_MCLK allows for lower power as the internal PLL is not used.

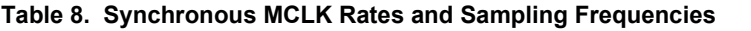

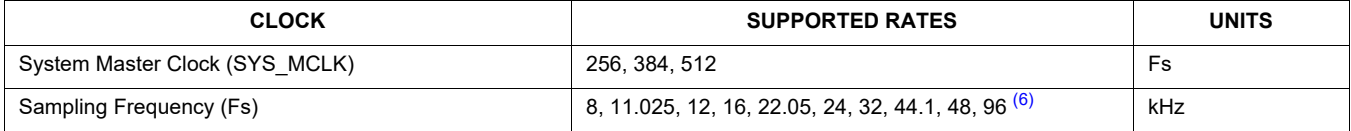

Notes

6. For a sampling frequency of 96 kHz, only 256 Fs SYS\_MCLK is supported

#### **Using the PLL - Asynchronous SYS\_MCLK input**

An integrated PLL is provided in the SGTL5000 that allows any clock from 8.0 to 27 MHz to be connected to SYS\_MCLK. This can help save system costs, as a clock available elsewhere in the system can be used to derive all audio clocks using the internal PLL. In this case, the clock input to SYS MCLK can be asynchronous with the sampling frequency needed in the system. For example, a 12 MHz

clock from the system processor could be used as the clock input to the SGTL5000.

Three register fields need to be configured to properly use the PLL. They are *CHIP\_PLL\_CTRL->INT\_DIVISOR*, *CHIP\_PLL\_CTRL->FRAC\_DIVISOR* and *CHIP\_CLK\_TOP\_CTRL->INPUT\_FREQ\_DIV2*. Figure 9 shows a flowchart that shows how to determine the values to program in the register fields.

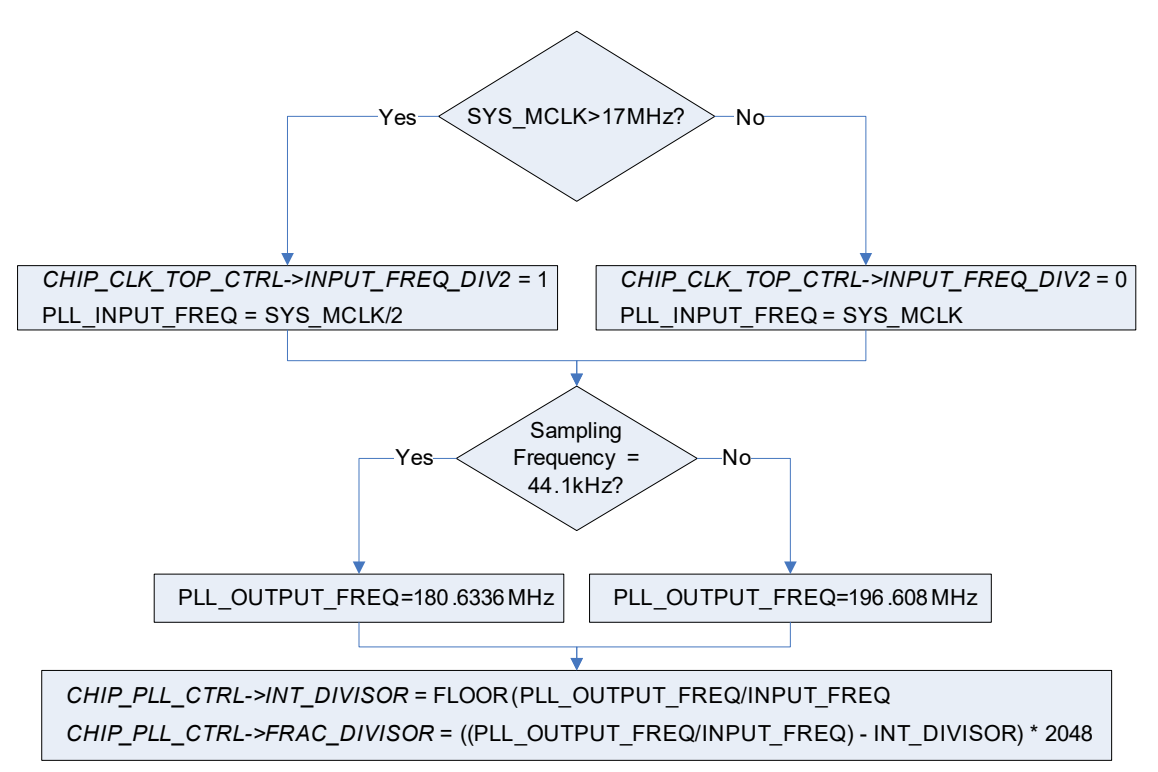

#### **Figure 9. PLL Programming Flowchart**

For example, when a 12 MHz digital signal is placed on MCLK, for a 48 kHz frame clock

*CHIP\_CLK\_TOP\_CTRL->INPUT\_FREQ\_DIV2* = 0 // SYS\_MCLK < 17 MHz

*CHIP\_PLL\_CTRL->INT\_DIVISOR* = FLOOR

(196.608 MHz/12 MHz) = 16 (decimal)

*CHIP\_PLL\_CTRL->FRAC\_DIVISOR* = ((196.608 MHz/ 12 MHz) - 16) \* 2048 = 786 (decimal)

Refer to PLL programming PLL Configuration.

#### **AUDIO SWITCH (SOURCE SELECT SWITCH)**

The audio switch is the central routing block that controls the signal flow from input to output. Any single input can be routed to any single or multiple outputs.

Any signal can be routed to the Digital Audio Processor (DAP). The output of the DAP (an input to the audio switch) can in turn be routed to any physical output. The output of the DAP can not be routed into itself. Refer to Digital Audio Processing, for DAP information and configuration.

It should be noted that the analog bypass from Line input to headphone output does not go through the audio switch.

To configure a route, the *CHIP\_SSS\_CTRL* register is used. Each output from the source select switch has its own register field that is used to select what input is routed to that output.

For example, to route the  $1^2$ S digital input through the DAP and then out to the DAC (headphone) outputs write *SSS\_CTRL->DAP\_SELECT* to 0x1 (selects I2S\_IN) and *SSS\_CTRL->DAC\_SELECT* to 0x3 (selects DAP output).

## **ANALOG INPUT BLOCK**

The analog input block contains a stereo line input and a microphone input with mic bias. Either input can be routed to the ADC. The line input can also be configured to bypass the CODEC and be routed directly to the headphone output.

## **Line Inputs**

One stereo line input is provided for connection to line sources such as an FM radio or MP3 input.

The source should be connected to the left and right line inputs through series coupling capacitors. The suggested value is shown in the typical application diagram in Typical Applications.

As detailed in ADC, the line input can be routed to the ADC.

The line input can also be routed to the headphone output by writing *CHIP\_ANA\_CTRL->SELECT\_HP*. This selection bypasses the ADC and audio switch and routes the line input directly to the headphone output to enable a very low power pass through.

## **Microphone Input**

One mono microphone input is provided for uses such as voice recording.

Mic bias is provided. The mic bias is programmed with the *CHIP\_MIC\_CTRL->BIAS\_VOLT* register field. Values from 1.25 V to 3.00 V are supported in 0.25 V steps. Mic bias should be set less than 200 mV from VDDA, e.g. with VDDA at 1.70 V, Mic bias should be set no greater than 1.50 V.

The microphone should be connected through a series coupling capacitor. The suggested value is shown in the typical connection diagram.

The microphone has programmable gain through the *CHIP\_MIC\_CTRL->GAIN* register field. Values of 0 dB, +20 dB, +30 dB and +40 dB are available.

## **ADC**

The SGTL5000 contains an ADC, which takes its input from either the line input or a microphone. The register field *CHIP\_ANA\_CTRL->SELECT\_ADC* controls this selection. The output of the ADC feeds the audio switch.

The ADC has its own analog gain stage that provides 0 to +22.5 dB of gain in 1.5 dB steps. A bit is available that shifts this range down by 6.0 dB to effectively provide -6.0 dB to

+16.5 dB of gain. The ADC gain is controlled in the *CHIP\_ANA\_ADC\_CTRL* register.

The ADC has an available zero cross detect (ZCD) that prevents any volume change until a zero-volt crossing of the audio signal is detected. This helps in eliminating pop or other audio anomalies. If the ADC is to be used, the chip reference bias current should not be set to -50% when in 3.0 V mode.

## **ANALOG OUTPUTS**

The SGTL5000 contains a single stereo DAC that can be used to drive a headphone output and a line output. The DAC receives its input from the audio switch. The headphone output and the line output can be driven at the same time from the DAC.

The headphone output can also be driven directly by the line input bypassing the ADC and DAC for a very low power mode of operation.

The headphone output is powered by VDDA while the line output is powered by VDDIO. This allows the headphone output to be run at the lowest possible voltage while the line output can still meet line output level requirements.

## **DAC**

The DAC output is routed to the headphone and the dedicated line output.

The DAC output has a digital volume control from -90 dB to 0 dB in ~0.5 dB step sizes. This volume is shared among headphone output and line output. The register *CHIP\_DAC\_VOL* controls the DAC volume.

## **Headphone**

Stereo headphone outputs are provided which can be used to drive a headphone load or a line level output. The headphone output has its own independent analog volume control with a volume range of -52 dB to +12 dB in 0.5 dB step sizes. This volume control can be used in addition to the DAC volume control. For best performance the DAC volume control should be left at 0 dB until the headphone is brought to its lowest setting of -52 dB. The register *CHIP\_ANA\_HP\_CTRL* is used to control the headphone volume.

The headphone output has an independent mute that is controlled by the register field *CHIP\_ANA\_CTRL- >MUTE\_HP*.

The line input is routed to the headphone output by writing *CHIP\_ANA\_CTRL->SELECT\_HP*. This selection bypasses the ADC and audio switch and routes the line input directly to the headphone output to enable a very low power pass through. When the line input is routed to the headphone output, only the headphone analog volume and mute affects the headphone output.

The headphone has an available zero cross detect (ZCD) which, as previously described, prevents any volume change until a zero-volt crossing of the audio signal is detected. This helps in eliminating pop or other audio anomalies.

## **Line Outputs**

The SGTL5000 contains a stereo line output. The line output has a dedicated gain stage that can be used to adjust the output level. The *CHIP\_LINE\_OUT\_VOL* controls the line level output gain.

The line outputs also have a dedicated mute that is controlled by the register field *CHIP\_ANA\_CTRL- >MUTE\_LO.*

The line out volume is intended as maximum output level adjustment. It is intended to be used to set the maximum output swing. It does not have the range of a typical volume control and does not have a zero cross detect (ZCD). However the DAC digital volume could be used if volume control is desired.

## **FUNCTIONAL DEVICE OPERATION**

## **POWER CONSUMPTION**

### Table 9. Power Consumption: V<sub>DDA</sub>=1.8 V, V<sub>DDIO</sub>=1.8 V

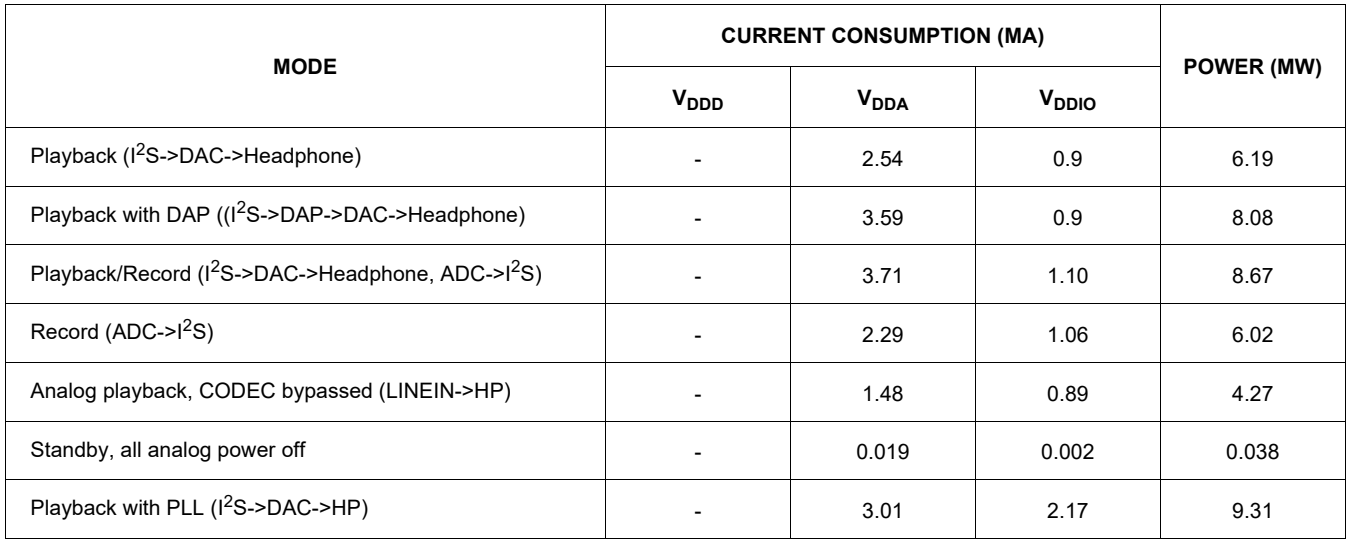

 $V<sub>DDD</sub>$  derived internally at 1.2 V, slave mode except for PLL case, 32  $\Omega$  load on HP, Conditions: -100 dBFs signal

input, slave mode unless otherwise noted, paths tested as indicated, unused paths turned off.

## **Table 10. Power Consumption: V<sub>DDA</sub>=3.3 V, V<sub>DDIO</sub>=3.3 V**

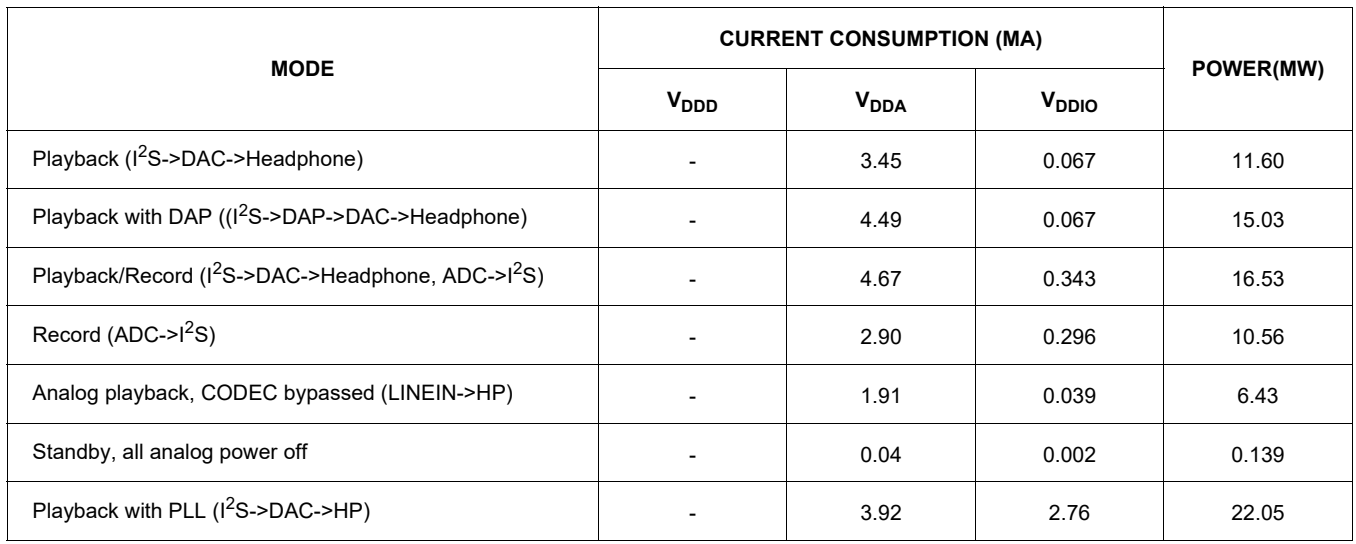

## **DIGITAL INPUT & OUTPUT**

One I<sup>2</sup>S (Digital Audio) Port is provided which supports the following formats: I<sup>2</sup>S, Left Justified, Right Justified, and PCM mode.

## **I 2S, Left Justified, and Right Justified Modes**

<sup>2</sup>S, Left Justified and Right Justified modes are stereo interface formats. The I2S\_SCLK frequency, I2S\_SCLK polarity, I2S\_DIN/DOUT data length, and I2S\_LRCLK polarity can all be changed through the *CHIP\_I2S\_CTRL* register. For I2S, Left Justified and Right Justified formats, the left subframe should always be presented first regardless of the *CHIP\_I2S\_CTRL->LRPOL* setting.

The I2S\_LRCLK and I2S\_SCLK can be programmed as master (driven to an external target) or slave (driven from an external source). When the clocks are in slave mode, they must be synchronous to SYS\_MCLK. For this reason the SGTL5000 can only operate in synchronous mode (see Clocking) while in  $I^2S$  slave mode.

In master mode, the clocks are synchronous to SYS MCLK or the output of the PLL when the part is running in asynchronous mode.

Figure 10 shows functional examples of different common digital interface formats and their associated register settings.

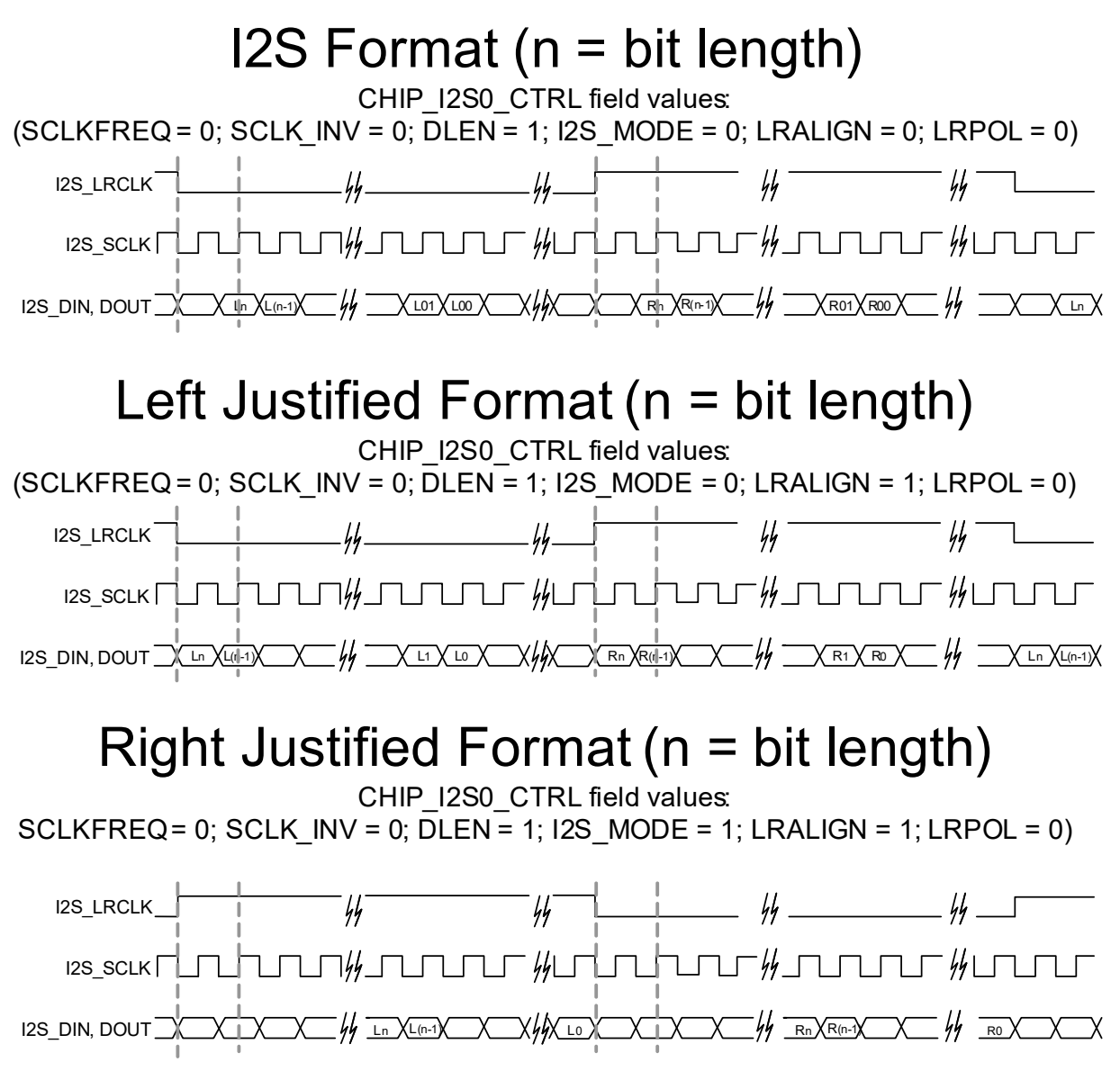

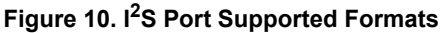

**SGTL5000**

#### **PCM Mode**

The I<sup>2</sup>S port can also be configured in PCM mode (also known as DSP mode). This mode is provided to allow connectivity to external devices such as Bluetooth modules. PCM mode differs from other interface formats presented in I2S, Left Justified, and Right Justified Modes, in that the frame clock (I2S\_LRCLK) does not represent a different channel when high or low. Instead, it is a bit-wide pulse that marks the start of a frame. Data is aligned such that the left channel data is immediately followed by right channel data. Zero padding is filled in for the remaining bits. The data and

frame clock may be configured to clock in on the rising or falling edge of Bit Clock.

PCM Format A is a format in which the data word begins one SCLK bit following the I2S LRCLK transition, as in I<sup>2</sup>S Mode. PCM Format B is a format in which the data word begins after the I2S\_LRCLK transition, as in Left Justified.

In slave mode, the pulse width of the I2S\_LRCLK does not matter. The pulse can range from one cycle high to all but one cycle high. In master mode, it is driven one cycle high.

Figures 11 shows a functional drawing of the different formats in master mode.

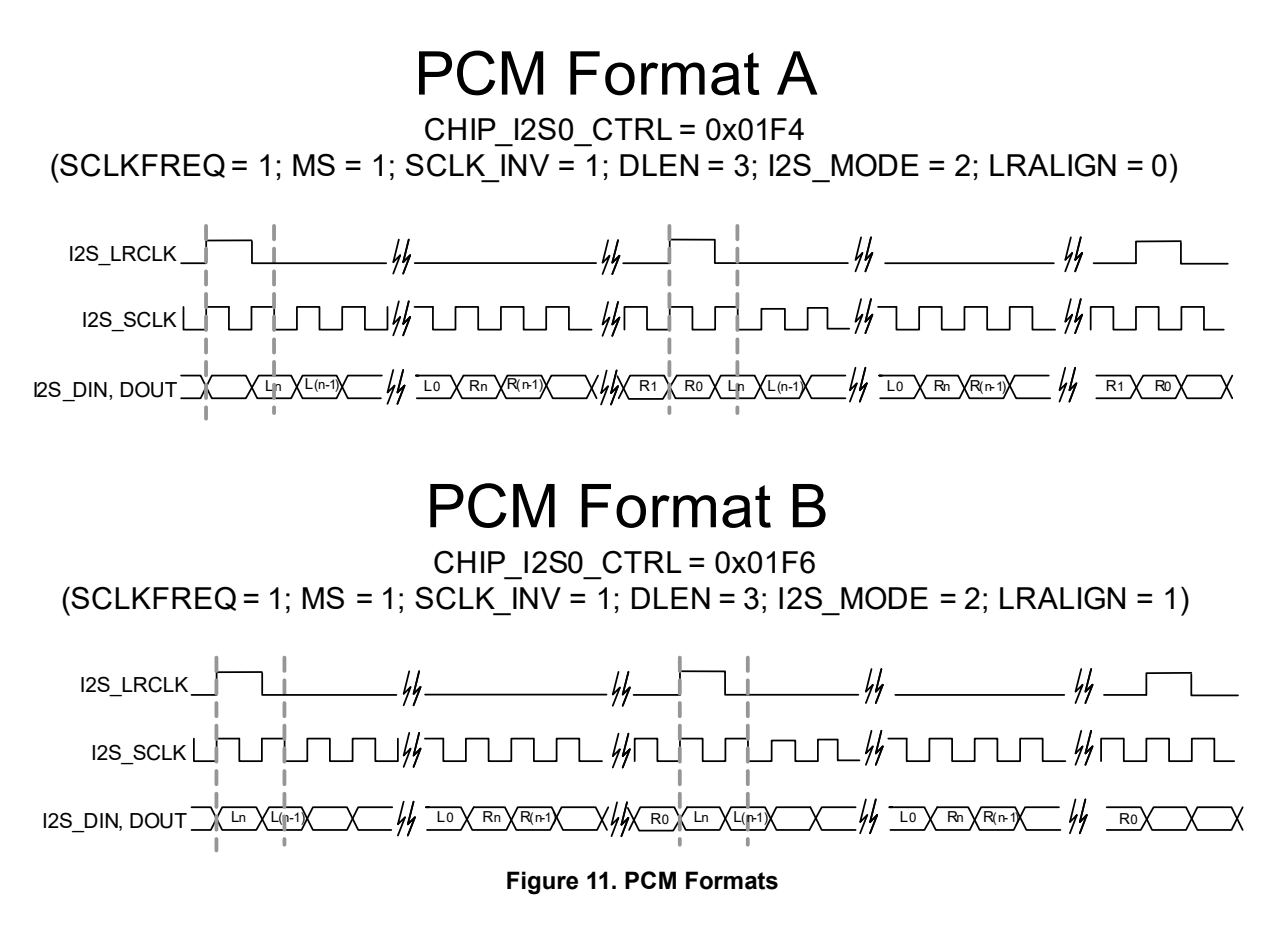

### **DIGITAL AUDIO PROCESSING**

The SGTL5000 contains a digital audio processing block (DAP) connected to the source select switch. The digitized signal from the source select switch can be routed into the DAP block for audio processing. The DAP has the following 5 sub blocks:

• Dual Input Mixer

- NXP Surround
- NXP Bass Enhancement
- 7-Band Parameter EQ / 5-Band Graphic EQ / Tone Control (only one can be used at a time)
- Automatic Volume Control (AVC)

The block diagram in Figure 12 shows the sequence in which the signal passes through these blocks.

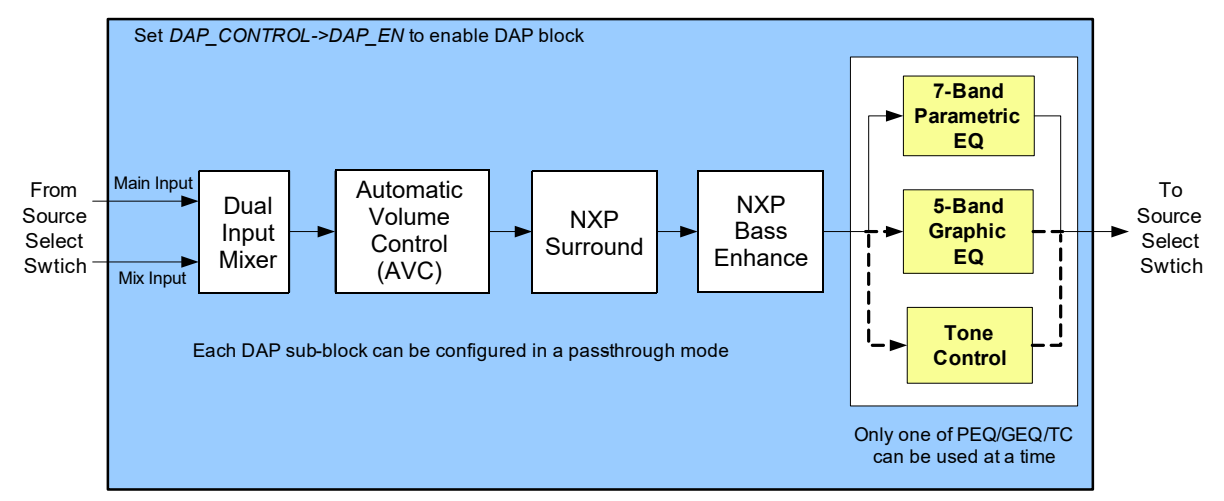

 **Figure 12. Digital Audio Processing Block Diagram**

When the DAP block is added in the route, it must be enabled separately to get audio through. It is recommended to mute the outputs before enabling/disabling the DAP block to avoid any pops or clicks due to discontinuities in the output.

Refer to Digital Audio Processor Configuration for programming examples on how to enable/disable the DAP block.

Each sub-block of the DAP can be individually disabled if its processing is not required. The following sections describe the DAP sub-blocks and how to configure them.

## **Dual Input Mixer**

The dual input digital mixer allows for two incoming streams from the source select switch as shown in DAP - Dual Input Mixer.

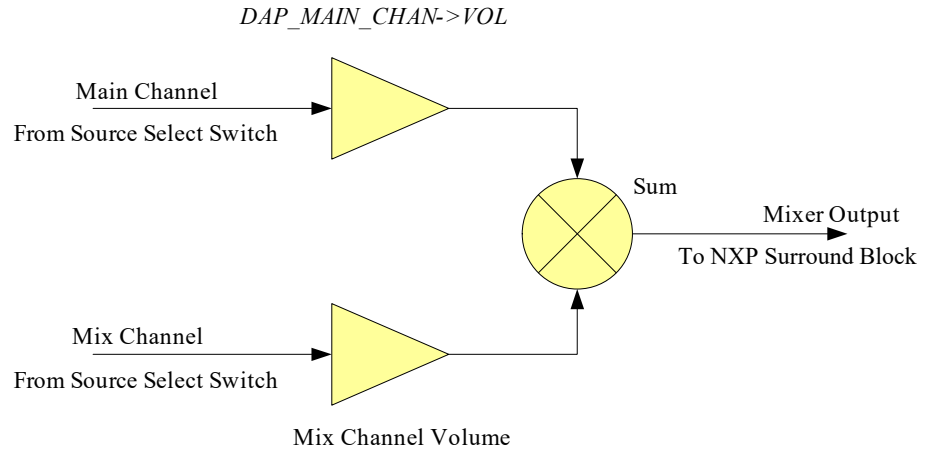

*DAP\_MIX\_CHAN->VOL*

Main Channel Volume

## **Figure 13. DAP - Dual Input Mixer**

The Dual Input Mixer can be enabled or configured in a pass-through mode (Main channel is passed through without any mixing). When enabled, the volume of the main and mix channels can be independently controlled before they are mixed together.

The volume range allowed on each channel is 0% to 200% of the incoming signal level. The default is 100% (same as input signal level) volume on the main input and 0% (muted) on the mix input.

Refer to Dual Input Mixer for programming examples on how to enable/disable the mixer and also to set the main and mix channel volume.

#### **NXP Surround**

NXP Surround is a royalty free virtual surround algorithm for stereo or mono inputs. It widens and deepens the sound stage of the music input.

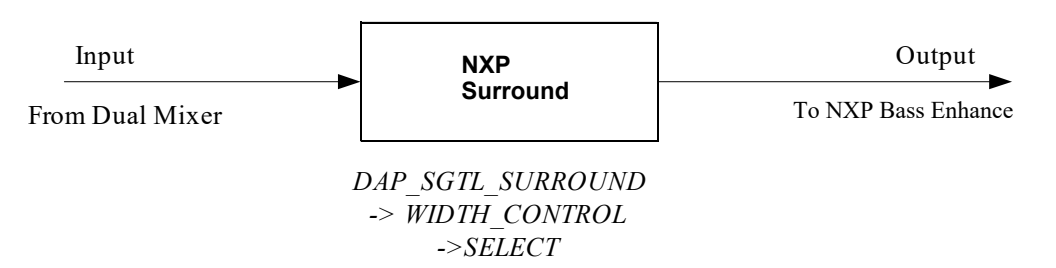

The NXP Surround can be enabled or configured in passthrough mode (input is passed through without any processing). When enabling the Surround, mono or stereo input type must be selected based on the input signal. Surround width may be adjusted for the size of the sound stage.

Refer to NXP Surround and NXP Surround On/Off for a programming example on how to configure Surround width and how to enable/disable Surround.

#### **NXP Bass Enhance**

NXP Bass Enhance is a royalty-free algorithm that enhances natural bass response of the audio. Bass Enhance extracts bass content from right and left channels, adds bass and mixes this back up with the original signal. An optional complementary high pass filter is provided after the mixer.

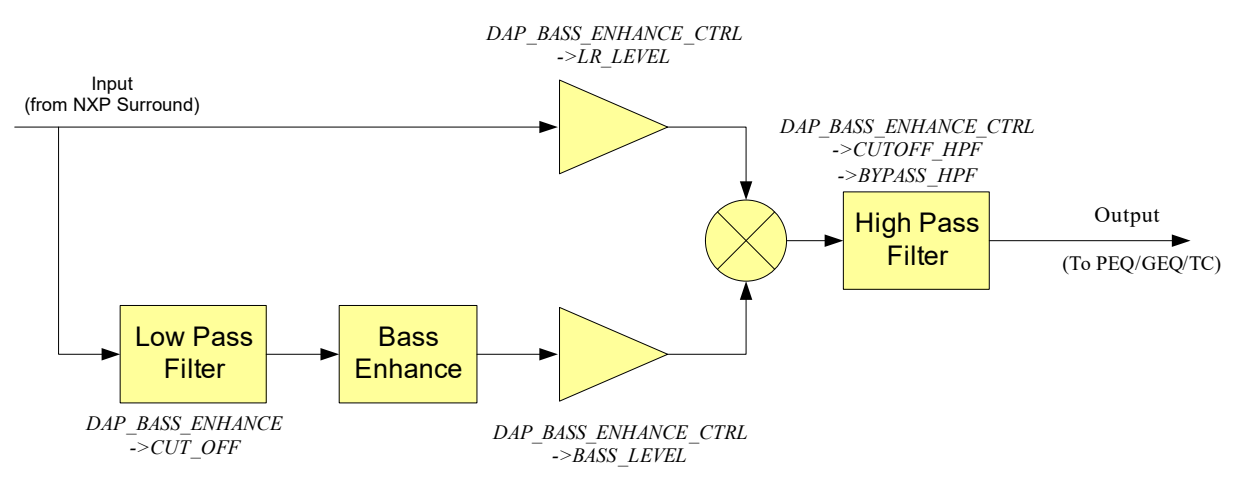

#### **Figure 14. DAP- NXP Bass Enhance**

The NXP Bass Enhance can be enabled or configured in pass-through mode (input is passed through without any processing).

The cutoff frequency of the low-pass filter (LPF) can be selected based on the speakers frequency response. The cutoff frequency of the low-pass and high-pass filters are selectable between 80 to 225 Hz. Also, the input signal and bass enhanced signal can be individually adjusted for level before the two signals are mixed.

Refer to NXP Bass Enhance and Bass Enhance On/Off for a programming example on how to configure Bass Enhance and how to enable/disable this feature.

#### **7-Band Parametric EQ / 5-Band Graphic EQ / Tone Control**

One 7-band parametric equalizer (PEQ), one 5-band graphic equalizer (GEQ), and Tone Control (Bass and Treble control) blocks are implemented as mutually exclusive blocks. Only one block can be used at a given time.

#### Refer to 7-Band Parametric EQ / 5-Band Graphic EQ /

Tone Control for a programming example that shows how to select the desired EQ mode.

#### *7-Band Parametric EQ*

The 7-band PEQ allows the designer to compensate for speaker response and to provide the ability to filter out resonant frequencies caused by the physical system design. The system designer can create custom EQ presets such as Rock, Speech, Classical, etc, which allows users the flexibility to customize their audio.

The 7-band PEQ is implemented using 7 cascaded second order IIR filters. All filters are implemented using programmable bi-quad filters. Figure 15 shows the transfer function and Direct Form 1 of the five coefficient biquadratic filter.

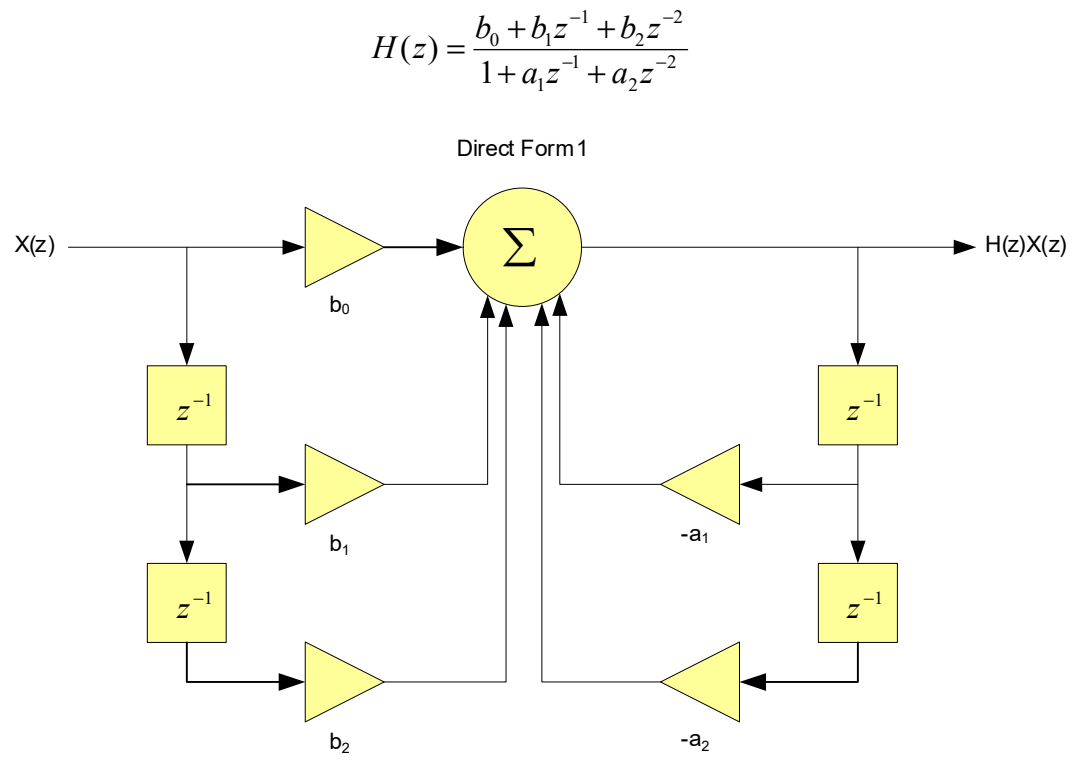

 **Figure 15. 5-Coefficient Biquad Filter and Transfer Function**

If a band is enabled but is not being used (flat response), then a value of 0.5 should be put in  $b_0$  and all other coefficients should be set to 0.0. Note that the coefficients must be converted to hex values before writing to the registers. By default, all the filters are loaded with coefficients to give a flat response.

In order to create EQ presets such as Rock, Speech, Classical, etc, the coefficients must be calculated, converted to 20-bit hex values and written to the registers. Note that coefficients are sample-rate dependent and separate coefficients must be generated for different sample rates. Please contact NXP for assistance with generating the coefficients.

Refer to 7-Band PEQ Preset Selection for a programming example that shows how load the filter coefficients when the end-user changes the preset.

PEQ can be disabled (pass-through mode) by writing 0 to DAP\_AUDIO\_EQ->EN bits.

## *5-Band Graphic EQ*

The 5-band graphic equalizer is implemented using 5 parallel second order IIR filters. All filters are implemented using biquad filters whose coefficients are programmed to set the bands at a specific frequency. The GEQ bands are fixed

at 115 Hz, 330 Hz, 990 Hz, 3000 Hz, and 9900 Hz. The volume on each band is independently adjustable in the range of +12 dB to -11.75 dB in 0.25 dB steps.

Refer to 5-Band GEQ Volume Change for a programming example that shows how to change the GEQ volume.

#### *Tone Control*

Tone control comprises treble and bass controls. The tone control is implemented as one 2nd order low pass filter (bass) and one 2nd order high pass filter (treble).

Refer to Tone Control - Bass and Treble Change for a programming example that shows how to change Bass and Treble values.

#### **Automatic Volume Control (AVC)**

An Automatic Volume Control (AVC) block is provided to reduce loud signals and amplify low level signals for easier listening. The AVC is designed to compress audio when the measured level is above the programmed threshold or to expand the audio to the programmed threshold when the measured audio is below the threshold. The threshold level is programmable with an allowed range of 0 to -96 dB. Figure 16 shows the AVC block diagram and controls.

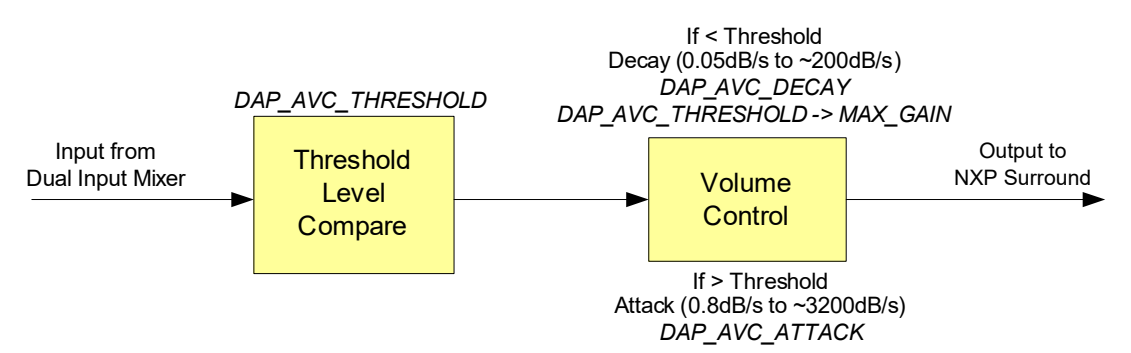

 **Figure 16. DAP AVC Block Diagram**

When the measured audio level is below threshold, the AVC can apply a maximum gain of up to 12 dB. The maximum gain can be selected, either 0, 6, or 12 dB. When the maximum gain is set to 0 dB the AVC acts as a limiter. In this case the AVC only takes effect when the signal level is above the threshold.

The rate at which the incoming signal is attenuated down to the threshold is called the attack rate. Too high of an attack causes an unnatural sound as the input signal may be distorted. Too low of an attack may cause saturation of the output as the incoming signal is not compressed quickly enough. The attack rate is programmable with allowed range of 0.05 dB/s to 200 dB/s.

When the signal is below the threshold, AVC adjusts the volume up until either the threshold or the maximum gain is reached. The rate at which this volume is changed is called the decay rate. The decay rate is programmable with allowed range of 0.8 dB/s to 3200 dB/s. It is desirable to use very slow decay rate to avoid any distortion in the signal and prevent the AVC from entering a continuous attack-decay loop.

Refer to Automatic Volume Control (AVC) and Automatic Volume Control (AVC) On/Off for a programming example that shows how to configure AVC and how to enable/disable AVC respectively.

## **CONTROL**

The SGTL5000 supports both  $1<sup>2</sup>C$  and SPI control modes (note that SPI is not supported in the 20 QFN part). The CTRL\_MODE pin chooses which mode is used. When CTRL\_MODE is tied to ground, the control mode is  $1^2C$ . When CTRL\_MODE is tied to VDDIO, the control mode is SPI.

Regardless of the mode, the control interface is used for all communication with the SGTL5000 including startup configuration, routing, volume, etc.

## $I^2C$

The  $I^2C$  port is implemented according to the  $I^2C$ specification v2.0. The  $I^2C$  interface is used to read and write all registers.

For the 32 QFN version of the SGTL5000, the  $1^2C$  device address is 0n01010(R/W) where n is determined by CTRL\_ADR0\_CS and R/W is the read/write bit from the I<sup>2</sup>C protocol.

For the 20 QFN version of the SGTL5000 the  $1^2C$  address is always 0001010(R/W).

The SGTL5000 is always the slave on all transactions, which means that an external master always drives CTRL\_CLK.

In general, an  $I^2C$  transaction looks like the following.

All locations are accessed with a 16 bit address. Each location is 16 bits wide.

#### **Example I2C write**

- Start condition
- Device address with the R/W bit cleared to indicate write
- Send two bytes for the 16 bit register address (most significant byte first)
- Send two bytes for the 16 bits of data to be written to the register (most significant byte first)

## Stop condition **Example I2C read**

- Start condition
- Device address with the R/W bit cleared to indicate write
- Send two bytes for the 16 bit register address (most significant byte first)
- Stop Condition followed by start condition (or a single restart condition)
- Device address with the R/W bit set to indicate read
- Read two bytes from the addressed register (most significant byte first)
- Stop condition Figure 17 shows the functional  $I^2C$  timing diagram.

**SGTL5000**

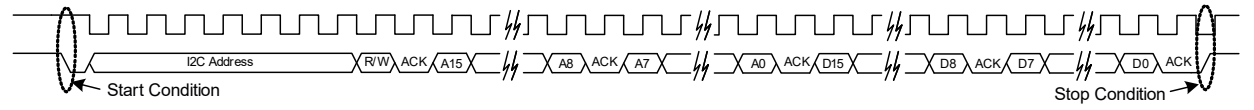

### **Figure 17. Functional I2C Diagram**

The protocol has an auto increment feature. Instead of sending the stop condition after two bytes of data, the master may continue to send data byte pairs for writing, or it may send extra clocks for reading data byte pairs. In either case, the access address is incremented after every two bytes of data. A start or stop condition from the  $I<sup>2</sup>C$  master interrupts the current command. For reads, unless a new address is written, a new start condition with R/W=0 reads from the current address and continues to auto increment.

The following diagrams describe the different access formats. The gray fields are from the  $I^2C$  master, and the white fields are the SGTL5000 responses. Data [n] corresponds to the data read from the address sent, data[n+1] is the data from the next register, and so on.

- S = Start Condition
- Sr = Restart Condition
- $A = Ack$
- $N = Nack$
- P = Stop Condition

#### **Table 11. Write Single Location**

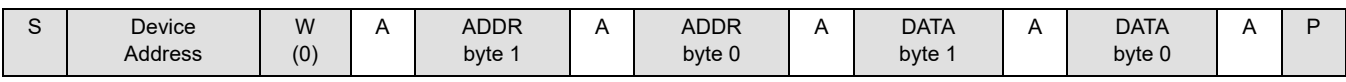

#### **Table 12. Write Auto increment**

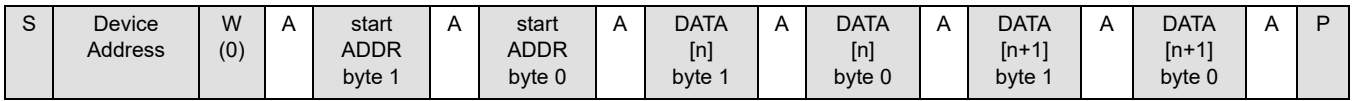

#### **Table 13. Read Single Location**

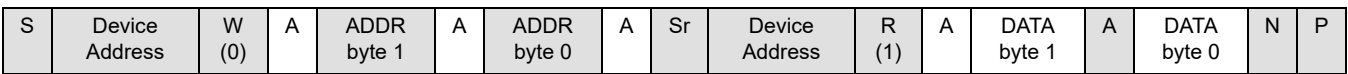

#### **Table 14. Read Auto increment**

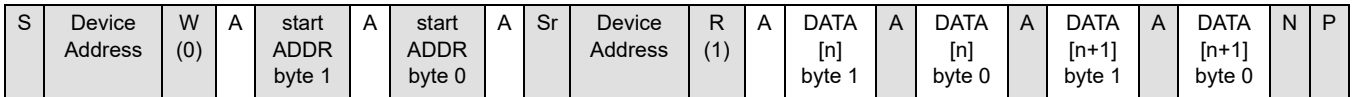

#### **Table 15. Read Continuing Auto increment**

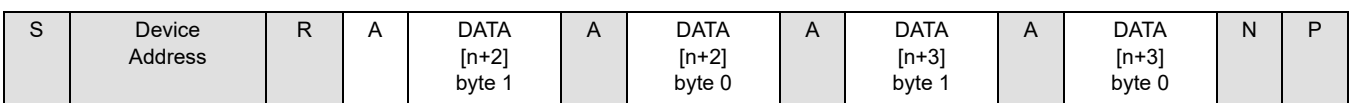

#### **SPI**

Serial Peripheral Interface (SPI) is a communications protocol supported by the SGTL5000 (not supported in the 20 QFN package). The SGTL5000 is always a slave. The CTRL\_ADR0\_CS is used as the slave select (SS) when the master wants to select the SGTL5000 for communication. CTRL\_CLK is connected to master's SCLK and CTRL\_DATA is connected to master's MOSI line. The part only supports SPI write operations and does not support read operations.

Figure 18 shows the functional timing diagram of the SPI communication protocol as supported by the SGTL5000 chip. Note that on the rising edge of the SS, the chip latches to the previous 32 bits of data. It interprets the latest 16-bits as register value and the 16-bits preceding it as register address.

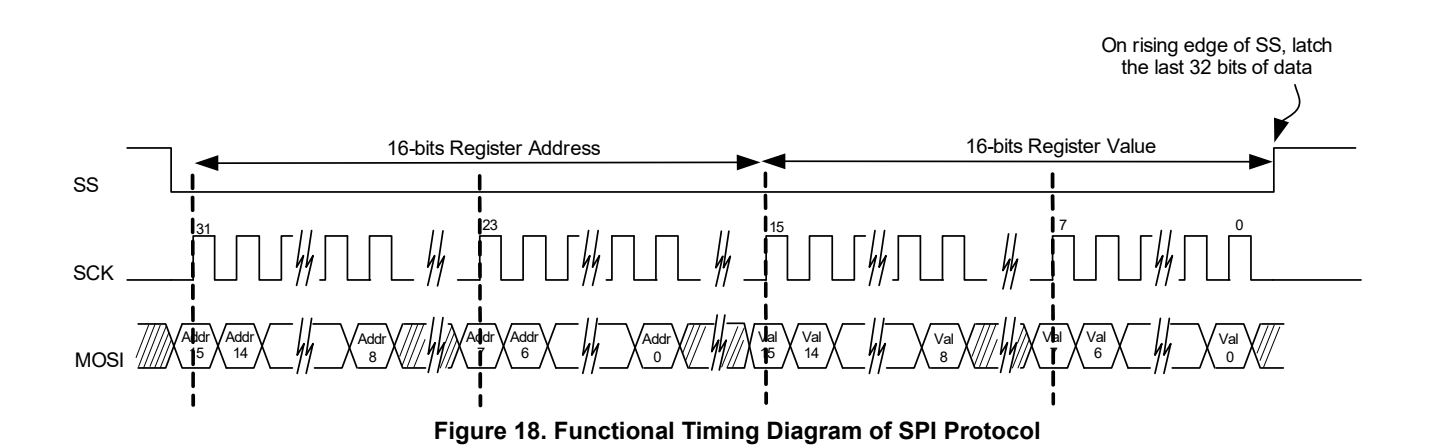

**SGTL5000**

## *PROGRAMMING EXAMPLES*

This section provides programming examples showing how to configure the chip. The registers can be written/read by using I<sup>2</sup>C communication protocol. The chip also supports SPI communication protocol (not supported in the 20 QFN package), but only register write operation is supported.

## **PROTOTYPE FOR READING AND WRITING A REGISTER**

(bit 1)

The generic register read write prototype is used throughout this section, as shown by the following. The  $1^2C$  or SPI implementation is specific to the  $I^2C/SPI$  hardware used in the system. // This prototype writes a value to the entire register. All // bit-fields of the register will be written. Write REGISTER REGISTERVALUE // This prototype writes a value only to the bit-field specified. // In the actual implementation, the other bit-fields should be // masked to prevent them from being written. Also, the // actual implementation should left-shift the BITFIELDVALUE // by appropriate number to match the starting bit location of // the BITFIELD. Modify REGISTER -> BITFIELD, BITFIELDVALUE //Bitfield Location // Example implementation // Modify DAP\_EN (bit 0) bit to value 1 to enable DAP block Modify(DAP\_CONTROL\_REG, 0xFFFE, 1 << DAP\_EN\_STARTBIT); // Example Implementation of Modify void Modify(unsigned short usRegister, unsigned short usClearMask, unsigned short usSetValue) { unsigned short usData; // 1) Read current value ReadRegister(usRegister, &usData); // 2) Clear out old bits usData = usData & usClearMask; // 3) set new bit values usData = usData | usSetValue; // 4) Write out new value created WriteRegister(usRegister, usData); } **CHIP CONFIGURATION** All outputs (LINEOUT, HP\_OUT, I2S\_OUT) are muted by

default on power up. To avoid any pops/clicks, the outputs should remain muted during these chip configuration steps. Refer to Volume Control for volume and mute control.

### **Initialization**

#### *Chip Powerup and Supply Configurations*

After the power supplies for the chip are turned on, the following initialization sequence should be followed. Please note that certain steps may be optional or different values may need to be written based on the power supply voltage

used and desired configuration. The initialization sequence below assumes VDDIO = 3.3 V and VDDA = 1.8 V.

//--------------- Power Supply Configuration---------------- // NOTE: This next 2 Write calls is needed ONLY if VDDD is // internally driven by the chip // Configure VDDD level to 1.2V (bits 3:0) Write CHIP\_LINREG\_CTRL 0x0008 // Power up internal linear regulator (Set bit 9) Write CHIP\_ANA\_POWER 0x7260 // NOTE: This next Write call is needed ONLY if VDDD is // externally driven // Turn off startup power supplies to save power (Clear bit 12 and 13) Write CHIP\_ANA\_POWER 0x4260 // NOTE: The next Write calls is needed only if both VDDA and // VDDIO power supplies are less than 3.1V. // Enable the internal oscillator for the charge pump (Set bit 11) Write CHIP\_CLK\_TOP\_CTRL 0x0800 // Enable charge pump (Set bit 11) Write CHIP\_ANA\_POWER 0x4A60 // NOTE: The next modify call is only needed if both VDDA and // VDDIO are greater than 3.1 V // Configure the charge pump to use the VDDIO rail (set bit 5 and bit 6) Write CHIP\_LINREG\_CTRL 0x006C //---- Reference Voltage and Bias Current Configuration---- // NOTE: The value written in the next 2 Write calls is dependent // on the VDDA voltage value. // Set ground, ADC, DAC reference voltage (bits 8:4). The value should // be set to VDDA/2. This example assumes VDDA = 1.8 V.  $VDDA/2 = 0.9 V.$ // The bias current should be set to 50% of the nominal value (bits 3:1) Write CHIP\_REF\_CTRL 0x004E // Set LINEOUT reference voltage to VDDIO/2 (1.65 V) (bits 5:0) and bias current (bits 11:8) to the recommended value of 0.36 mA for 10 kOhm load with 1.0 nF capacitance Write CHIP\_LINE\_OUT\_CTRL 0x0322 //------------Other Analog Block Configurations-------------- // Configure slow ramp up rate to minimize pop (bit 0) Write CHIP\_REF\_CTRL 0x004F // Enable short detect mode for headphone left/right // and center channel and set short detect current trip level // to 75 mA Write CHIP\_SHORT\_CTRL 0x1106 // Enable Zero-cross detect if needed for HP\_OUT (bit 5) and ADC

Write CHIP ANA\_CTRL 0x0133 //------------Power up Inputs/Outputs/Digital Blocks--------- // Power up LINEOUT, HP, ADC, DAC Write CHIP\_ANA\_POWER 0x6AFF // Power up desired digital blocks // I2S IN (bit 0), I2S OUT (bit 1), DAP (bit 4), DAC (bit 5), // ADC (bit 6) are powered on Write CHIP\_DIG\_POWER 0x0073 //----------------Set LINEOUT Volume Level------------------- // Set the LINEOUT volume level based on voltage reference (VAG) // values using this formula  $\frac{1}{10}$  Value = (int)(40\*log(VAG\_VAL/LO\_VAGCNTRL) + 15) // Assuming VAG\_VAL and LO\_VAGCNTRL is set to 0.9 V and 1.65 V respectively, the // left LO vol (bits 12:8) and right LO volume (bits 4:0) value should be set // to 5 Write CHIP\_LINE\_OUT\_VOL 0x0505

#### *System MCLK and Sample Clock*

// Configure SYS\_FS clock to 48 kHz // Configure MCLK\_FREQ to 256\*Fs Modify CHIP\_CLK\_CTRL->SYS\_FS 0x0002 // bits 3:2 Modify CHIP\_CLK\_CTRL->MCLK\_FREQ 0x0000 // bits 1:0  $\frac{1}{2}$  Configure the I<sup>2</sup>S clocks in master mode  $\text{/}$ / NOTE: I<sup>2</sup>S LRCLK is same as the system sample clock Modify CHIP\_I2S\_CTRL->MS 0x0001 // bit 7

#### **PLL Configuration**

These programming steps are needed only when the PLL is used. Refer to Using the PLL - Asynchronous SYS\_MCLK input for details on when to use the PLL.

To avoid any pops/clicks, the outputs should be muted during these chip configuration steps. Refer to Volume Control for volume and mute control.

#### // Power up the PLL

Modify CHIP\_ANA\_POWER->PLL\_POWERUP 0x0001 // bit 10 Modify CHIP\_ANA\_POWER->VCOAMP\_POWERUP 0x0001 // bit 8

// NOTE: This step is required only when the external SYS\_MCLK // is above 17 MHz. In this case the external SYS\_MCLK clock // must be divided by 2

Modify CHIP\_CLK\_TOP\_CTRL->INPUT\_FREQ\_DIV2 0x0001 // bit 3

Sys\_MCLK\_Input\_Freq = Sys\_MCLK\_Input\_Freq/2;

// PLL output frequency is different based on the sample clock // rate used.

if (Sys Fs Rate ==  $44.1$  kHz)

PLL\_Output\_Freq = 180.6336 MHz

#### else

PLL\_Output\_Freq = 196.608 MHz

#### // Set the PLL dividers

Int\_Divisor = floor(PLL\_Output\_Freq/Sys\_MCLK\_Input\_Freq) Frac\_Divisor = ((PLL\_Output\_Freq/Sys\_MCLK\_Input\_Freq) - Int\_Divisor)\*2048

Modify CHIP\_PLL\_CTRL->INT\_DIVISOR Int\_Divisor // bits 15:11

Modify CHIP\_PLL\_CTRL->FRAC\_DIVISOR Frac\_Divisor // bits  $10:0$ 

#### **Input/Output Routing**

To avoid any pops/clicks, the outputs should be muted during these chip configuration steps. Refer to Volume Control for volume and mute control.

A few example routes are shown below:

// Example 1: I2S IN -> DAP -> DAC -> LINEOUT, HP\_OUT // Route I2S\_IN to DAP Modify CHIP\_SSS\_CTRL->DAP\_SELECT 0x0001 // bits 7:6 // Route DAP to DAC Modify CHIP\_SSS\_CTRL->DAC\_SELECT 0x0003 // bits 5:4 // Select DAC as the input to HP\_OUT Modify CHIP\_ANA\_CTRL->SELECT\_HP 0x0000 // bit 6 // Example 2: MIC IN -> ADC -> I2S\_OUT // Set ADC input to MIC\_IN Modify CHIP\_ANA\_CTRL->SELECT\_ADC 0x0000 // bit 2 // Route ADC to I2S\_OUT Modify CHIP\_SSS\_CTRL->I2S\_SELECT 0x0000 // bits 1:0 // Example 3: LINEIN -> HP\_OUT // Select LINEIN as the input to HP\_OUT Modify CHIP\_ANA\_CTRL->SELECT\_HP 0x0001 // bit 6

## **DIGITAL AUDIO PROCESSOR CONFIGURATION**

To avoid any pops/clicks, the outputs should be muted during these chip configuration steps. Refer to Volume Control for volume and mute control.

// Enable DAP block // NOTE: DAP will be in a pass-through mode if none of DAP // sub-blocks are enabled. Modify DAP\_CONTROL->DAP\_EN 0x0001 // bit 0

#### **Dual Input Mixer**

These programming steps are needed only if dual input mixer feature is used.

// Enable Dual Input Mixer

Modify DAP\_CONTROL->MIX\_EN 0x0001 // bit 4

// NOTE: This example assumes mix level of main and mix

// channels as 100% and 50% respectively

// Configure main channel volume to 100% (No change from input // level)

Write DAP\_MAIN\_CHAN 0x4000

// Configure mix channel volume to 50% (attenuate the mix

// input level by half)

Write DAP\_MIX\_CHAN 0x4000

#### **NXP Surround**

The NXP Surround on/off function is typically controlled by the end-user. End-user driven programming steps are shown in End-user Driven Chip Configuration.

The default WIDTH\_CONTROL of 4 should be appropriate for most applications. This optional programming step shows how to configure a different width value.

// Configure the surround width  $// (0x0 = Least width, 0x7 = Most width). This example shows$ // a width setting of 5 Modify DAP\_SGTL\_SURROUND->WIDTH\_CONTROL 0x0005

// bits 6:4

## **NXP Bass Enhance**

The NXP Bass Enhance on/off function is typically controlled by the end-user. End-user driven programming steps are shown in **End-user Driven Chip Configuration**.

The default LR\_LEVEL value of 0x0005 results in no change in the input signal level and BASS\_LEVEL value of 0x001F adds some harmonic boost to the main signal. The default settings should work for most applications. This optional programming step shows how to configure a different value.

// Gain up the input signal level

Modify DAP\_BASS\_ENHANCE\_CTRL->LR\_LEVEL 0x0002 // bits 7:4

// Add harmonic boost

Modify DAP\_BASS\_ENHANCE\_CTRL->BASS\_LEVEL 0x003F); // bits 6:0

### *7-Band Parametric EQ / 5-Band Graphic EQ / Tone Control*

Only one audio EQ block can be used at a given time. The pseudocode in this section shows how to select each block.

Some parameters of the audio EQ are typically controlled by the end-user. End-user driven programming steps are shown in **End-user Driven Chip Configuration**.

// 7-Band PEQ Mode // Select 7-Band PEQ mode and enable 7 PEQ filters Write DAP\_AUDIO\_EQ 0x0001 Write DAP\_PEQ 0x0007 // Tone Control mode Write DAP\_AUDIO\_EQ 0x0002 // 5-Band GEQ Mode Write DAP\_AUDIO\_EQ 0x0003

## *Automatic Volume Control (AVC)*

The AVC on/off function is typically controlled by the enduser. End-user driven programming steps are shown in **Enduser Driven Chip Configuration**.

The default configuration of the AVC should work for most applications. However, the following example shows how to change the configuration if needed.

// Configure threshold to -18dB Write DAP\_AVC\_THRESHOLD 0x0A40 // Configure attack rate to 16dB/s Write DAP\_AVC\_ATTACK 0x0014 // Configure decay rate to 2dB/s

Write DAP\_AVC\_DECAY 0x0028

## **I 2S CONFIGURATION**

By default the  $1<sup>2</sup>S$  port on the chip is configured for 24-bits of data in I<sup>2</sup>S format with SCLK set for 64\*Fs. This can be modified by setting various bit-fields in the CHIP\_I2S\_CTRL register.

## **VOLUME CONTROL**

The outputs should be unmuted after all the configuration is complete.

//---------------- Input Volume Control---------------------

// Configure ADC left and right analog volume to desired default. // Example shows volume of 0dB

Write CHIP\_ANA\_ADC\_CTRL 0x0000

// Configure MIC gain if needed. Example shows gain of 20dB Modify CHIP\_MIC\_CTRL->GAIN 0x0001

// bits 1:0

//---------------- Volume and Mute Control---------------------

// Configure HP\_OUT left and right volume to minimum, unmute // HP\_OUT and ramp the volume up to desired volume.

Write CHIP\_ANA\_HP\_CTRL 0x7F7F

Modify CHIP\_ANA\_CTRL->MUTE\_HP 0x0000 // bit 4

// Code assumes that left and right volumes are set to same value // So it only uses the left volume for the calculations

usCurrentVolLeft = 0x7F;

usNewVolLeft = usNewVol & 0xFF;

```
usNumSteps = usNewVolLeft - usCurrentVolLeft;
```
if (usNumSteps == 0) return;

#### // Ramp up

for (int  $i = 0$ ;  $i <$  usNumSteps;  $i +$ +)

++usCurrentVolLeft;

 usCurrentVol = (usCurrentVolLeft << 8) | (usCurrentVolLeft); Write CHIP\_ANA\_HP\_CTRL usCurrentVol;

}

{

## // LINEOUT and DAC volume control

Modify CHIP\_ANA\_CTRL->MUTE\_LO 0x0000 // bit 8

// Configure DAC left and right digital volume. Example shows // volume of 0dB

Write CHIP\_DAC\_VOL 0x3C3C

Modify CHIP\_ADCDAC\_CTRL->DAC\_MUTE\_LEFT 0x0000

## // bit 2

Modify CHIP\_ADCDAC\_CTRL->DAC\_MUTE\_RIGHT 0x0000 // bit 3

// Unmute ADC

Modify CHIP\_ANA\_CTRL->MUTE\_ADC 0x0000 // bit 0

## **END-USER DRIVEN CHIP CONFIGURATION**

End-users control features like volume up/down, and audio EQ parameters such as Bass and Treble. This requires programming the chip without introducing any pops/clicks or any other disturbance to the output. This section shows examples on how to program these features.

## **VOLUME AND MUTE CONTROL**

Refer to **Volume Control** for examples on how to program volume when end-user changes the volume or mutes/ unmutes the output. Note that the DAC volume ramp is automatically handled by the chip.

### **7-BAND PEQ PRESET SELECTION**

This programming example shows how to load the filter coefficients when the end-user changes PEQ presets such as Rock, Speech, Classical etc.

// Load the 5 coefficients for each band and write them to

// appropriate filter address. Repeat this for all enabled

// filters (this example shows 7 filters)

```
for (i = 0; i < 7; i++){
```
// Note that each 20-bit coefficient is broken into 16-bit MSB // (unsigned short usXXMSB) and 4-bit LSB (unsigned short // usXXLSB)

Write DAP\_COEF\_WR\_B0\_LSB usB0MSB[i] Write DAP\_COEF\_WR\_B0\_MSB usB0LSB[i] Write DAP\_COEF\_WR\_B1\_LSB usB1MSB[i] Write DAP\_COEF\_WR\_B1\_MSB usB1LSB[i] Write DAP\_COEF\_WR\_B2\_LSB usB2MSB[i] Write DAP\_COEF\_WR\_B2\_MSB usB2LSB[i] Write DAP\_COEF\_WR\_A1\_LSB usA1MSB[i] Write DAP\_COEF\_WR\_A1\_MSB usA1LSB[i] Write DAP\_COEF\_WR\_A2\_LSB usA2MSB[i] Write DAP\_COEF\_WR\_A2\_MSB usA2LSB[i]

// Set the index of the filter (bits 7:0) and load the // coefficients

Modify DAP\_FILTER\_COEF\_ACCESS->INDEX (0x0101 + i) // bit 8

## }

## **5-BAND GEQ VOLUME CHANGE**

This programming example shows how to program the GEQ volume when end-user changes the volume on any of the 5 bands.

GEQ volume should be ramped in 0.5 dB steps in order to avoid any pops. The example assumes that volume is ramped on Band 0. Other bands can be programmed similarly.

// Read current volume set on Band 0 usCurrentVol = Read DAP\_AUDIO\_EQ\_BASS\_BAND0 // Convert the new volume to hex value usNewVol = 4\*dNewVolDb + 47; // Calculate the number of steps

usNumSteps = abs(usNewVol - usCurrentVol); if (usNumSteps == 0) return; for (int  $i = 0$ ;  $i++$ ; usNumSteps) { if (usNewVol > usCurrentVol) ++usCurrentVol; else --usCurrentVol; Write DAP\_AUDIO\_EQ\_BASS\_BAND0 usCurrentVol;

}

## **TONE CONTROL - BASS AND TREBLE CHANGE**

This programming example shows how to program the Tone Control Bass and Treble when end-user changes it on the fly.

Tone Control Bass and Treble volume should be ramped in 0.5 dB steps in order to avoid any pops. The example assumes that Treble is changed to a new value. Bass can be programmed similarly.

// Read current Treble value usCurrentVal = Read DAP\_AUDIO\_EQ\_TREBLE\_BAND4 // Convert the new Treble value to hex value usNewVol = 4\*dNewValDb + 47; // Calculate the number of steps usNumSteps = abs(usNewVal - usCurrentVal); if (usNumSteps == 0) return; for (int  $i = 0$ ;  $i++$ ; usNumSteps) { if (usNewVal > usCurrentVal) ++usCurrentVal; else --usCurrentVal; Write DAP\_AUDIO\_EQ\_TREBLE\_BAND4 usCurrentVal; }

## **NXP SURROUND ON/OFF**

This programming example shows how to program the Surround when end-user turns it on/off on their device.

The Surround width should be ramped up to highest value before enabling/disabling the Surround to avoid any pops.

```
// Read current Surround width value
// WIDTH_CONTROL bits 6:4
usOriginalVal = (Read DAP_SGTL_SURROUND >> 4) && 
0x0003;
usNextVal = usOriginalVal;
// Ramp up the width to maximum value of 7
for (int i = 0; i++; (7 - usOriginalVal)
{
 ++usNextVal;
 Modify DAP_SGTL_SURROUND->WIDTH_CONTROL 
usNextVal;
}
```
// Enable (To disable, write 0x0000) Surround

#### **SGTL5000**

// SELECT bits 1:0 Modify DAP\_SGTL\_SURROUND->SELECT 0x0003; // Ramp down the width to original value for (int  $i = 0$ ;  $i++$ ; (7 - usOriginalVal) { --usNextVal; Modify DAP\_SGTL\_SURROUND->WIDTH\_CONTROL usNextVal; }

## **BASS ENHANCE ON/OFF**

This programming example shows how to program the Bass Enhance on/off when end-user turns it on/off on their device.

The Bass level should be ramped down to the lowest Bass before Bass Enhance feature is turned on/off.

// Read current Bass level value // BASS\_LEVEL bits 6:0 usOriginalVal = Read DAP\_BASS\_ENHANCE\_CTRL && 0x007F;

usNextVal = usOriginalVal;

// Ramp Bass level to lowest bass (lowest bass = 0x007F) usNumSteps = abs(0x007F - usOriginalVal); for (int  $i = 0$ ;  $i++$ ; usNumSteps)

#### **Table 16. CHIP\_ID 0x0000**

{ ++usNextVal; Modify DAP\_BASS\_ENHANCE\_CTRL->BASS\_LEVEL usNextVal; } // Enable (To disable, write 0x0000) Bass Enhance // EN bit 0 Modify DAP\_BASS\_ENHANCE->EN 0x0001; // Ramp Bass level back to original value for (int  $i = 0$ ;  $i++$ ; usNumSteps) { --usNextVal; Modify DAP\_BASS\_ENHANCE\_CTRL->BASS\_LEVEL

## **AUTOMATIC VOLUME CONTROL (AVC) ON/OFF**

This programming example shows how to program the AVC on/off when end-user turns it on/off on their device.

// Enable AVC (To disable, write 0x0000) Modify DAP\_AVC\_CTRL->EN 0x0001 // bit 0 Register description CHIP\_ID 0x0000

usNextVal;

}

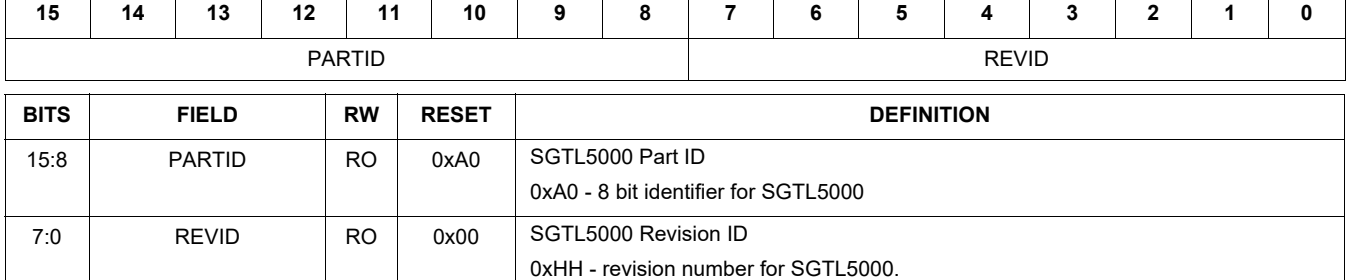

## **Table 17. CHIP\_DIG\_POWER 0x0002**

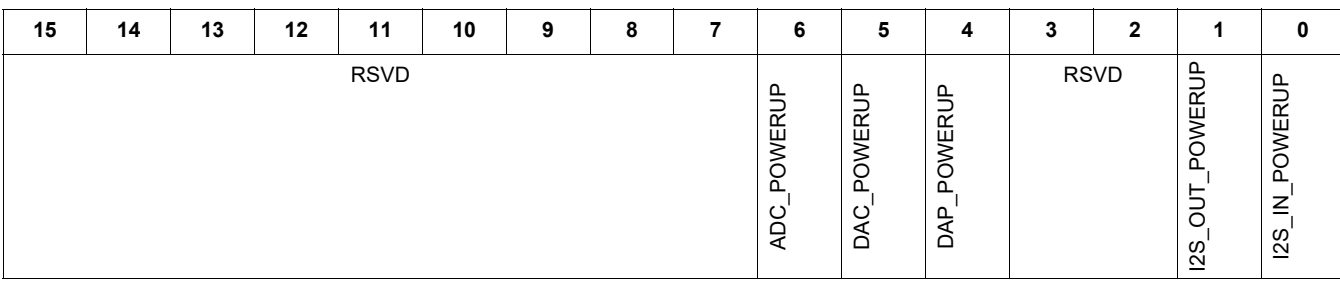

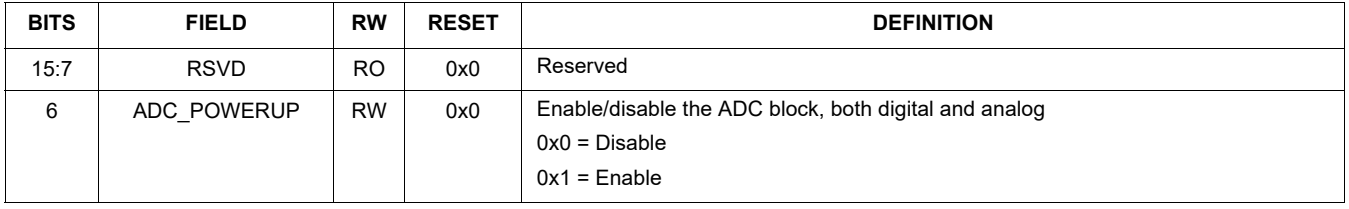

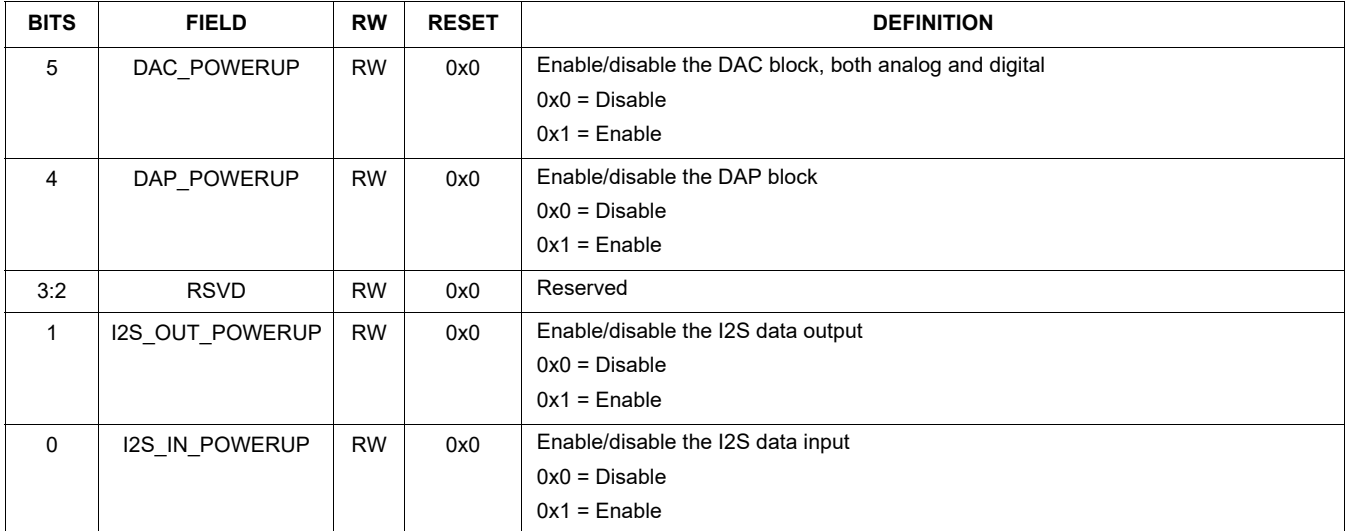

## **Table 18. CHIP\_CLK\_CTRL 0x0004**

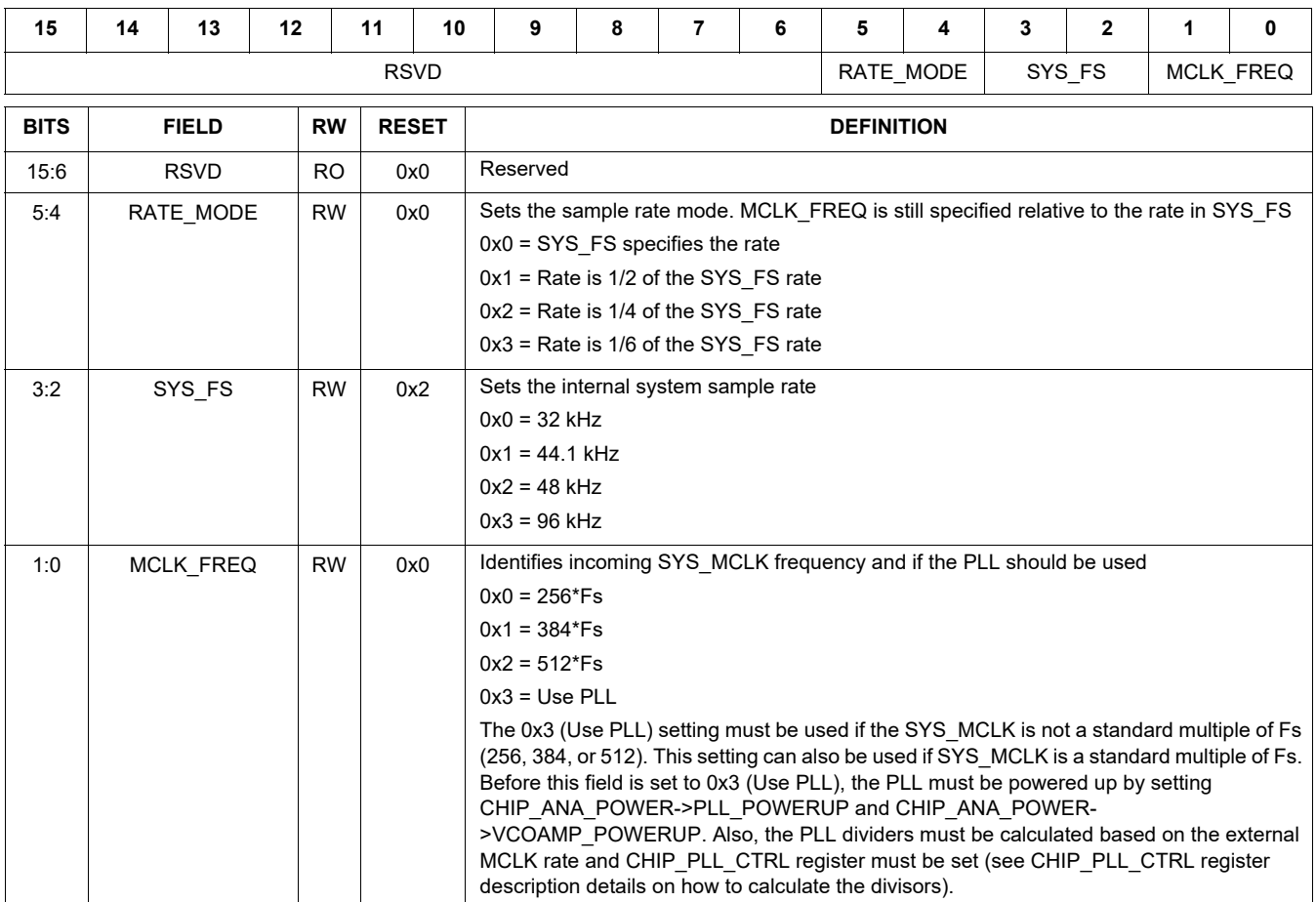

## **Table 19. CHIP\_I2S\_CTRL 0x0006**

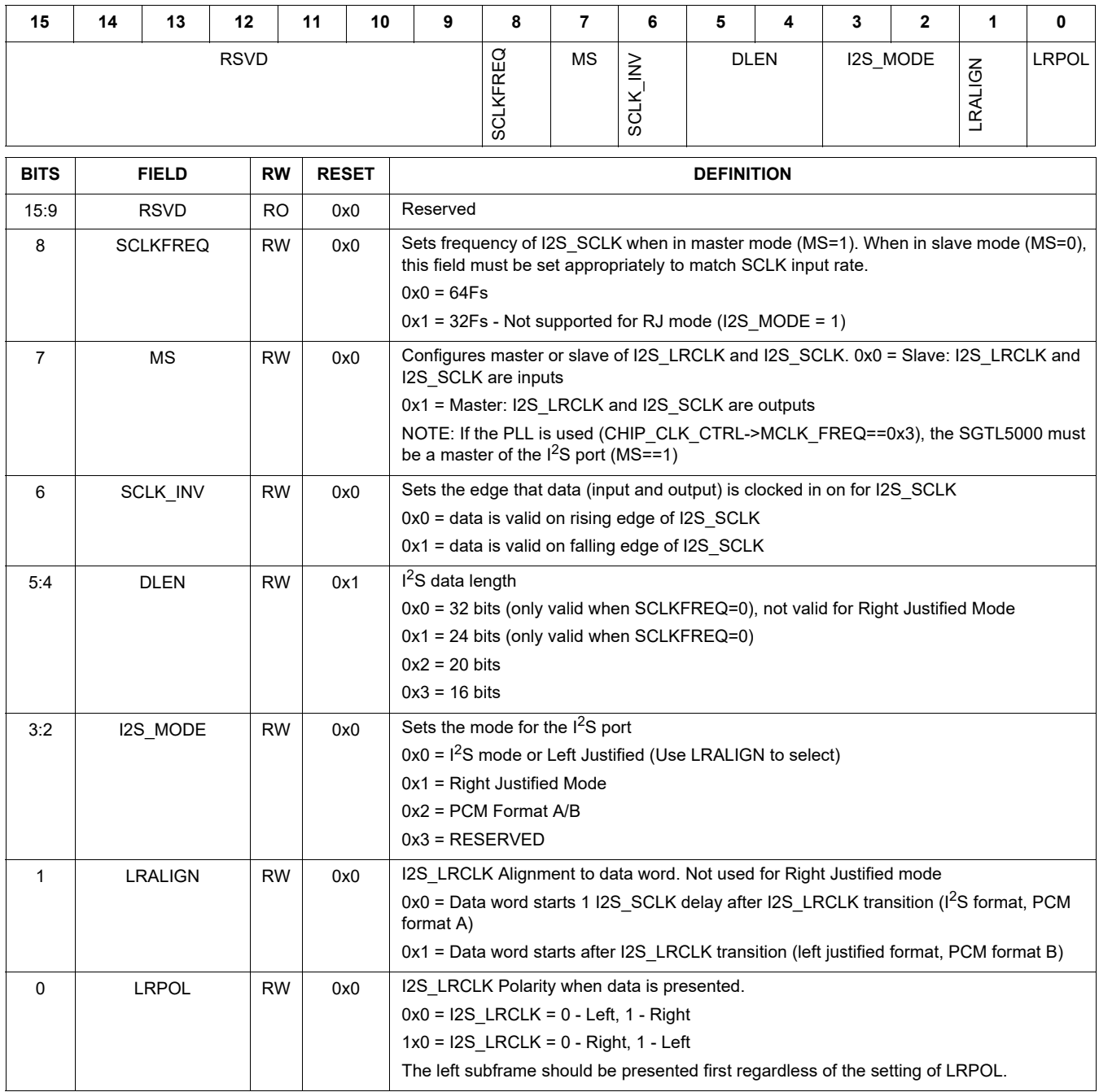

## **Table 20. CHIP\_SSS\_CTRL 0x000A**

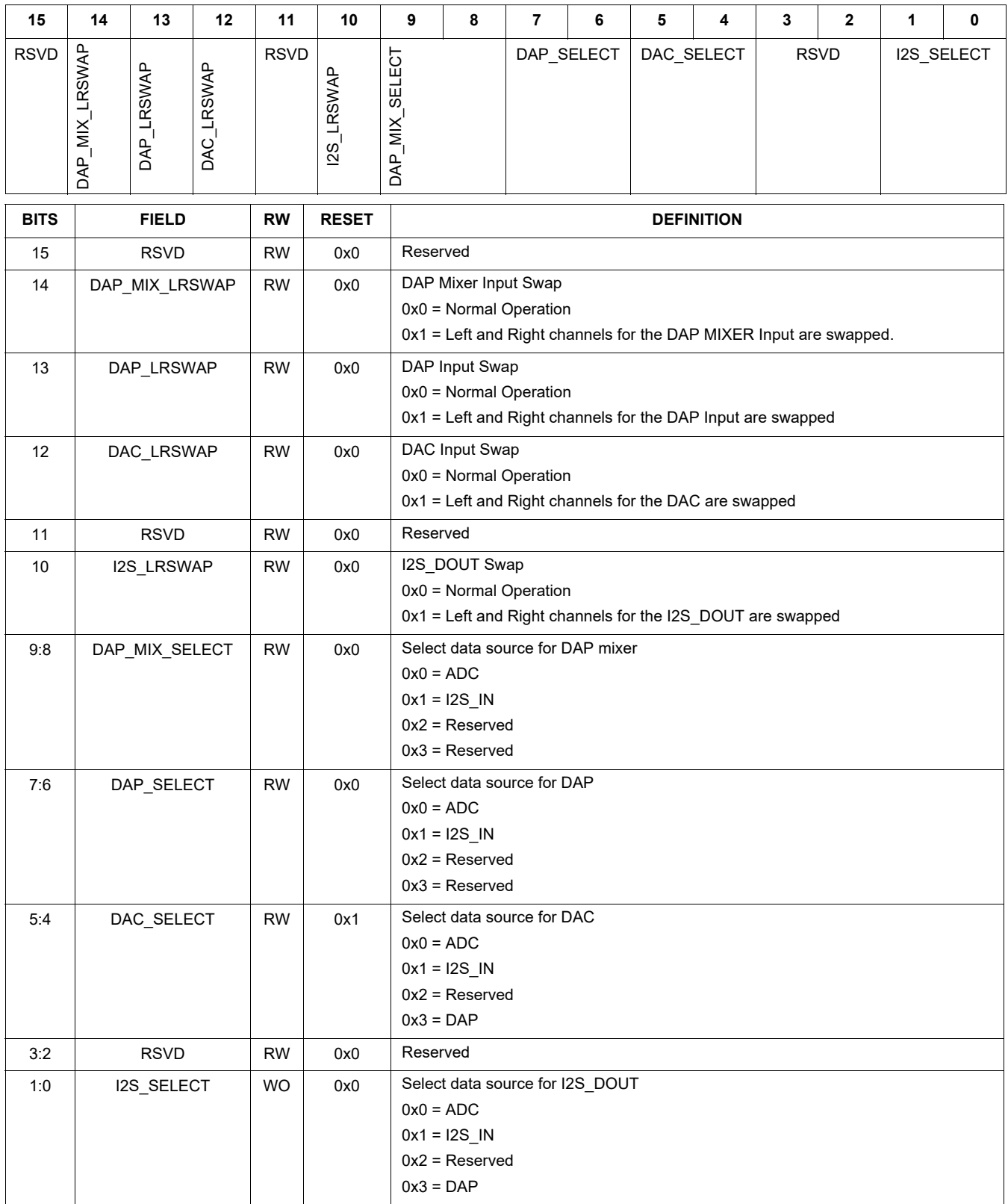

## **Table 21. CHIP\_ADCDAC\_CTRL 0x000E**

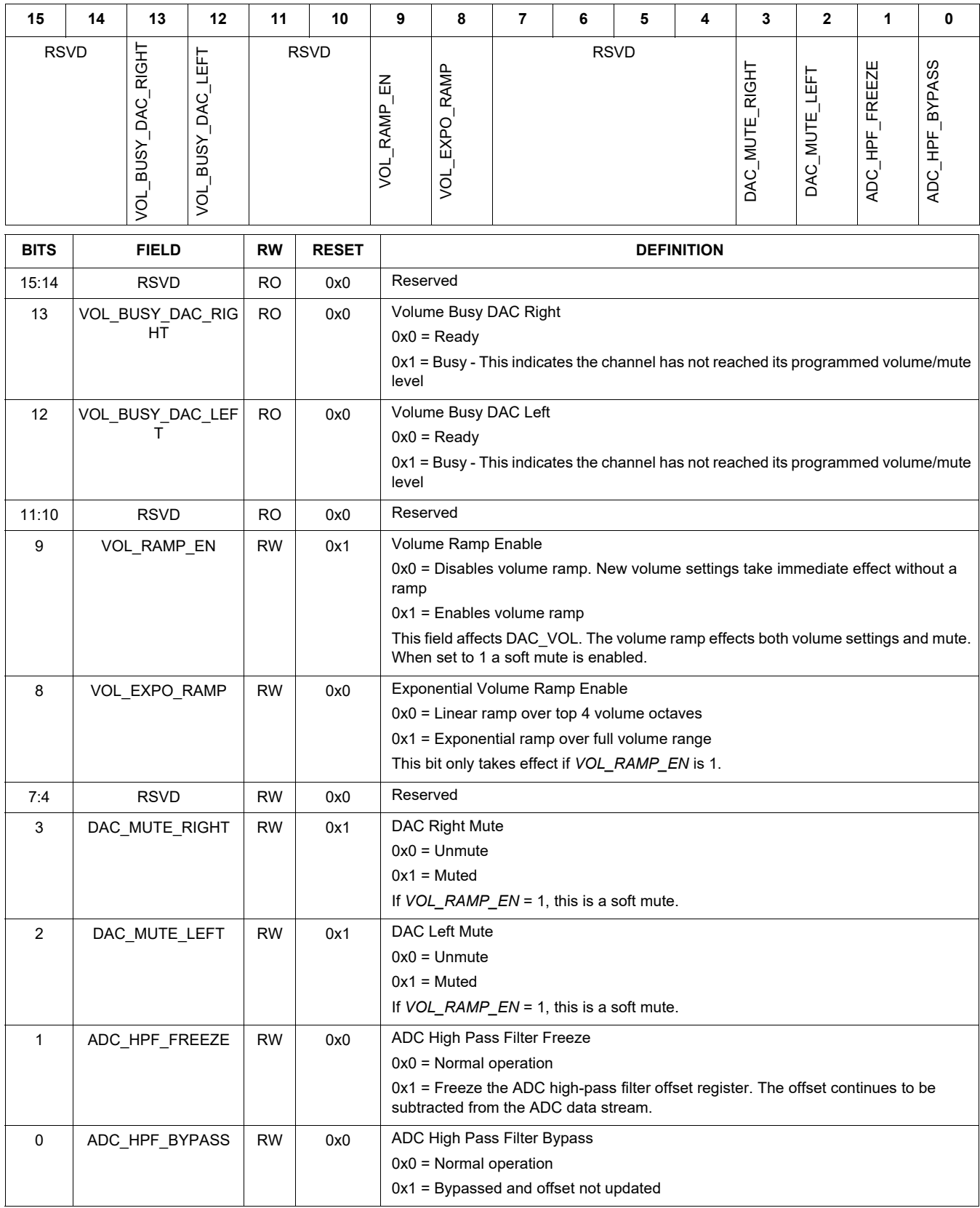

## **Table 22. CHIP\_DAC\_VOL 0x0010**

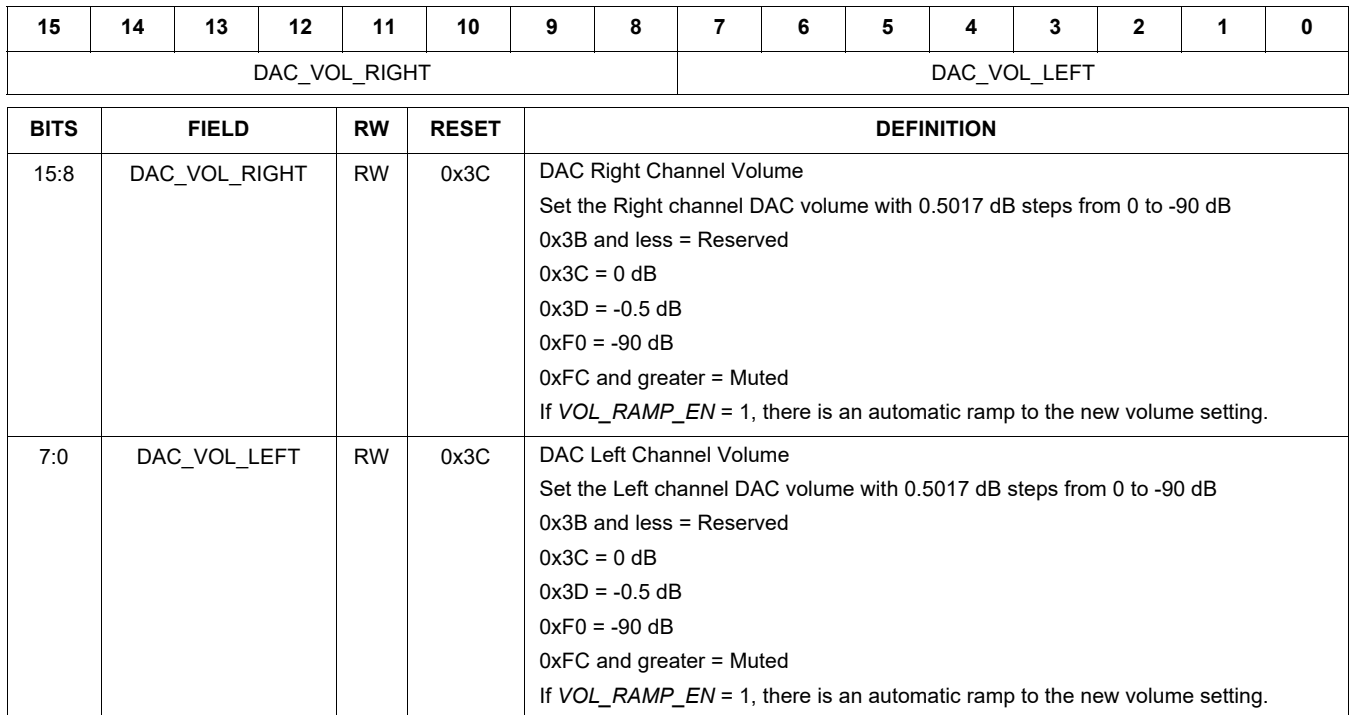

## **Table 23. CHIP\_PAD\_STRENGTH 0x0014**

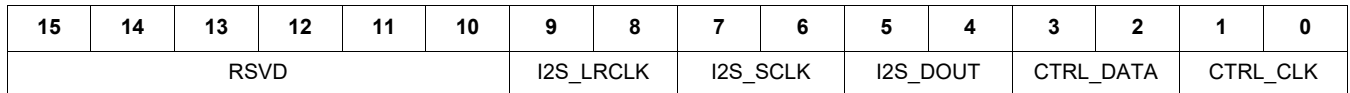

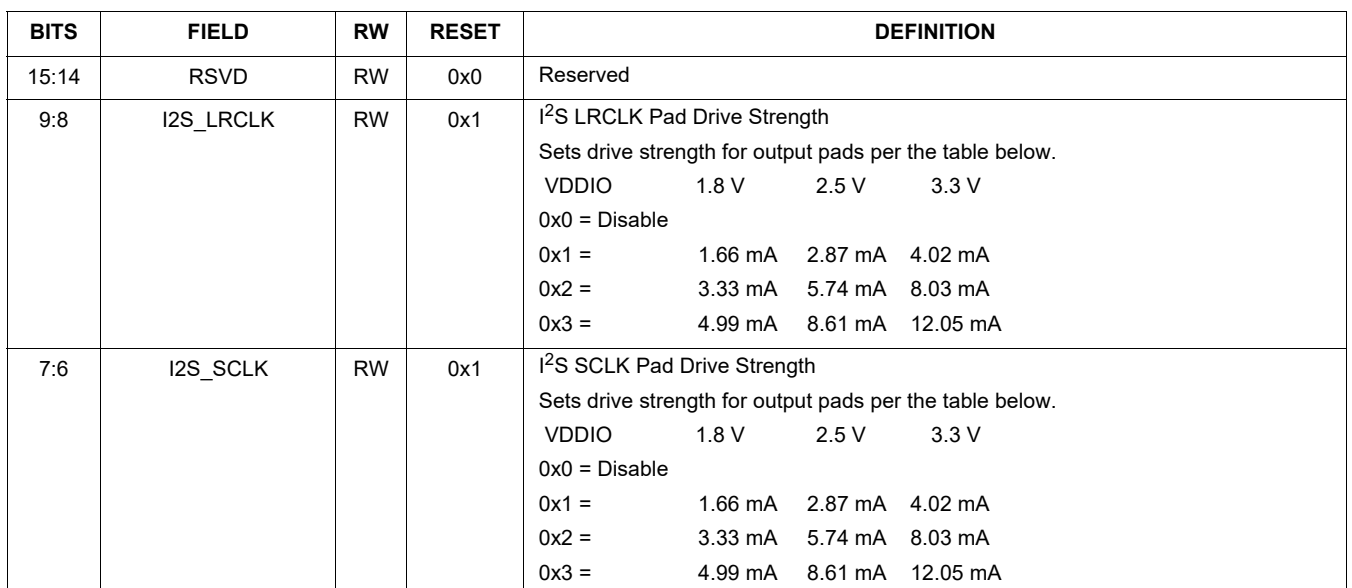
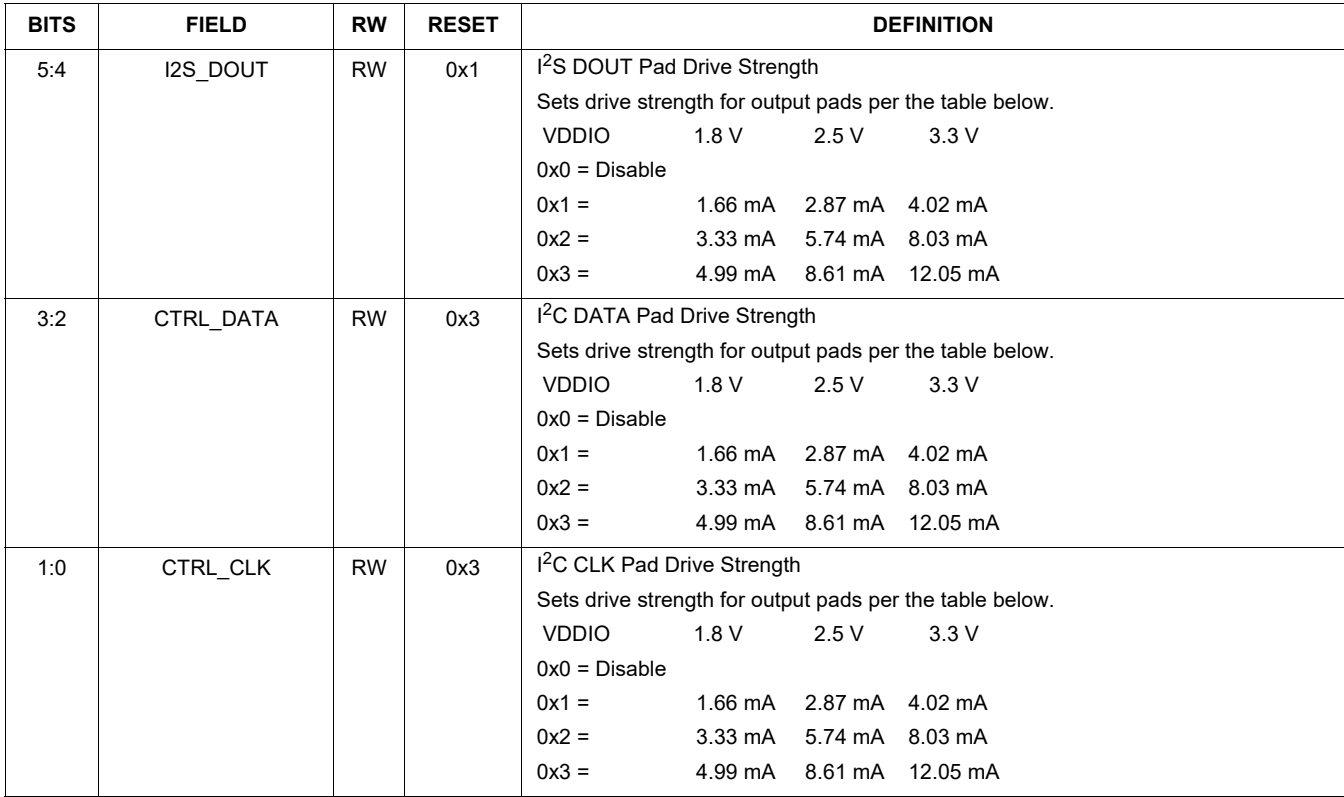

### **Table 24. CHIP\_ANA\_ADC\_CTRL 0x0020**

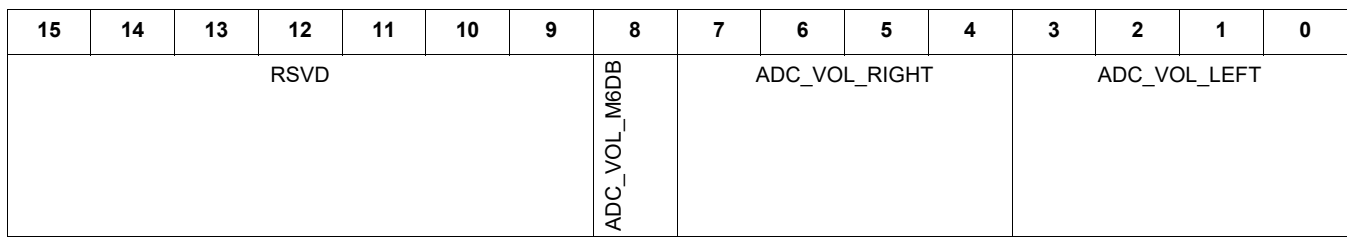

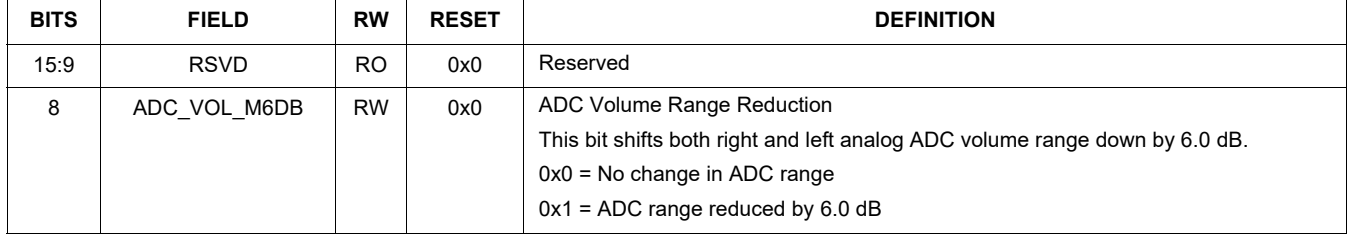

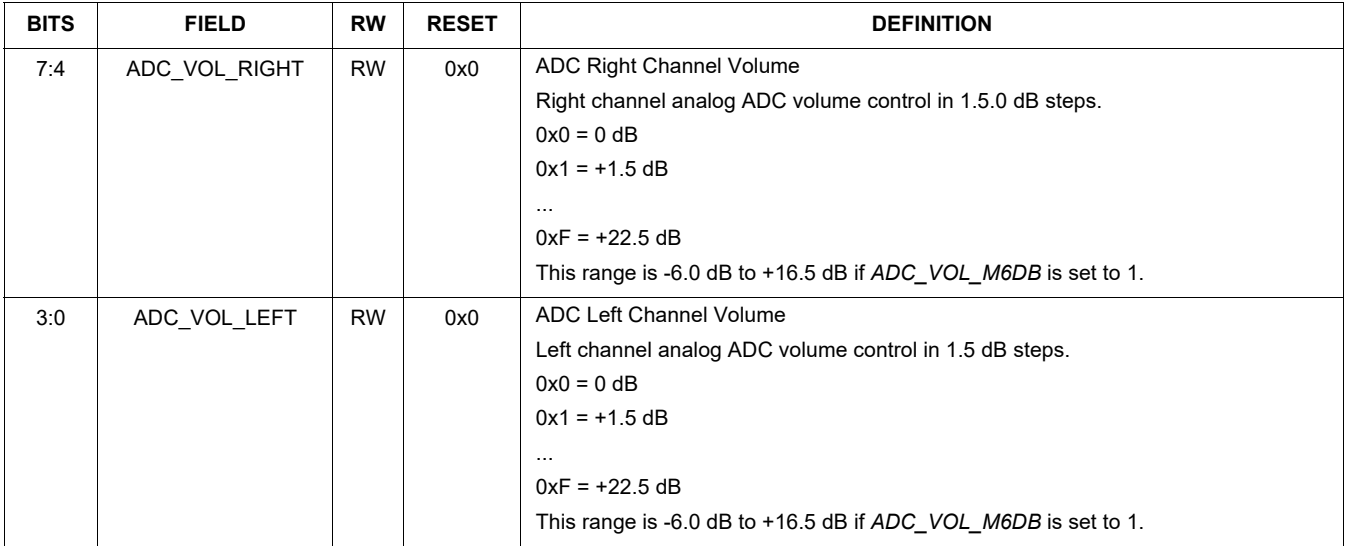

### **Table 25. CHIP\_ANA\_HP\_CTRL 0x0022**

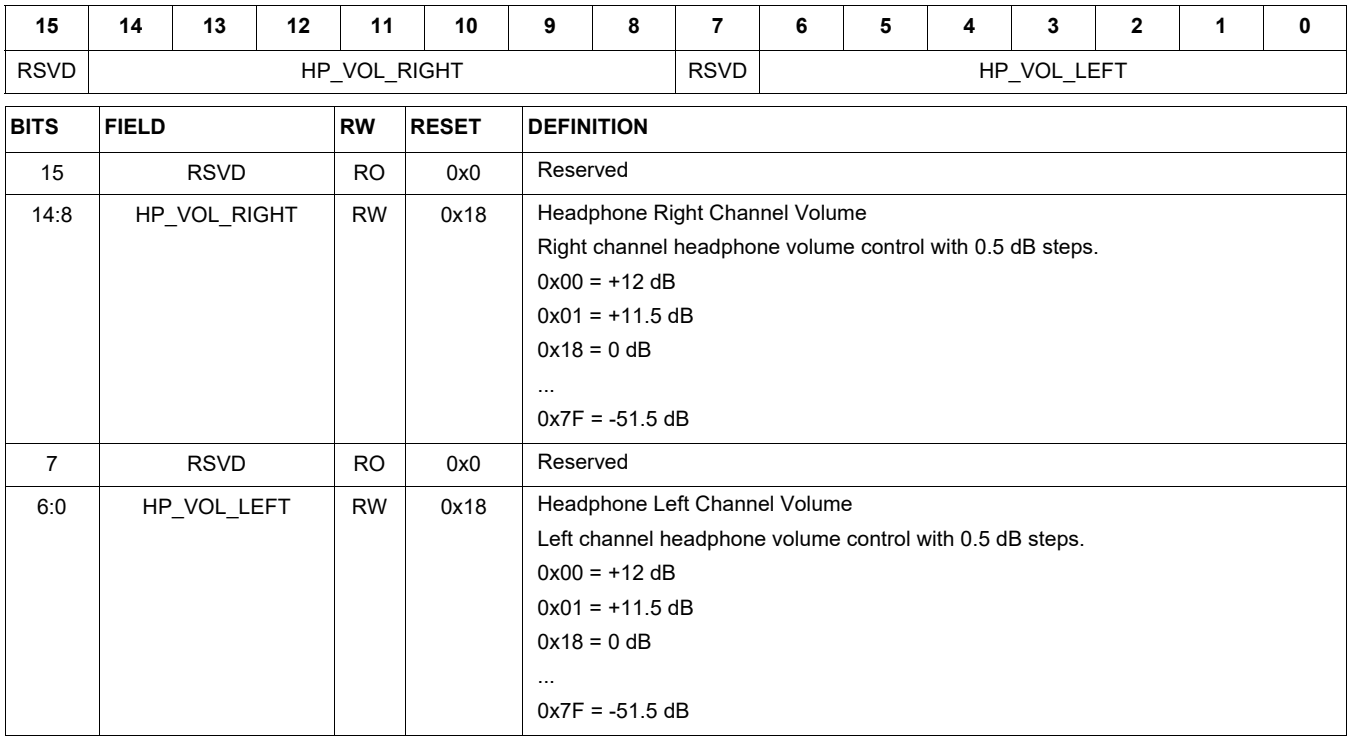

Table 26 is an analog control register that includes mutes, input selects, and zero-cross-detectors for the ADC,

headphone, and LINEOUT.

### **Table 26. 7.0.0.11. CHIP\_ANA\_CTRL 0x0024**

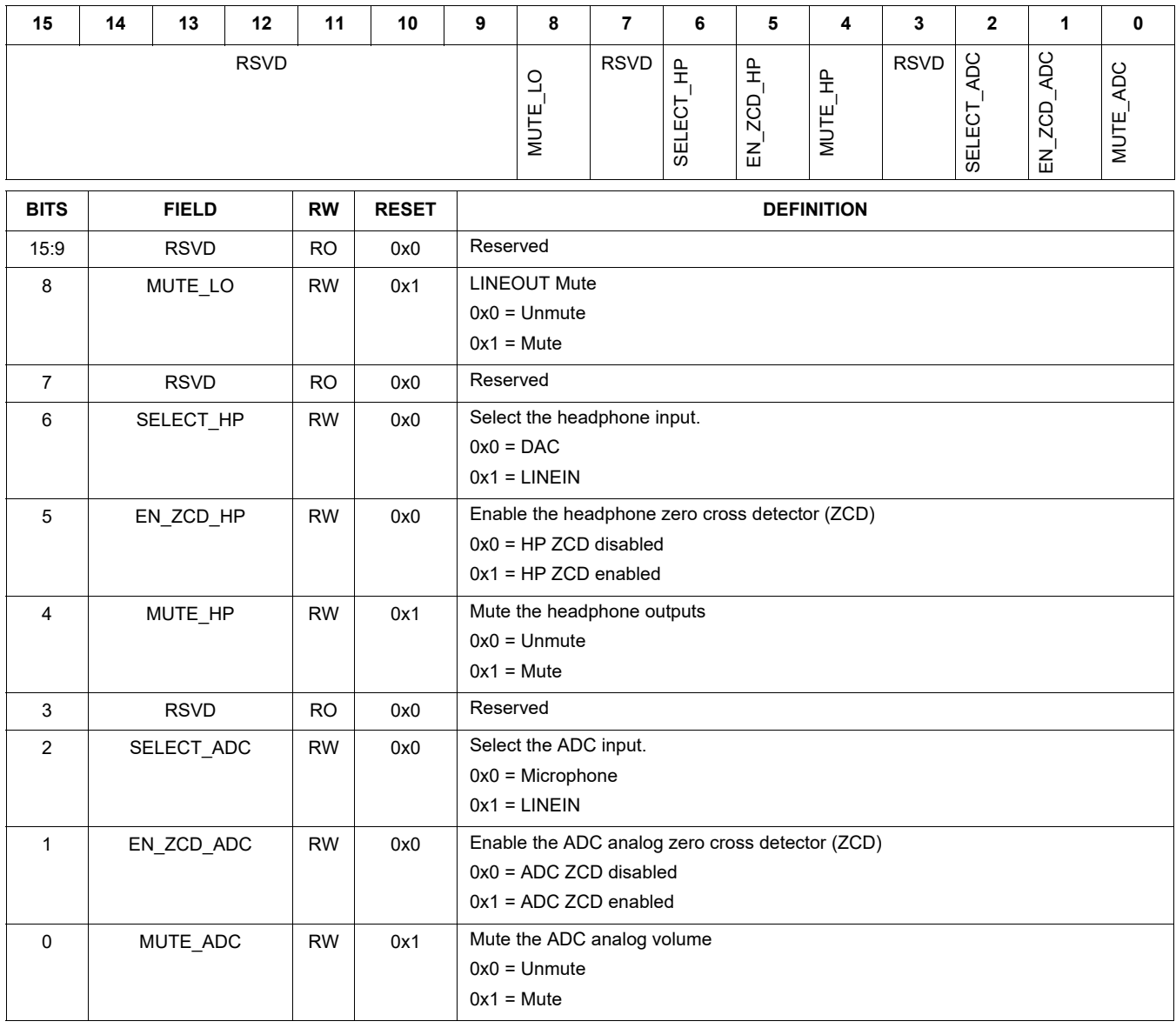

The Table 27, CHIP\_LINREG\_CTRL 0x0026 register controls the VDDD linear regulator and the charge pump.

### **Table 27. CHIP\_LINREG\_CTRL 0x0026**

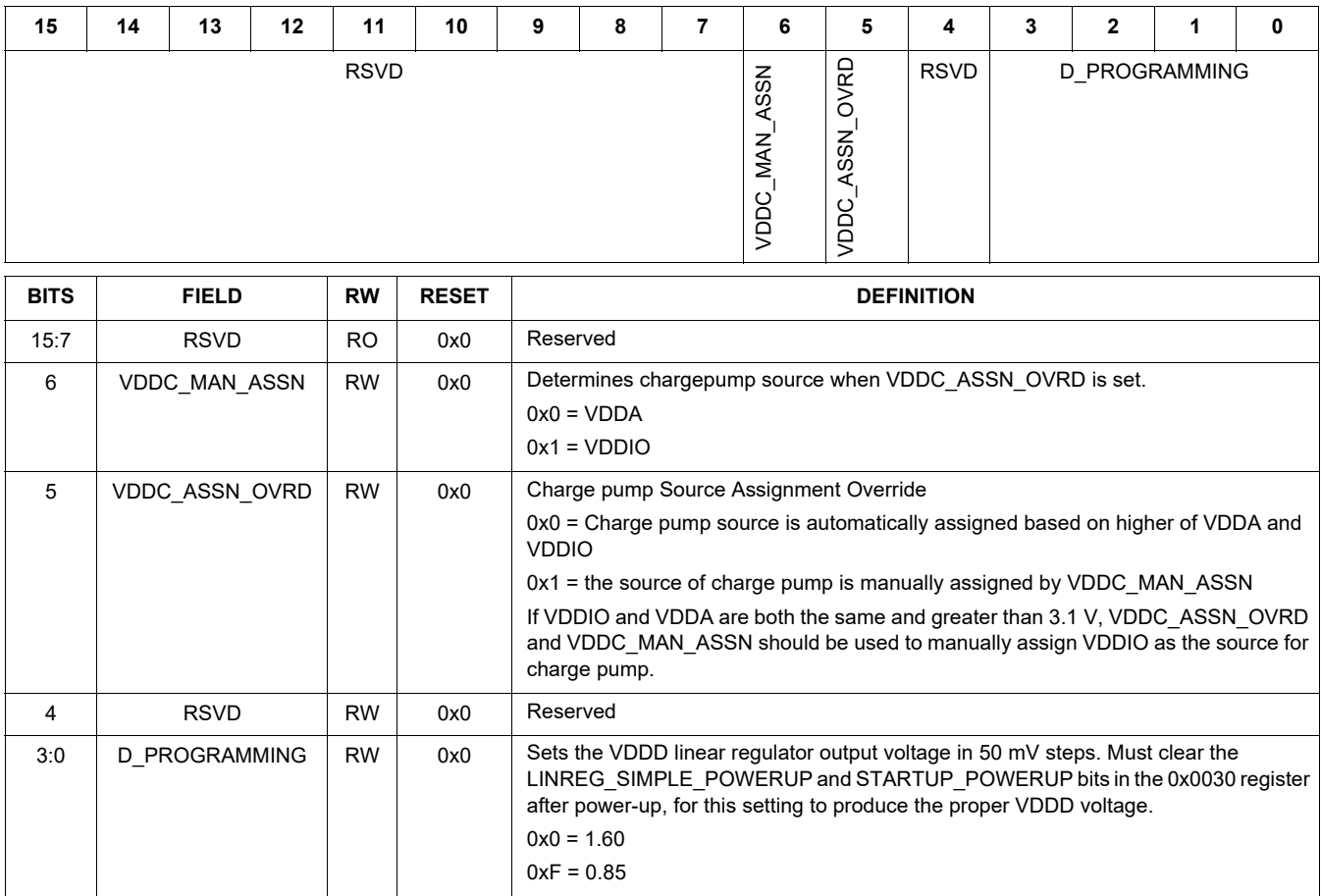

The Table 28, CHIP\_REF\_CTRL 0x0028 register controls

the bandgap reference bias voltage and currents.

## **Table 28. CHIP\_REF\_CTRL 0x0028**

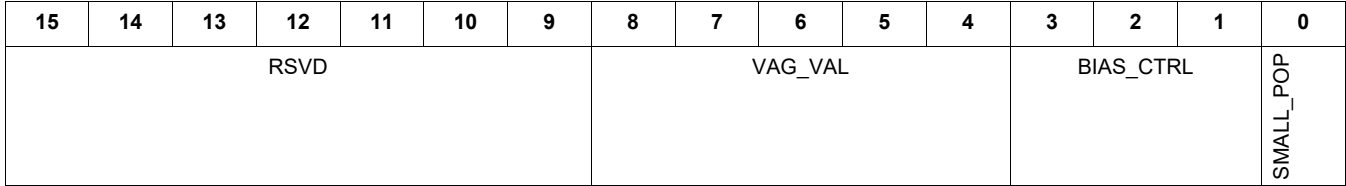

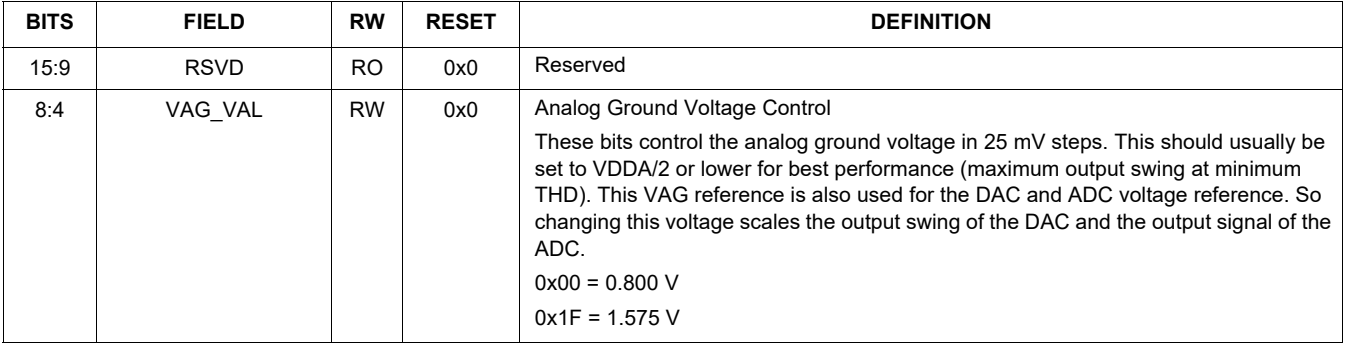

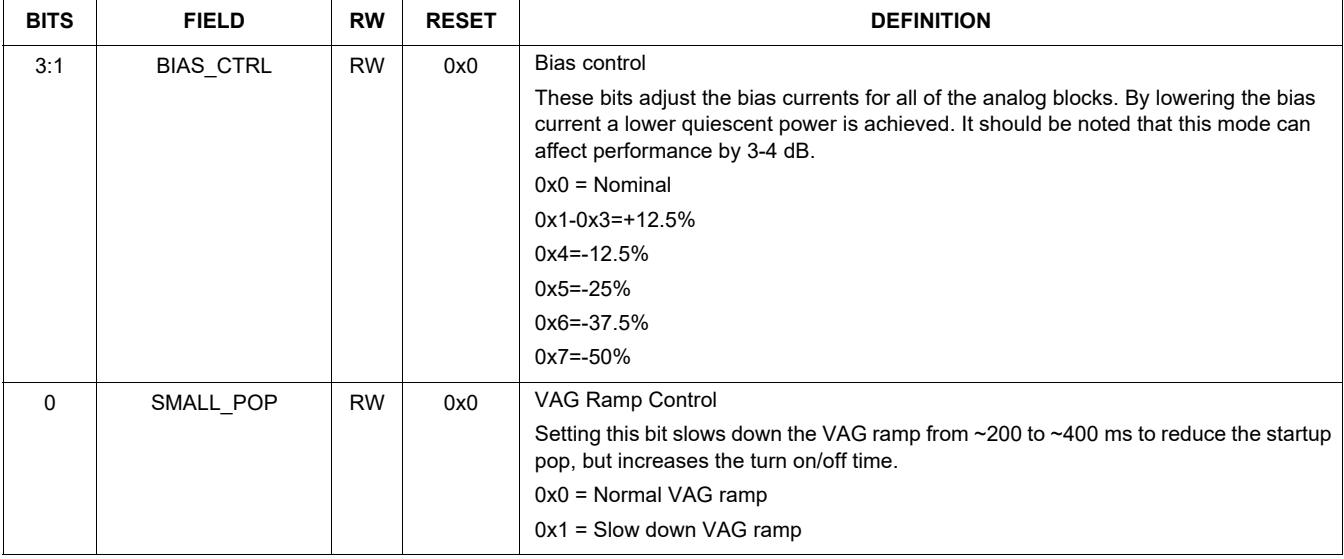

The Table 29, CHIP\_MIC\_CTRL 0x002A register controls the microphone gain and the internal microphone biasing circuitry.

### **Table 29. CHIP\_MIC\_CTRL 0x002A**

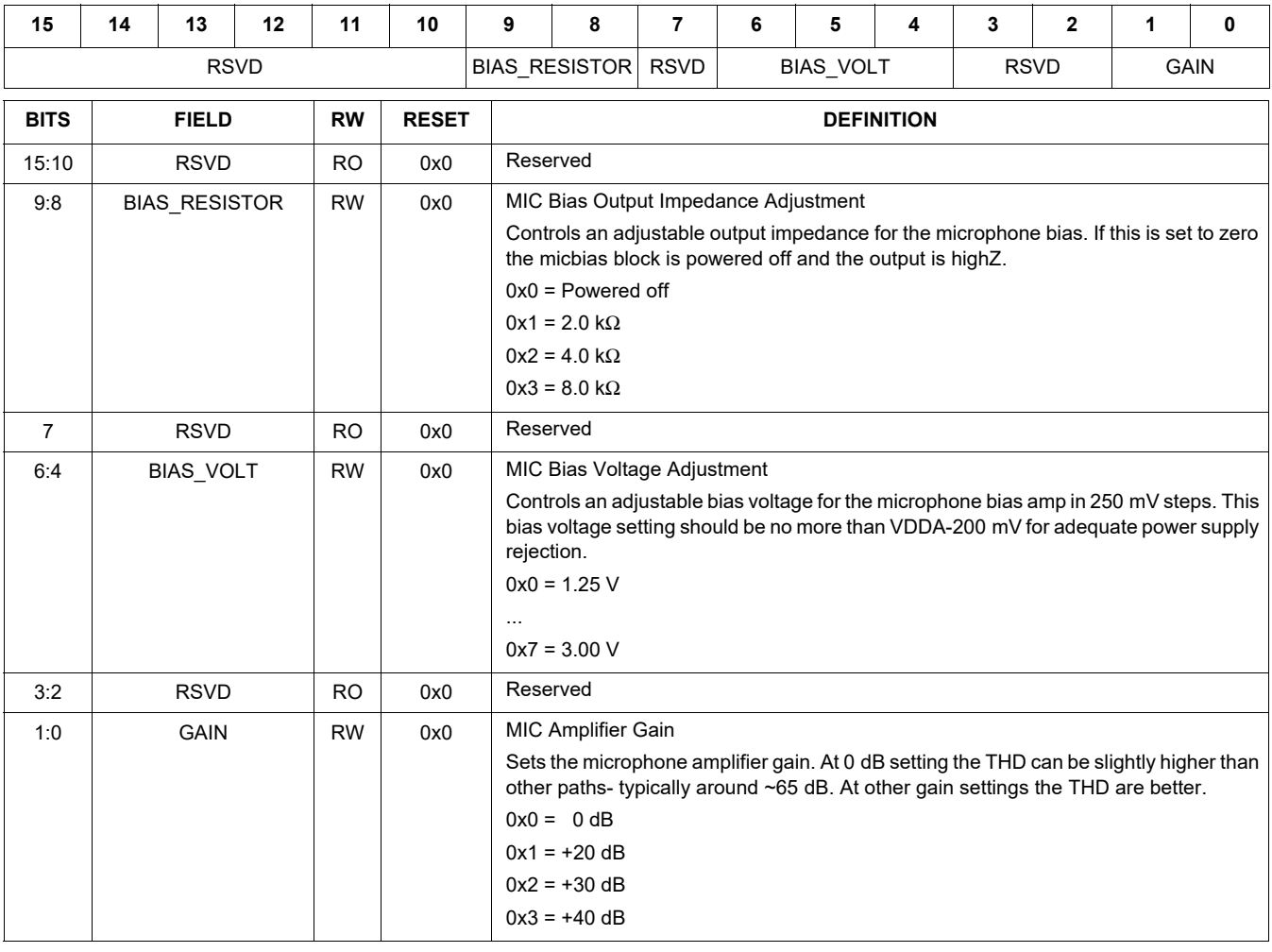

### **Table 30. CHIP\_LINE\_OUT\_CTRL 0x002C**

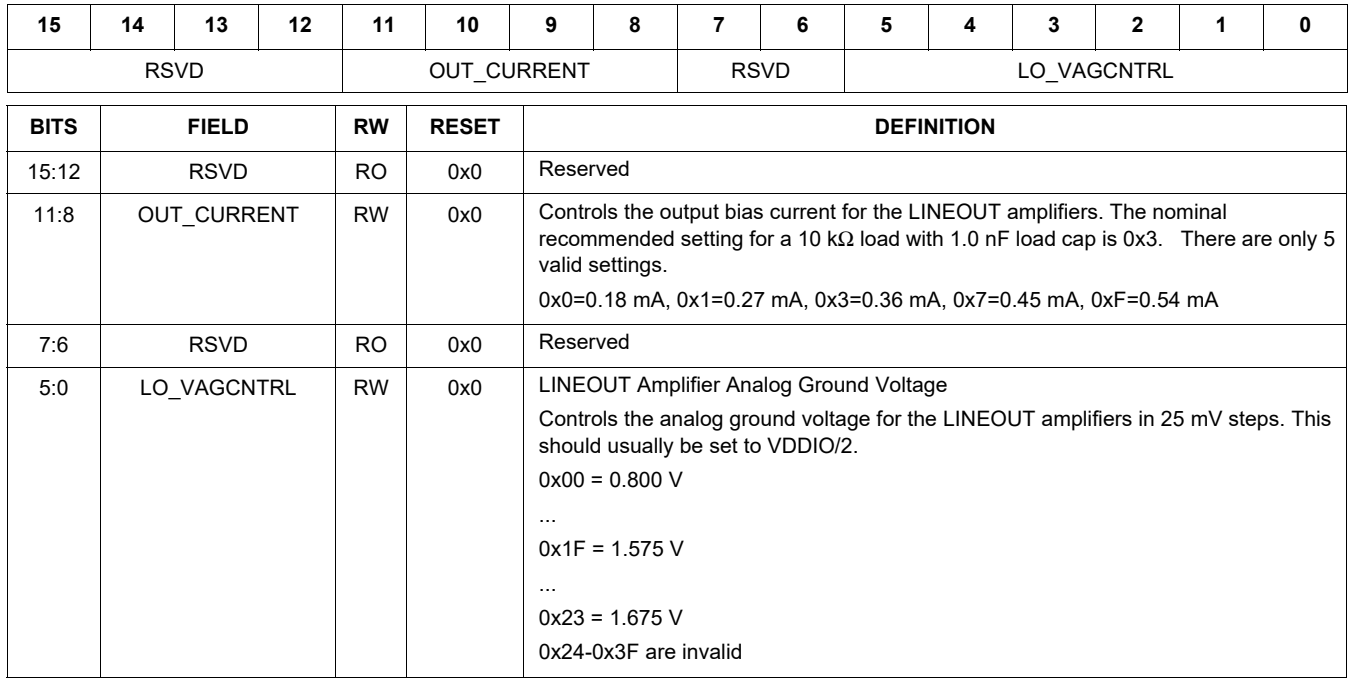

### **Table 31. CHIP\_LINE\_OUT\_VOL 0x002E**

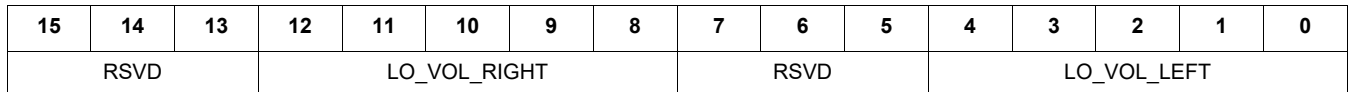

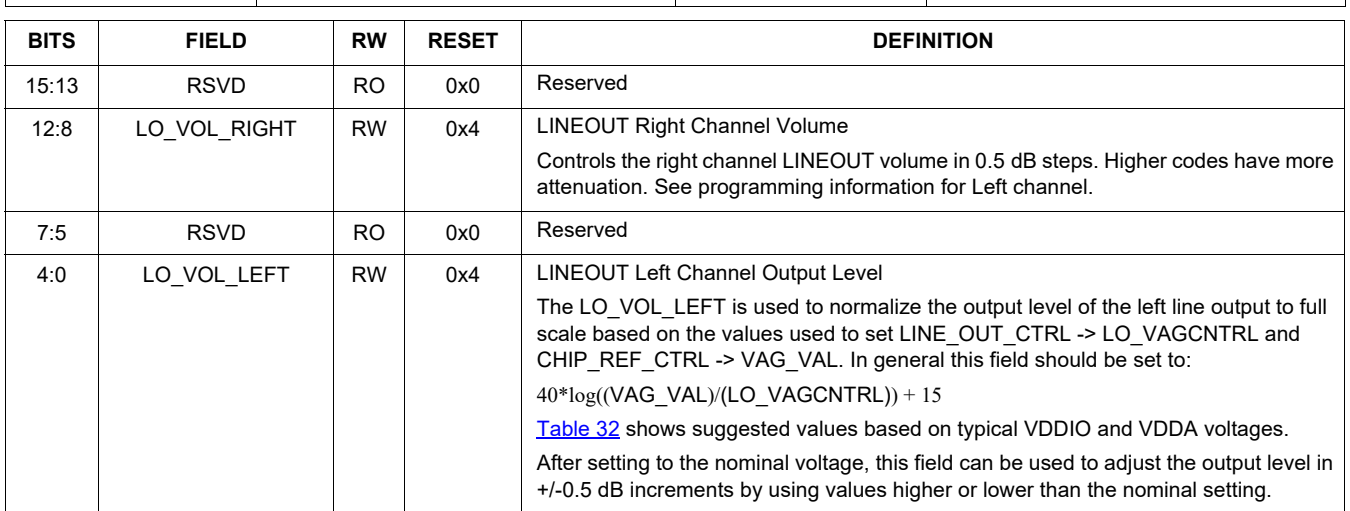

#### **Table 32. LINEOUT Output Level Values**

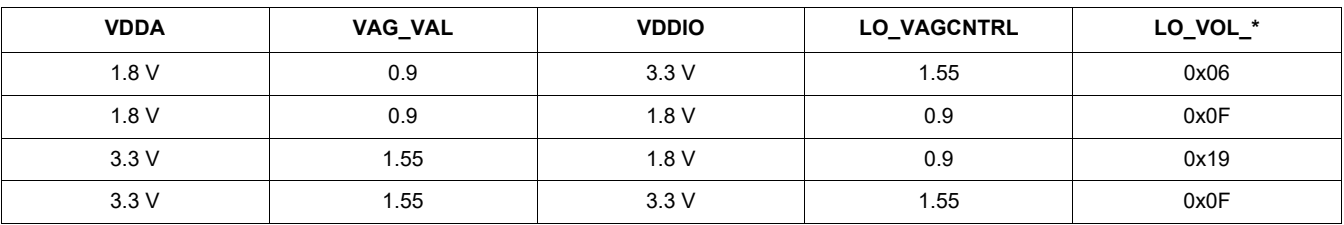

The Table 33, CHIP\_ANA\_POWER 0x0030 register contains all of the power down controls for the analog blocks. The only other power-down controls are BIAS\_RESISTOR in

the MIC\_CTRL register and the EN\_ZCD control bits in ANA\_CTRL.

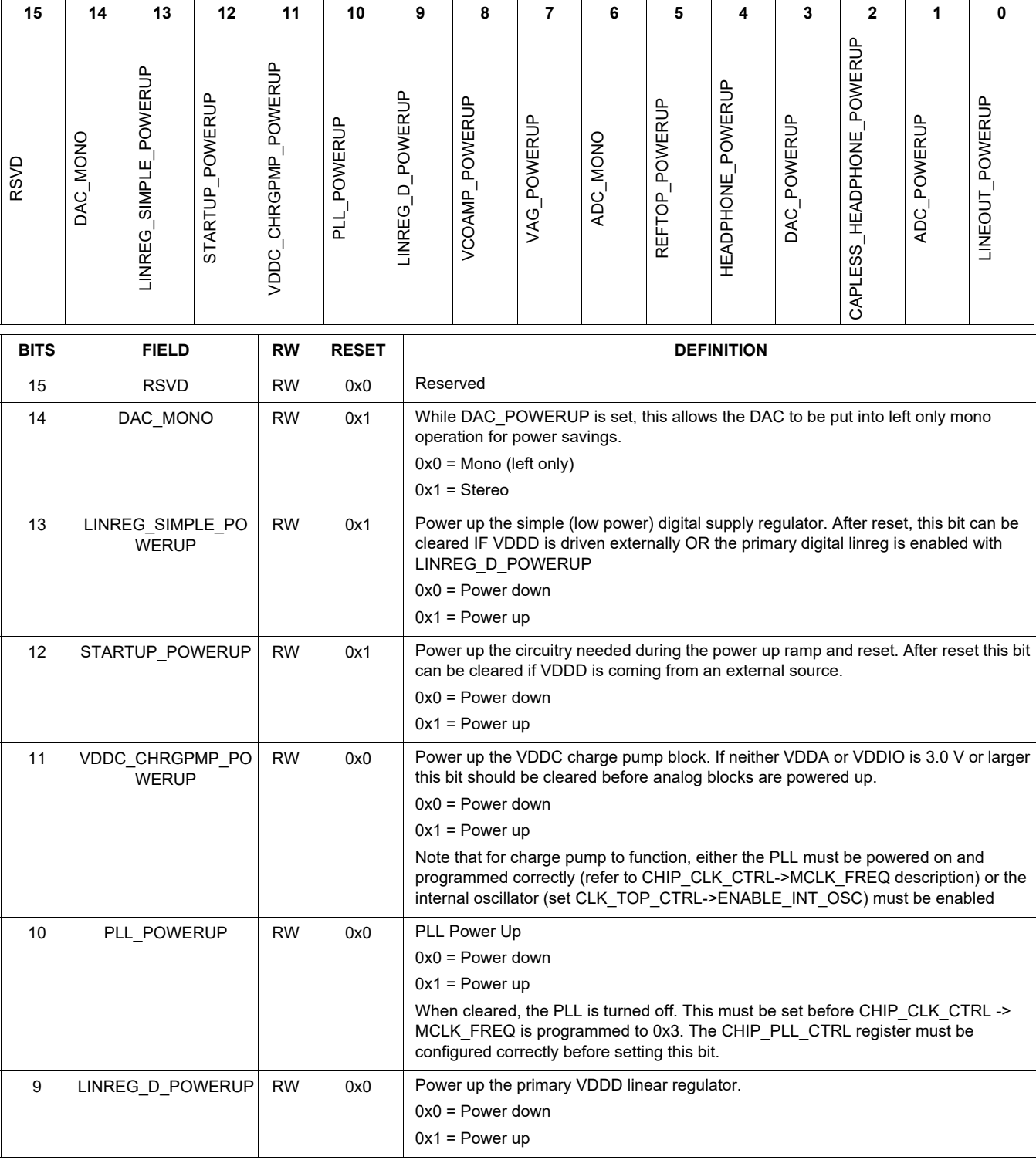

### **Table 33. CHIP\_ANA\_POWER 0x0030**

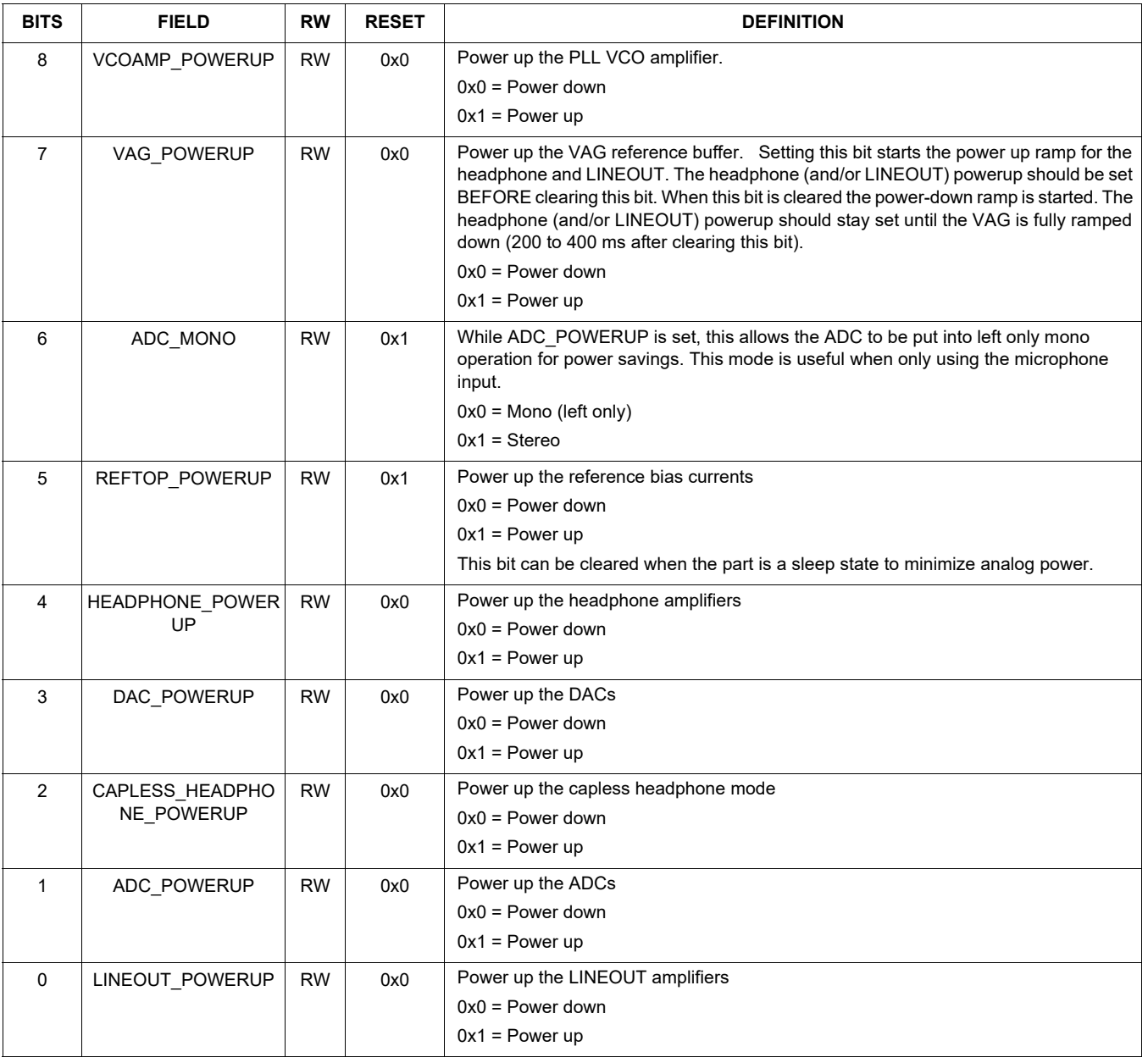

The Table 34, CHIP\_PLL\_CTRL 0x0032 register may only be changed after reset, and before PLL\_POWERUP is set.

#### **Table 34. CHIP\_PLL\_CTRL 0x0032**

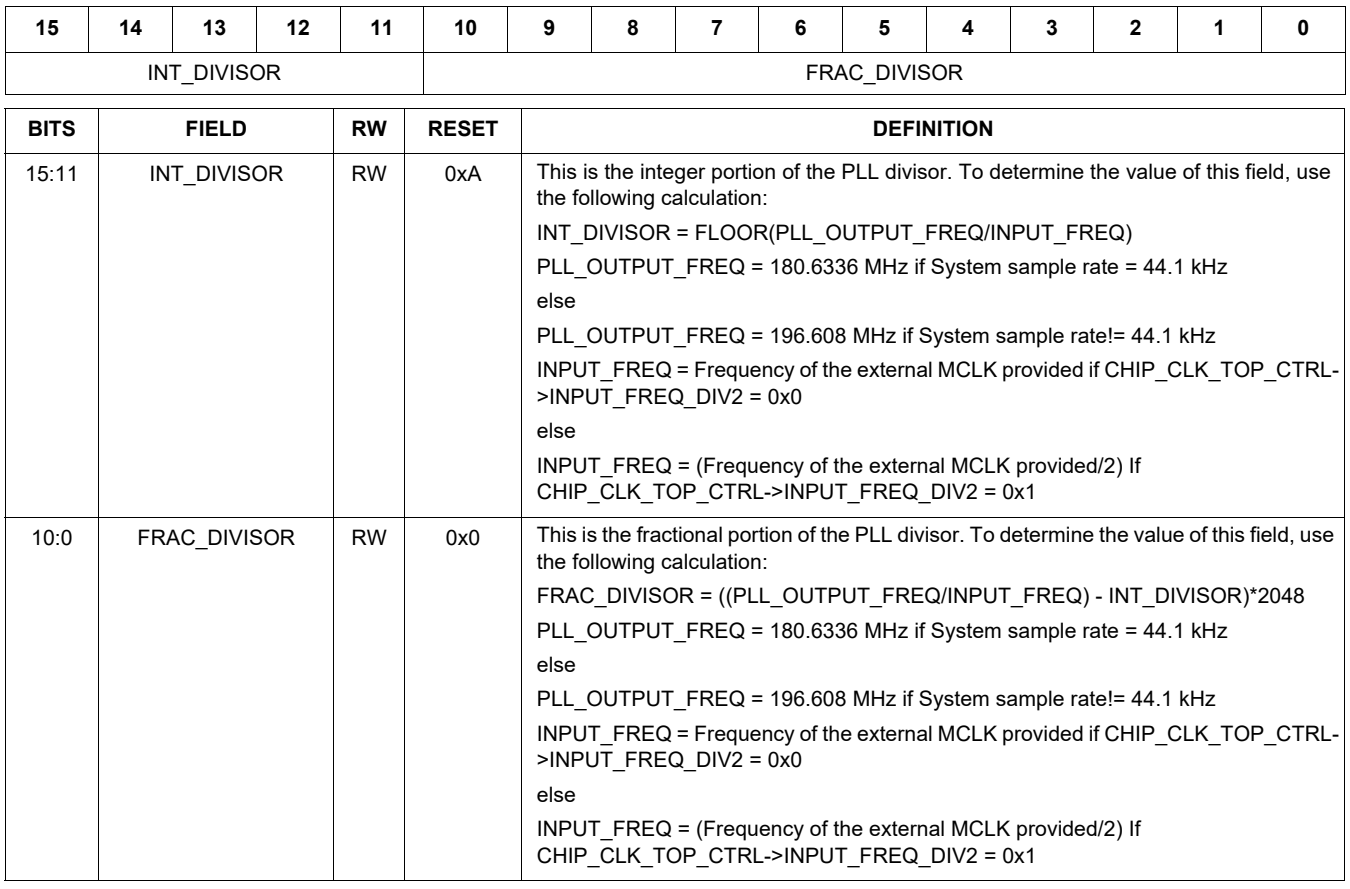

Table 35, CHIP\_CLK\_TOP\_CTRL 0x0034 has the miscellaneous controls for the clock block.

### **Table 35. CHIP\_CLK\_TOP\_CTRL 0x0034**

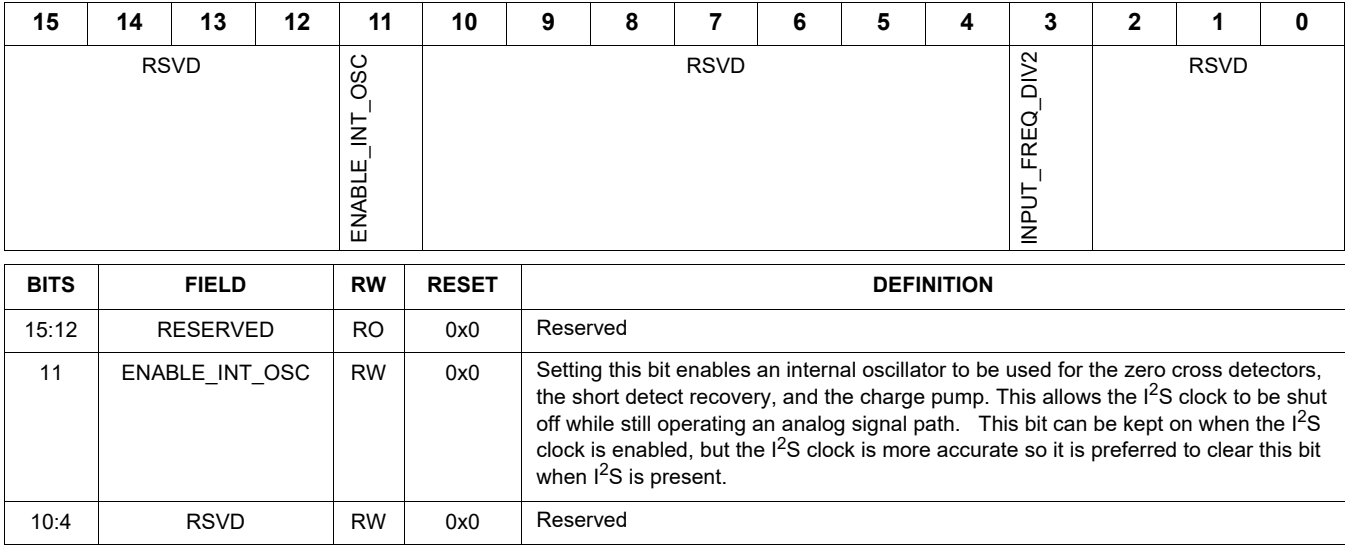

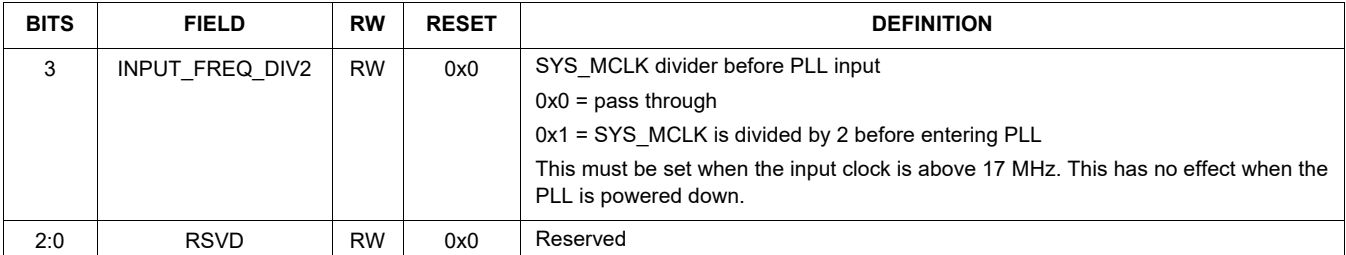

Status bits for analog blocks are found in Table 36, CHIP\_ANA\_STATUS 0x0036

#### **Table 36. CHIP\_ANA\_STATUS 0x0036**

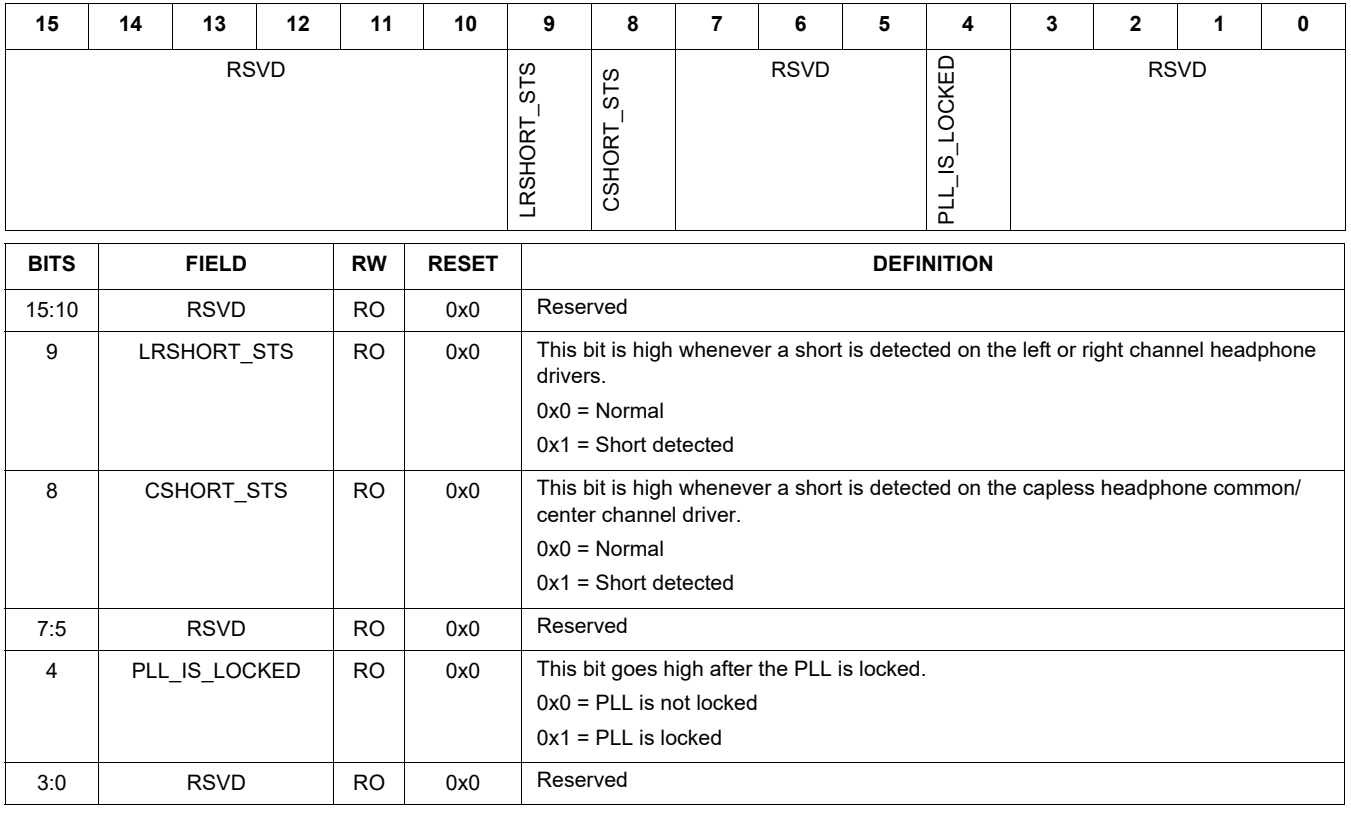

Table 37, CHIP\_ANA\_TEST1 0x0038 and Table 38, CHIP\_ANA\_TEST2 0x003A register controls are intended only for debug.

## **Table 37. CHIP\_ANA\_TEST1 0x0038**

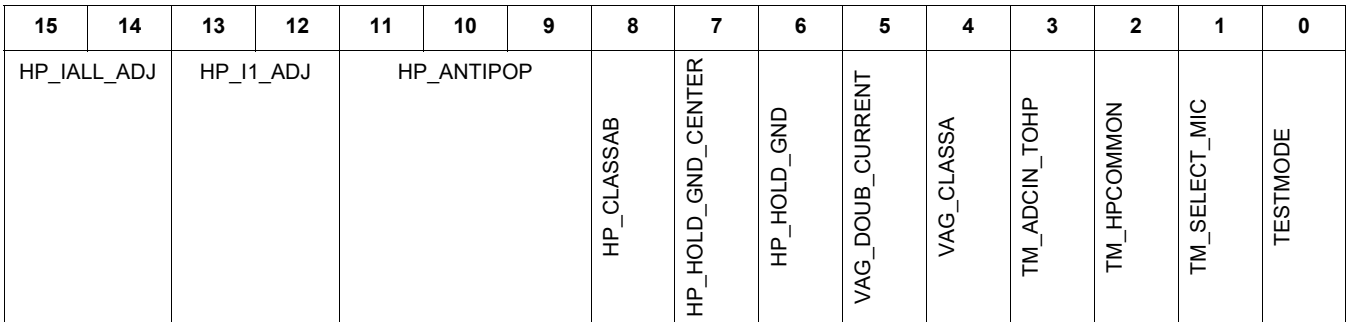

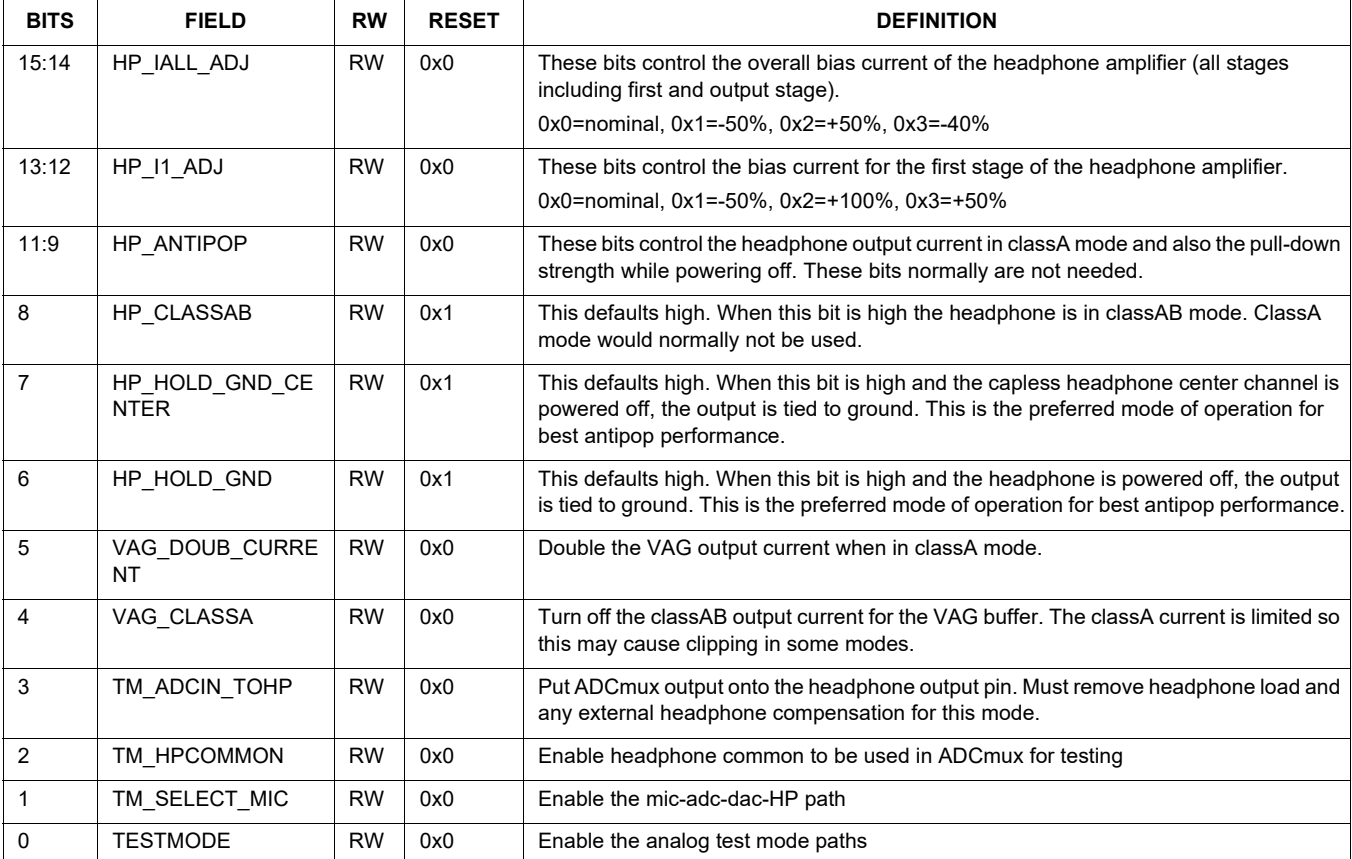

## **Table 38. CHIP\_ANA\_TEST2 0x003A**

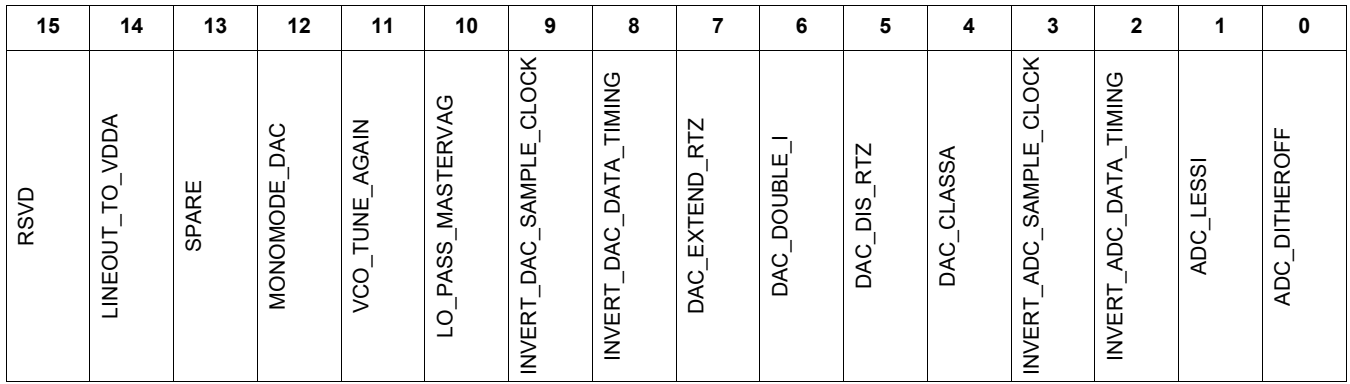

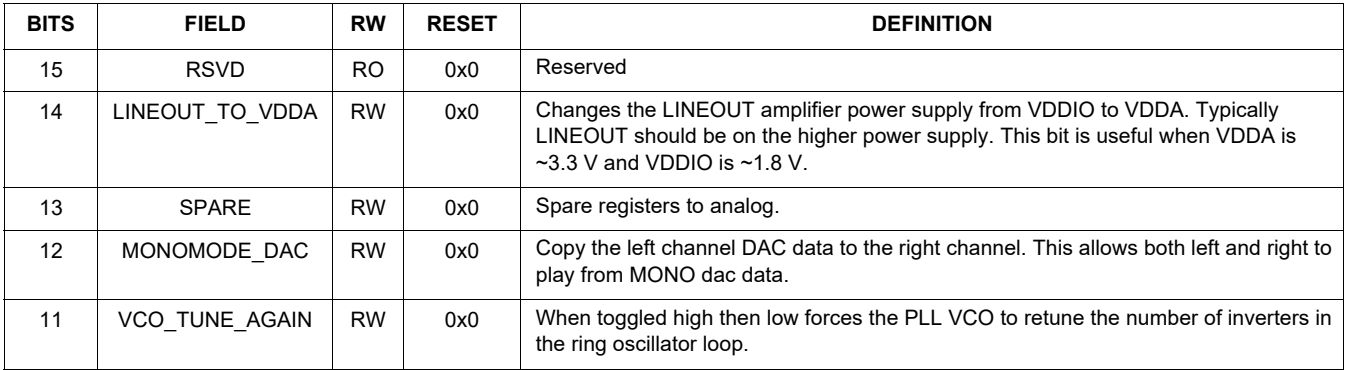

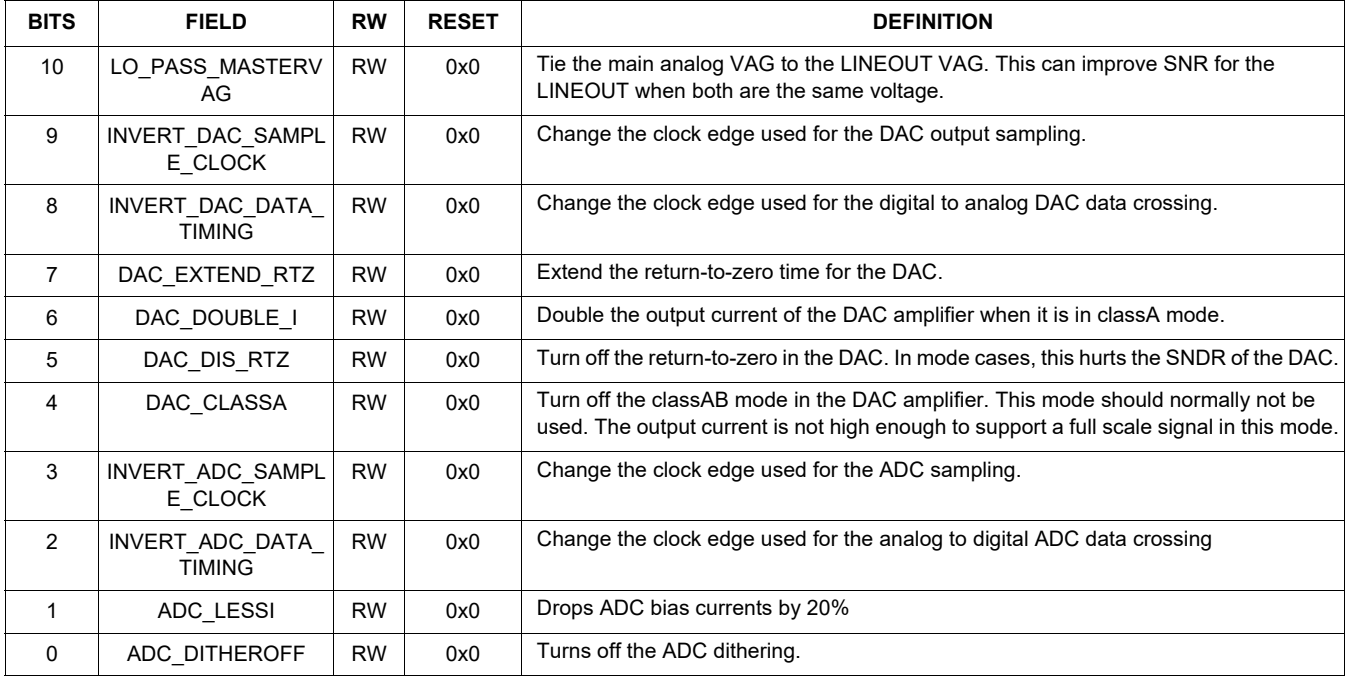

The Table 39, CHIP\_SHORT\_CTRL 0x003C register contains controls for the headphone short detectors.

### **Table 39. CHIP\_SHORT\_CTRL 0x003C**

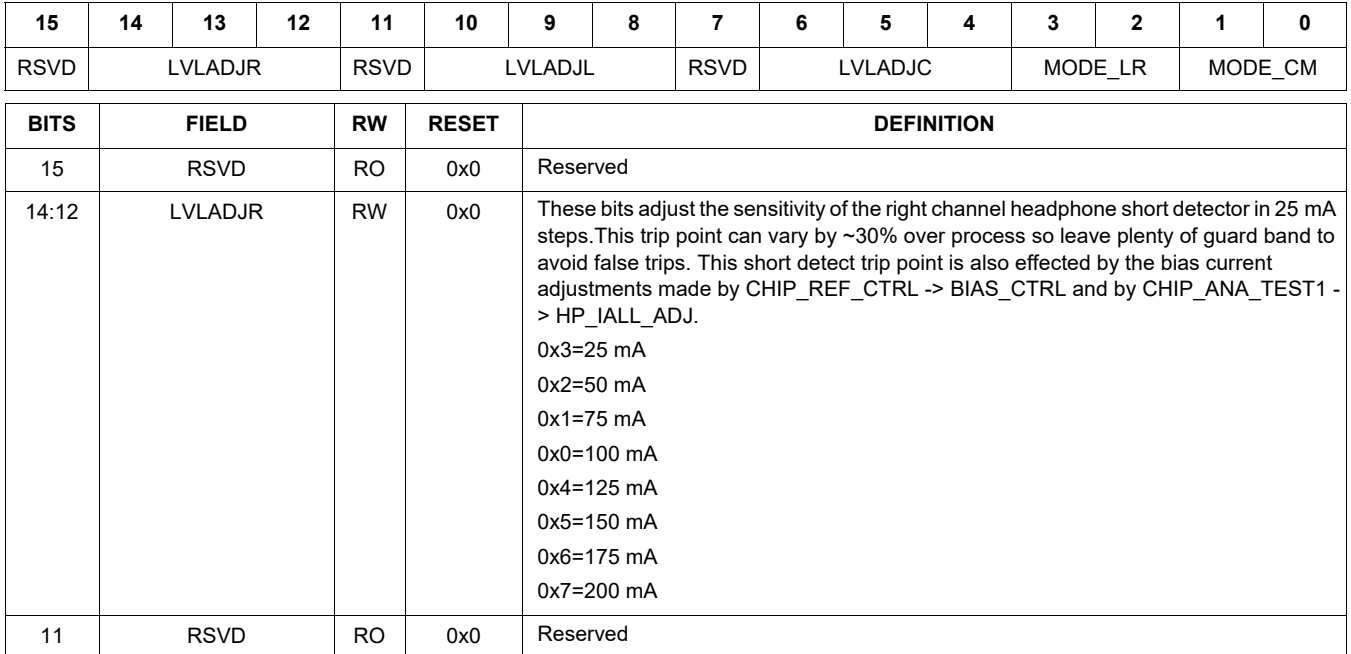

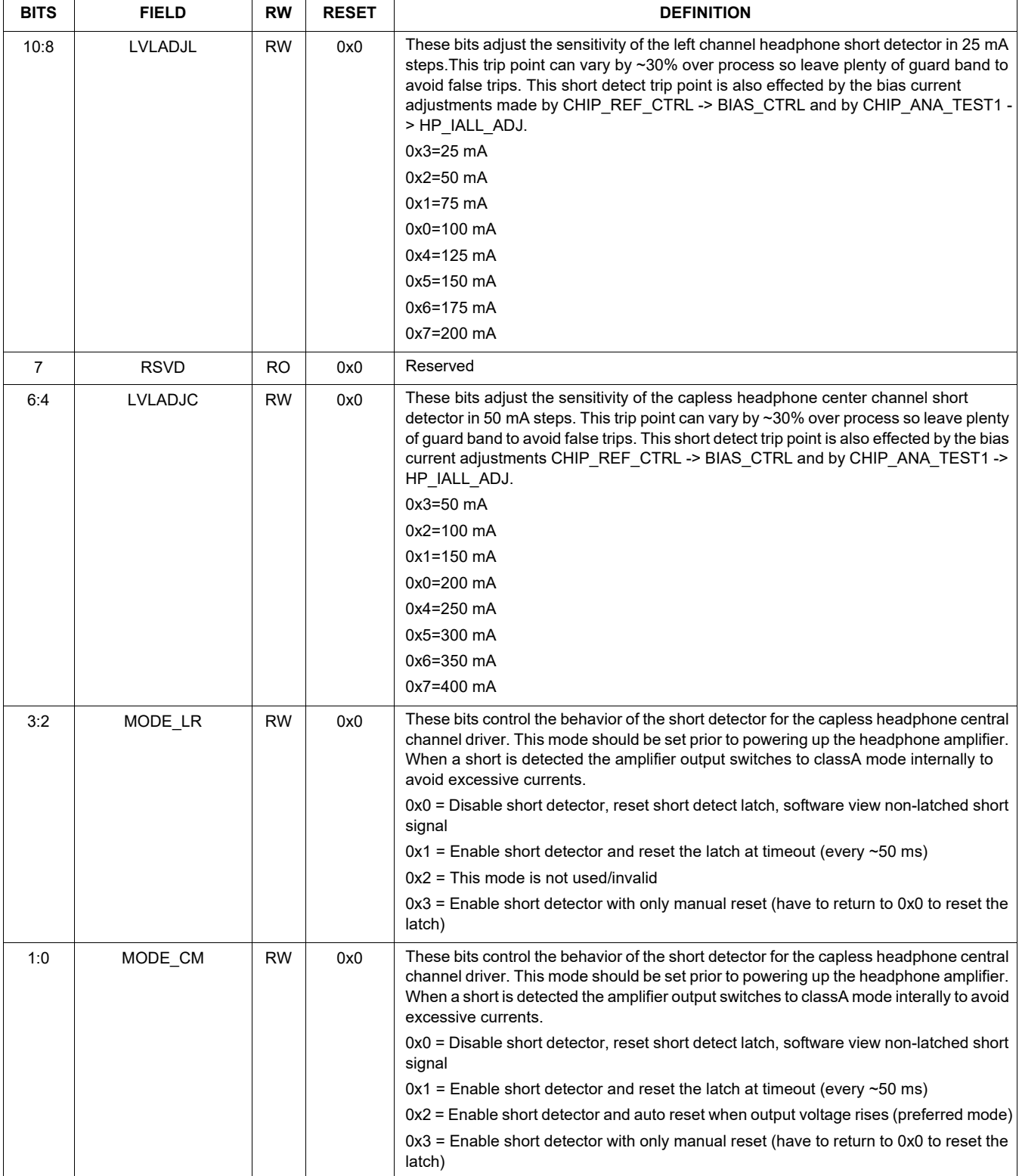

### **Table 40. DAP\_CONTROL 0x0100**

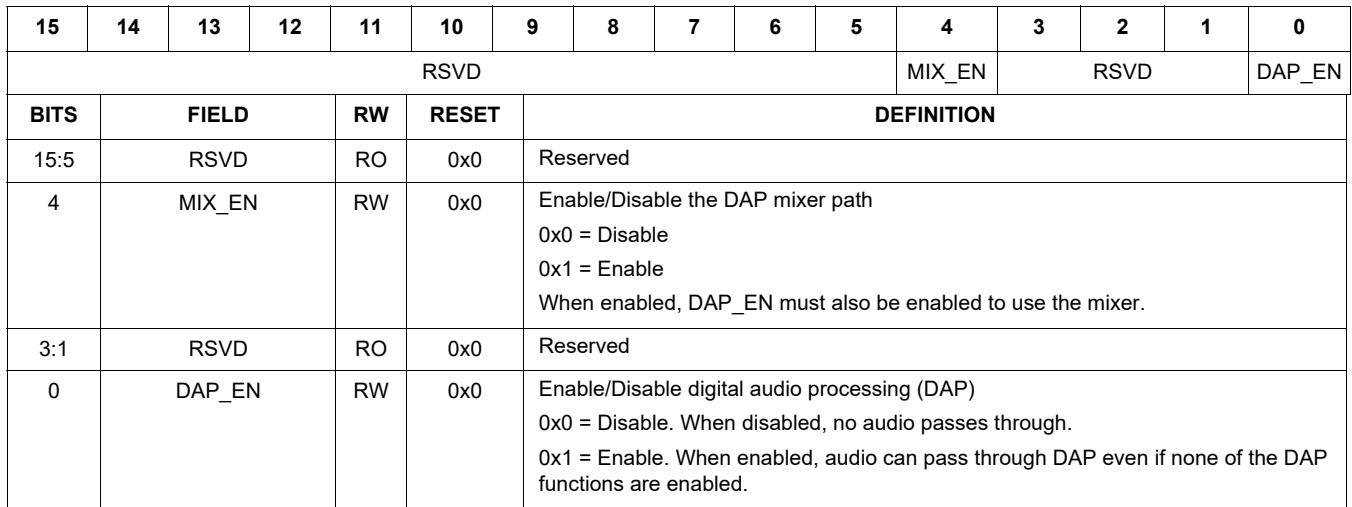

### **Table 41. DAP\_PEQ 0x0102**

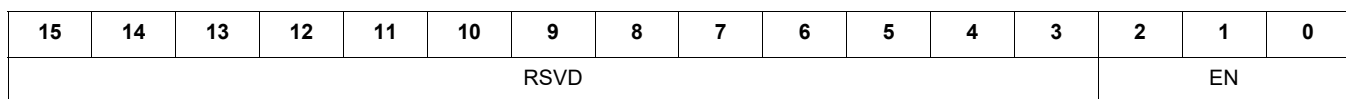

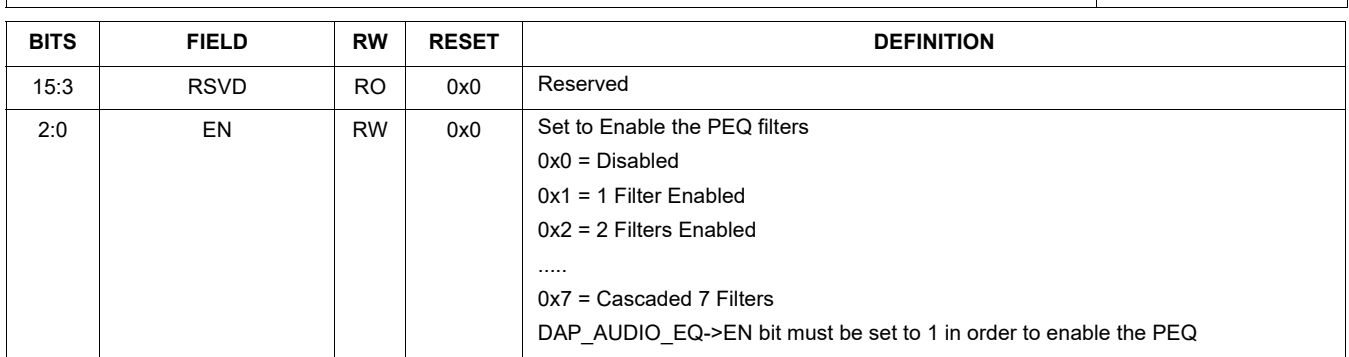

### **Table 42. DAP\_BASS\_ENHANCE 0x0104**

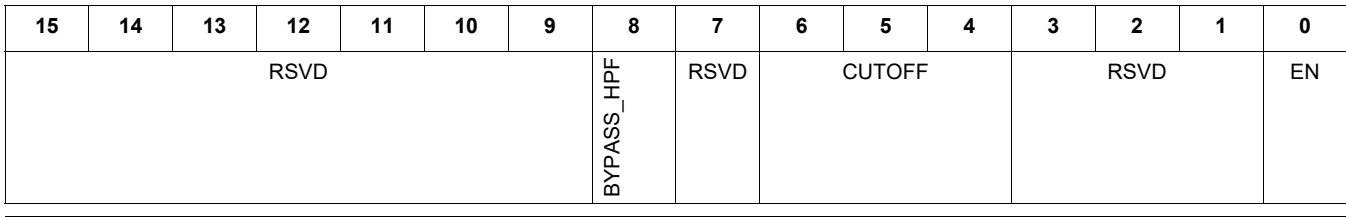

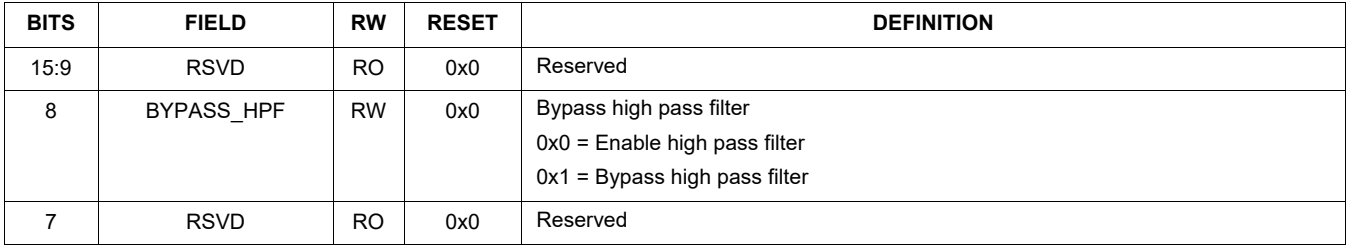

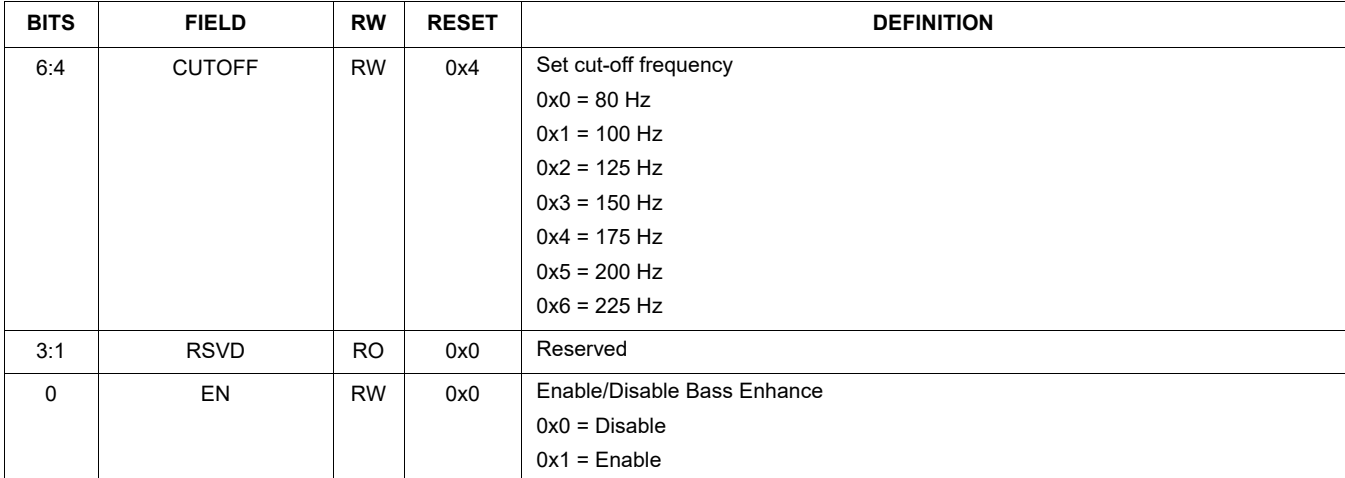

### **Table 43. DAP\_BASS\_ENHANCE\_CTRL 0x0106**

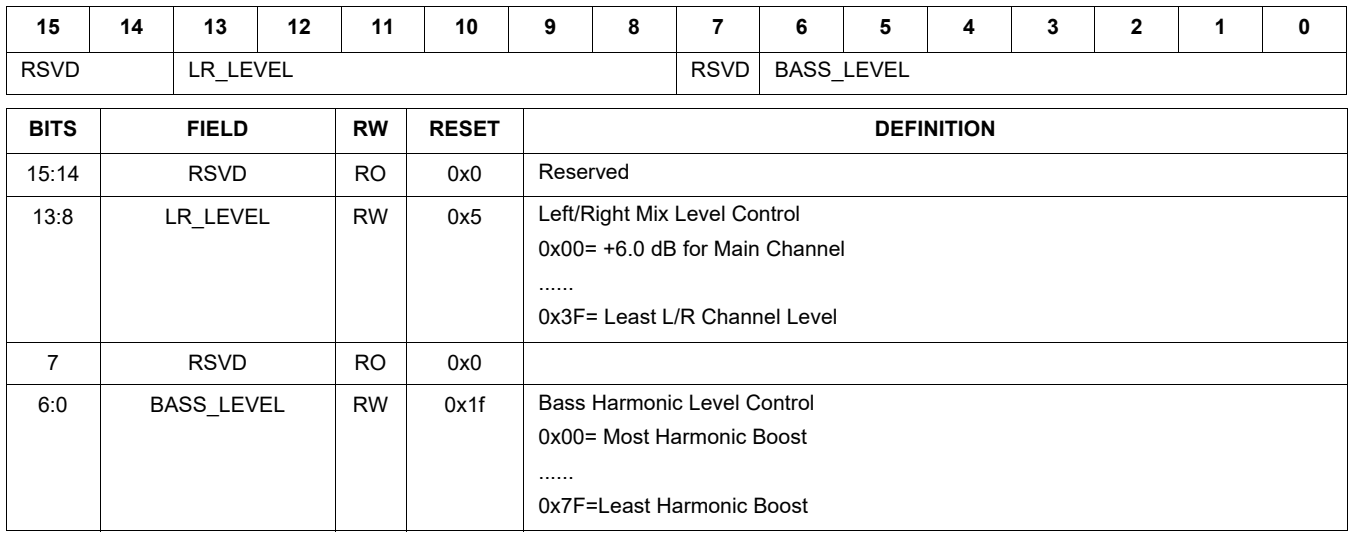

## **Table 44. DAP\_AUDIO\_EQ 0x0108**

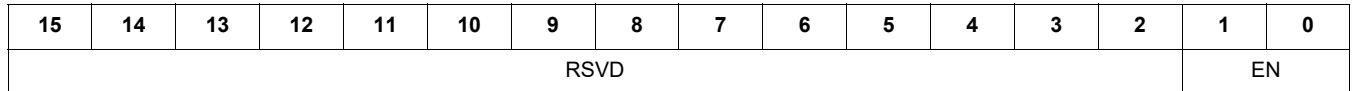

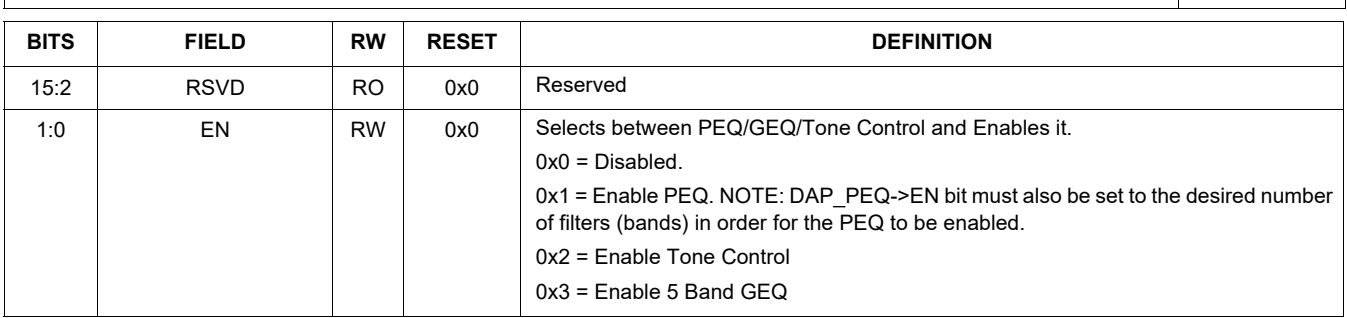

### **Table 45. DAP\_SGTL\_SURROUND 0x010A**

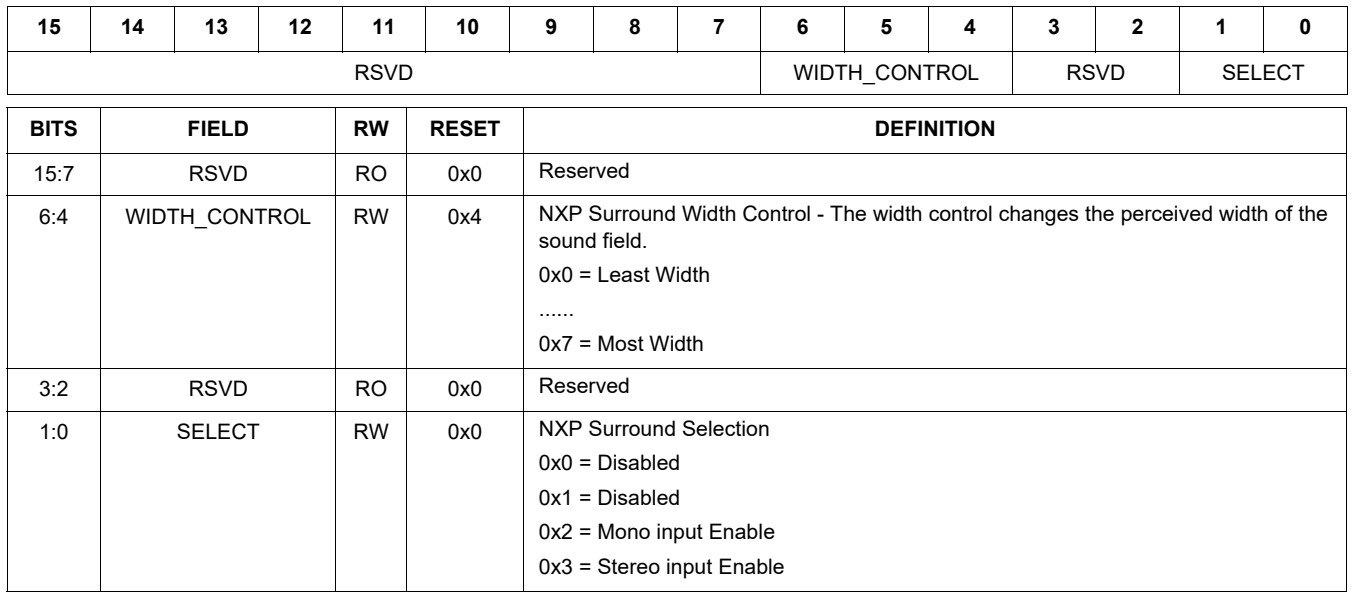

## **Table 46. DAP\_FILTER\_COEF\_ACCESS 0x010C**

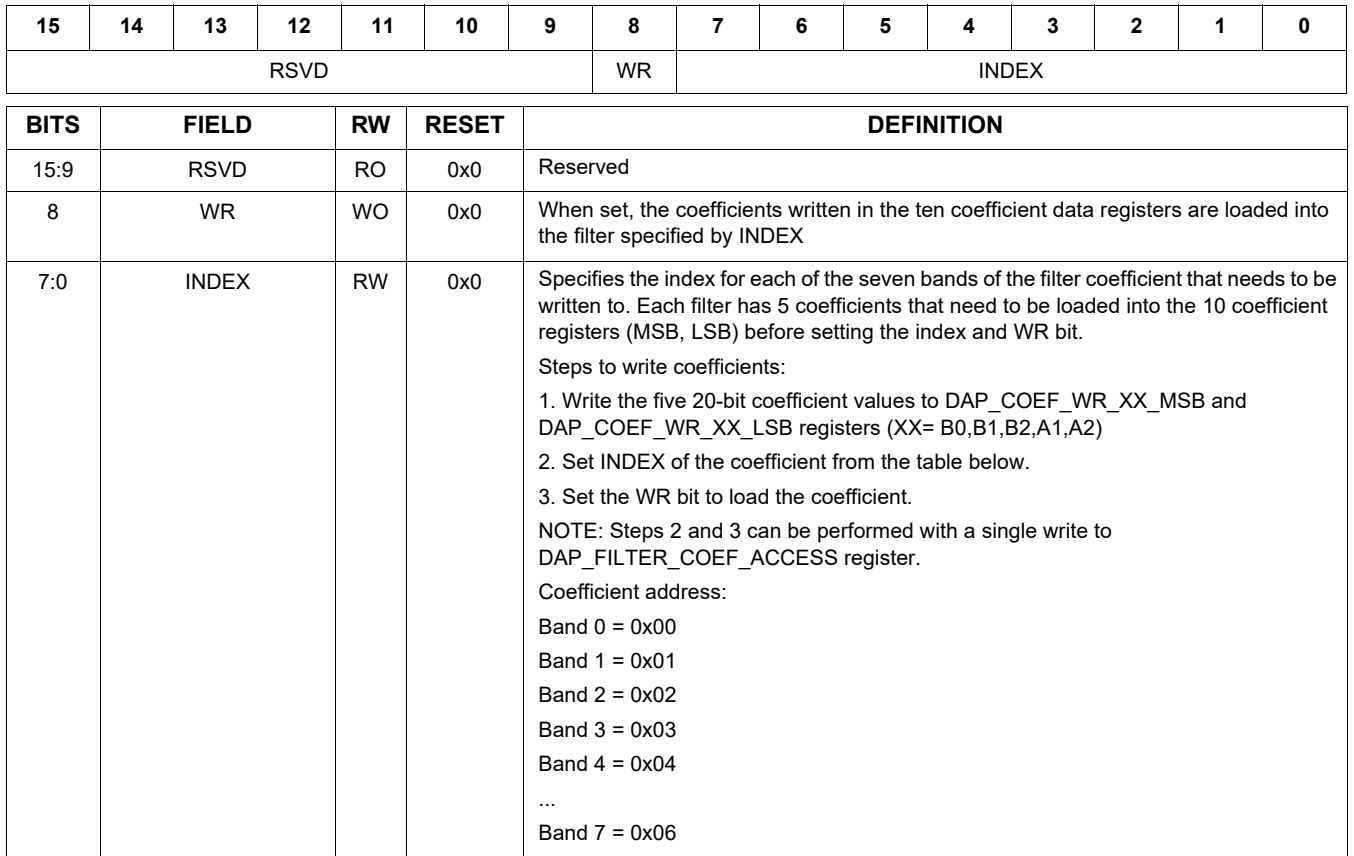

## **Table 47. DAP\_COEF\_WR\_B0\_MSB 0x010E**

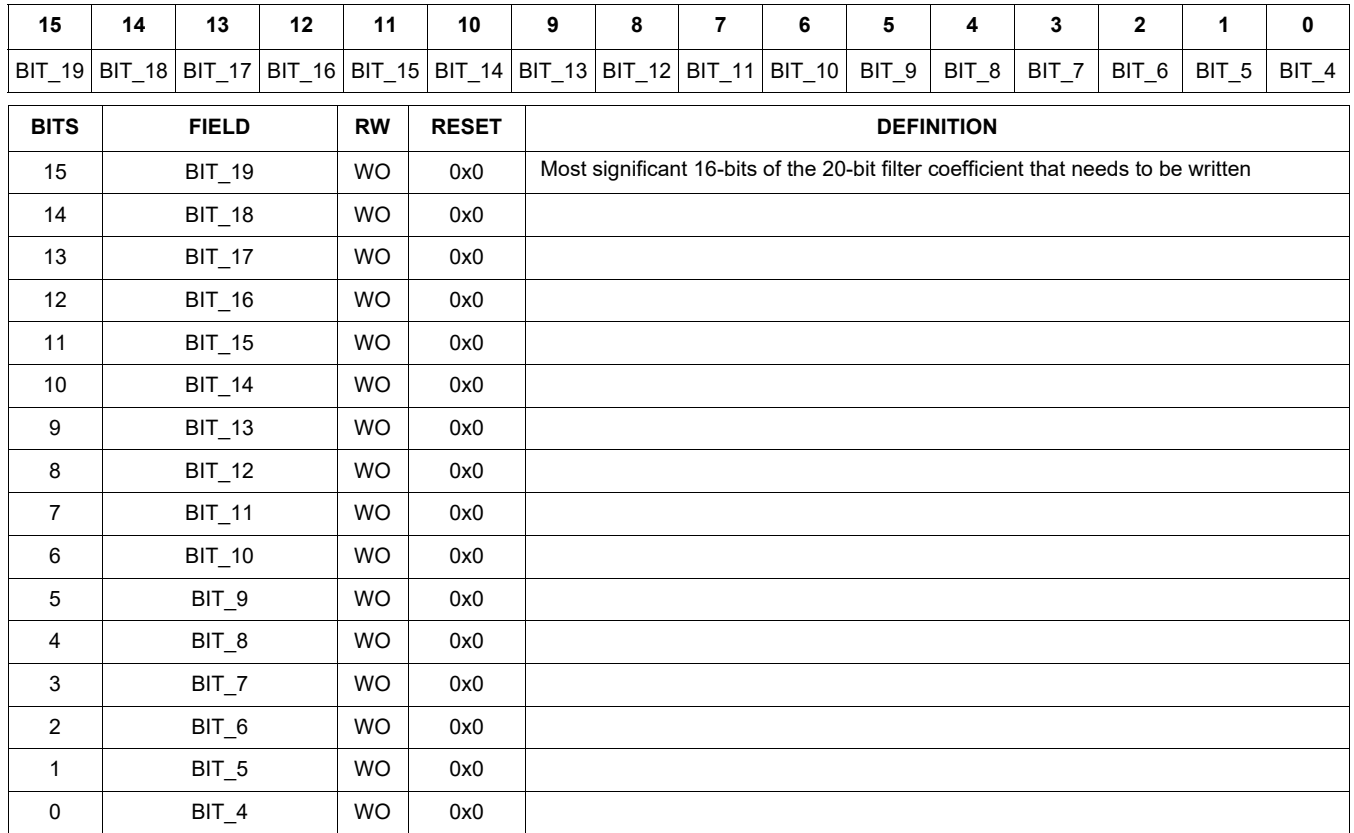

### **Table 48. DAP\_COEF\_WR\_B0\_LSB 0x0110**

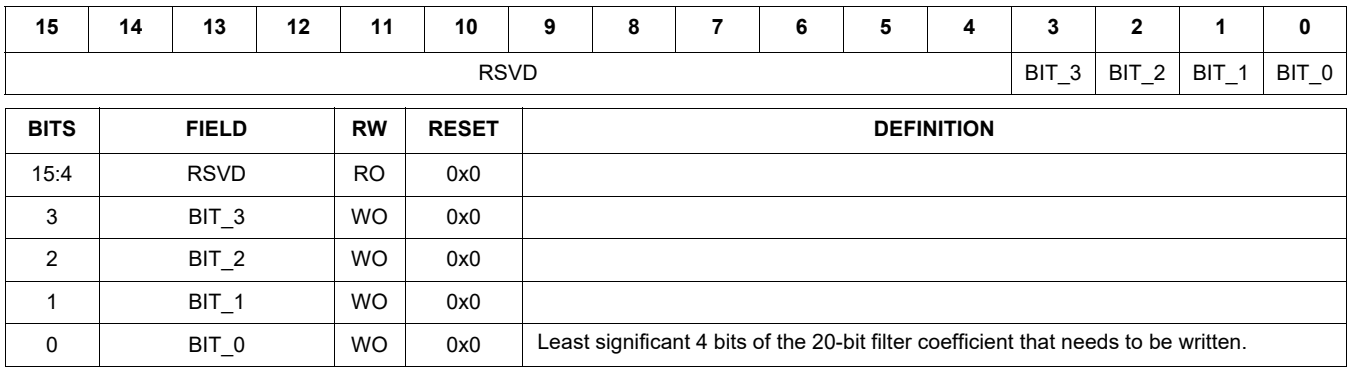

### **Table 49. DAP\_AUDIO\_EQ\_BASS\_BAND0 0x0116 115 Hz**

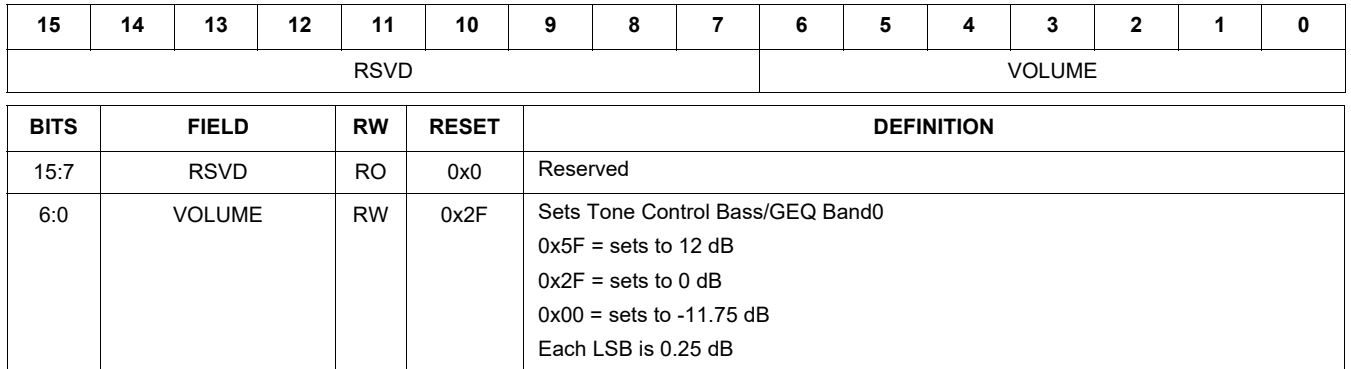

#### **Table 50. DAP\_AUDIO\_EQ\_BAND1 0x0118 330 Hz**

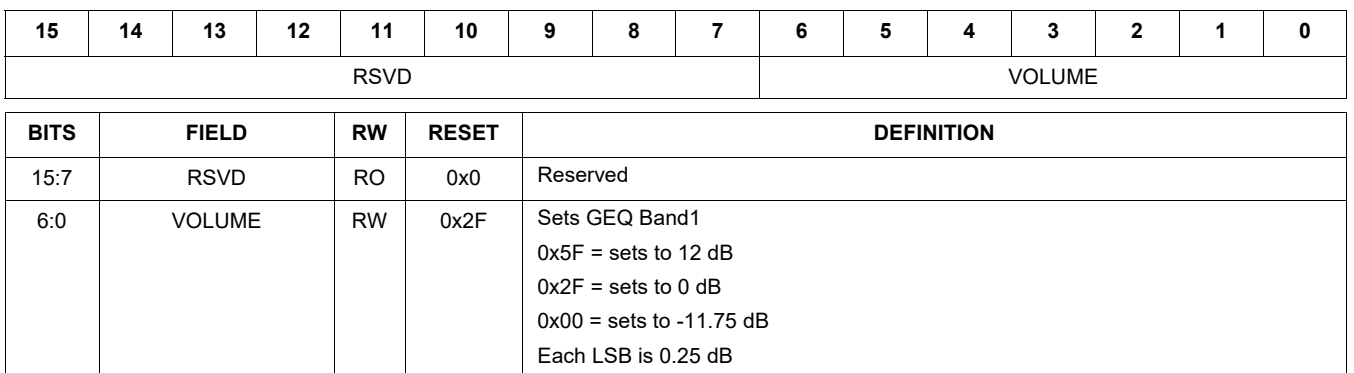

### **Table 51. DAP\_AUDIO\_EQ\_BAND2 0x011A 990 Hz**

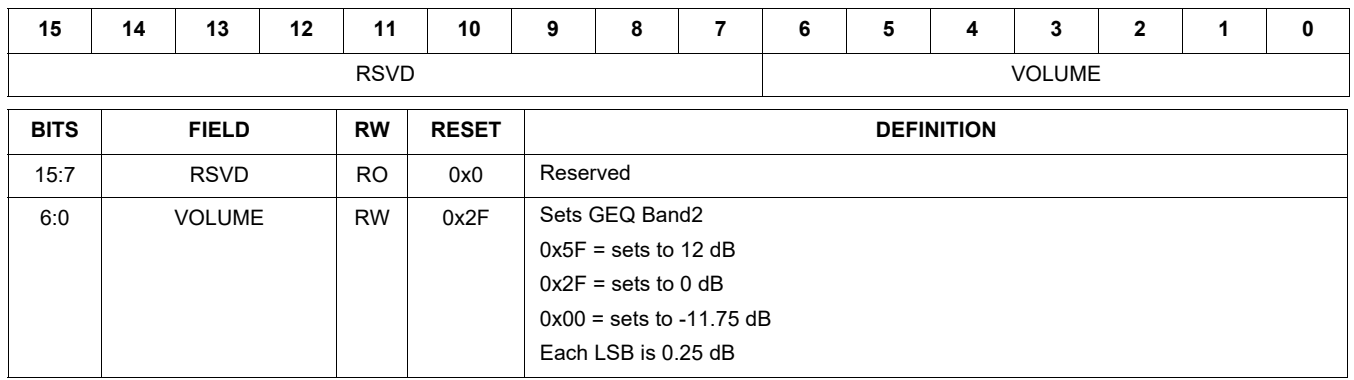

#### **Table 52. DAP\_AUDIO\_EQ\_BAND3 0x011C 3000 Hz**

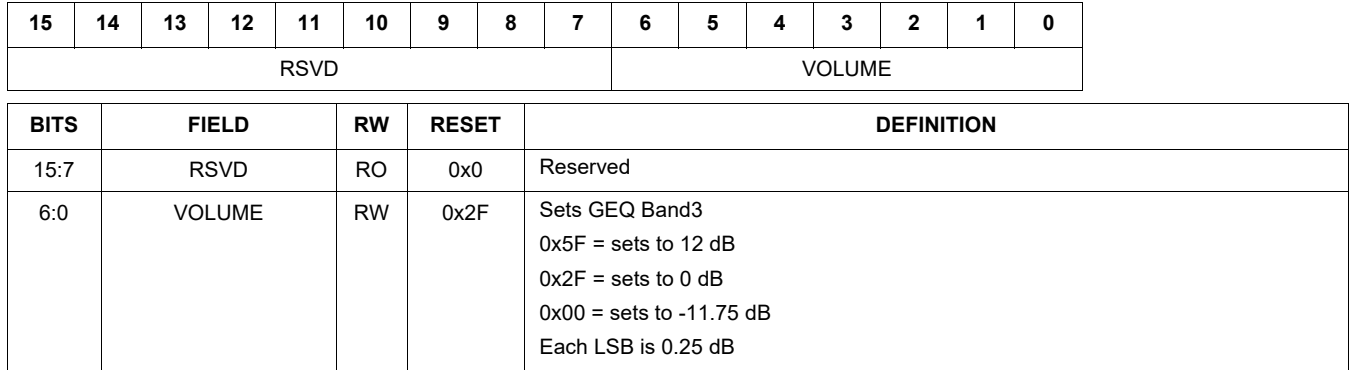

#### **Table 53. DAP\_AUDIO\_EQ\_TREBLE\_BAND4 0x011E 9900 Hz**

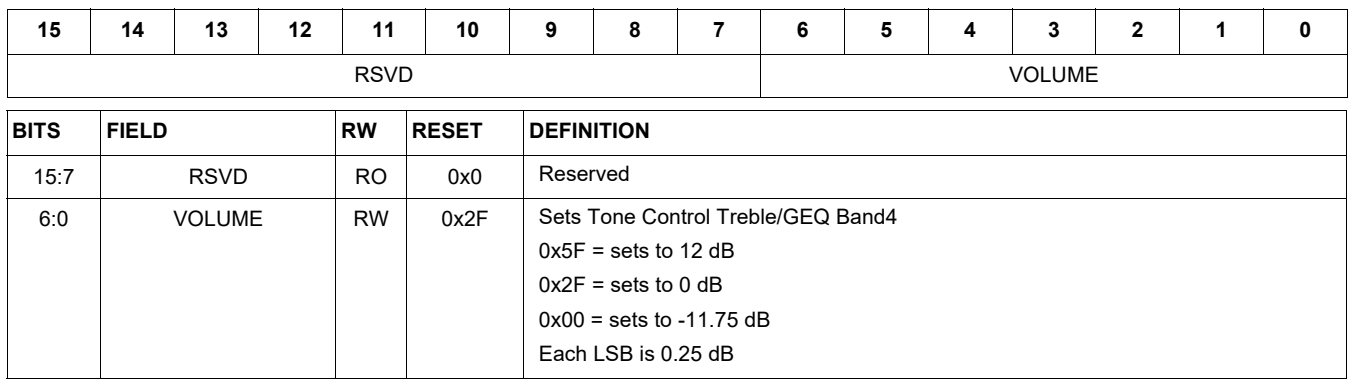

Table 54, DAP\_MAIN\_CHAN 0x0120 sets the main channel volume level

# . **Table 54. DAP\_MAIN\_CHAN 0x0120**

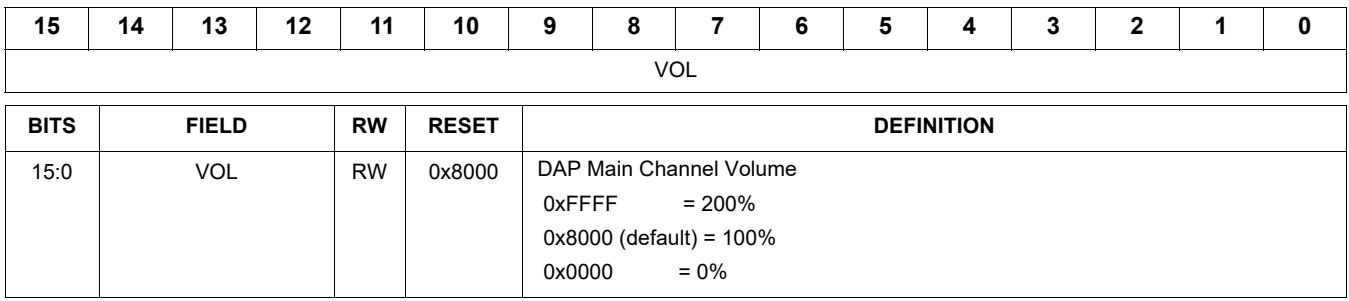

Table 55, DAP\_MIX\_CHAN 0x0122 sets the mix channel volume level

# . **Table 55. DAP\_MIX\_CHAN 0x0122**

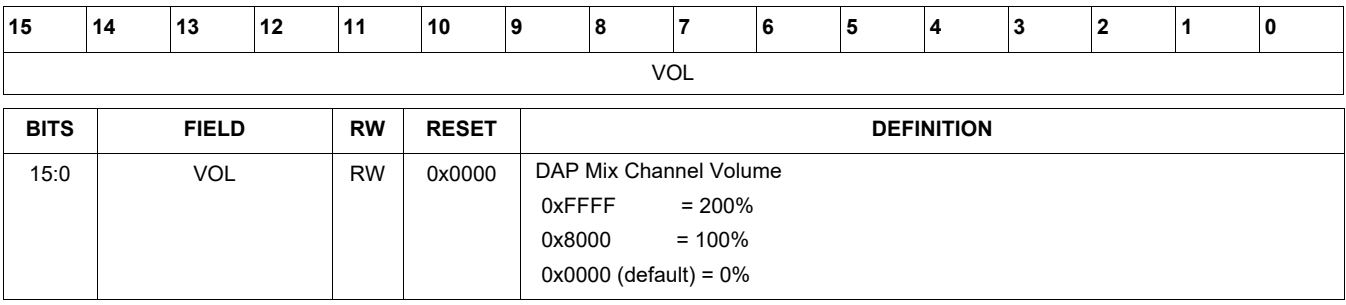

## **Table 56. DAP\_AVC\_CTRL 0x0124**

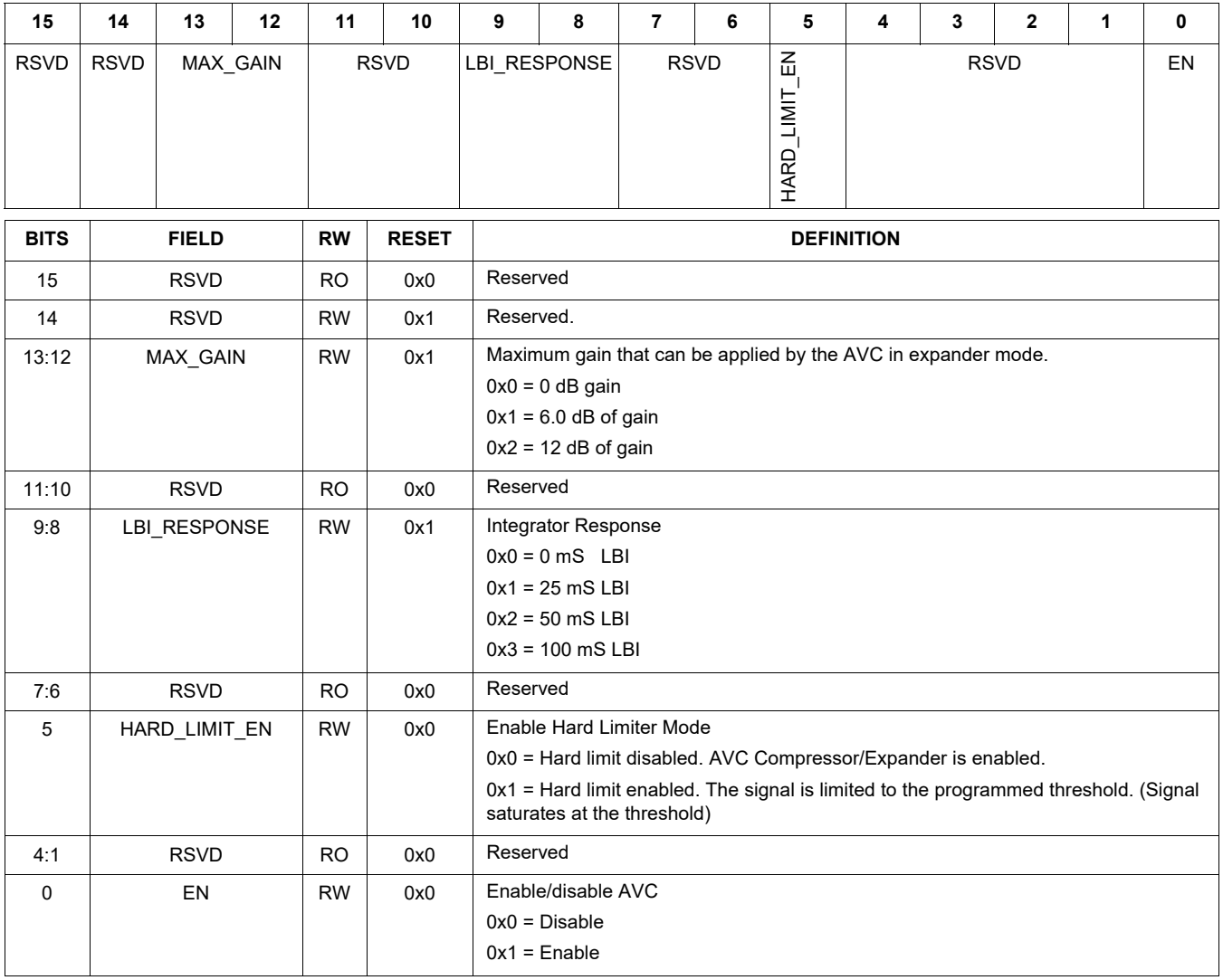

### **Table 57. DAP\_AVC\_THRESHOLD 0x0126**

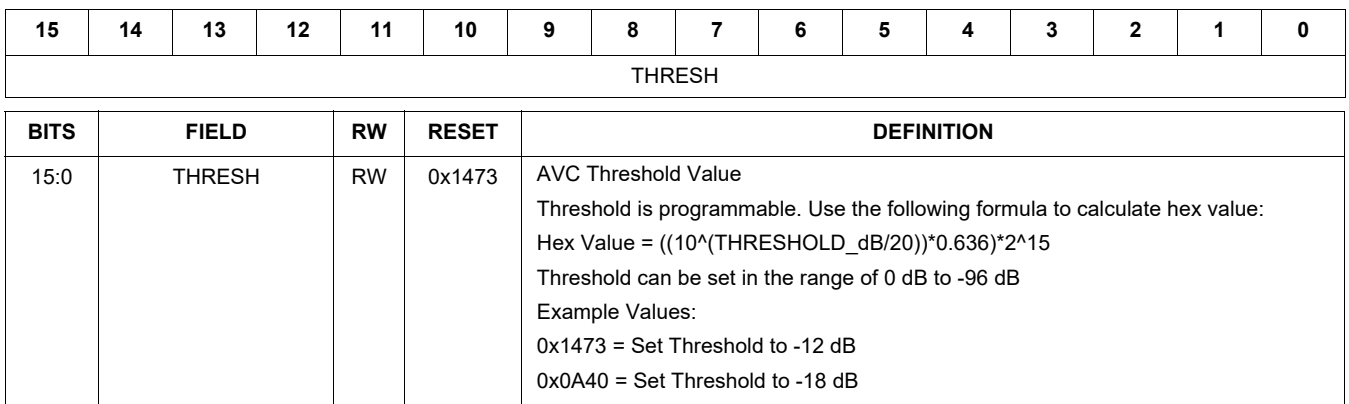

## **Table 58. DAP\_AVC\_ATTACK 0x0128**

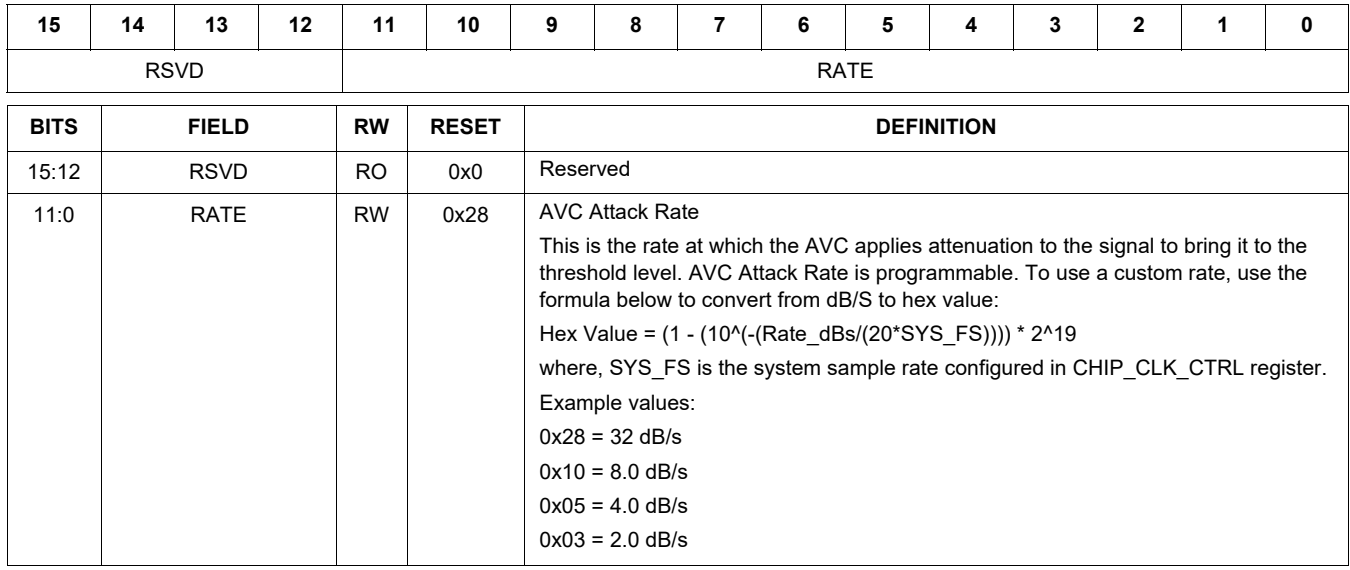

## **Table 59. DAP\_AVC\_DECAY 0x012A**

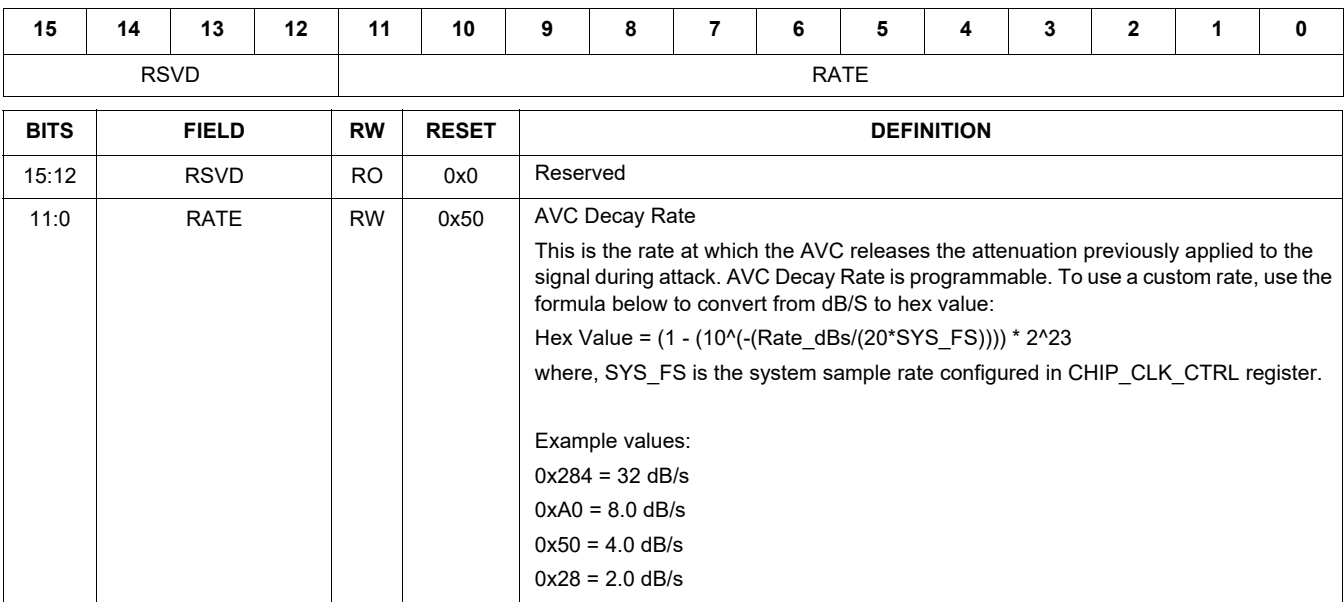

### **Table 60. DAP\_COEF\_WR\_B1\_MSB 0x012C**

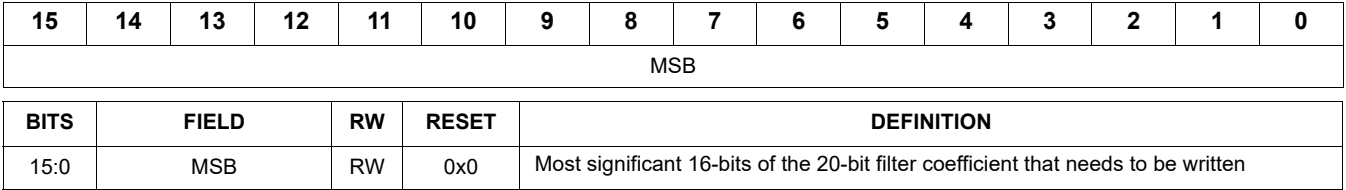

### **Table 61. DAP\_COEF\_WR\_B1\_LSB 0x012E**

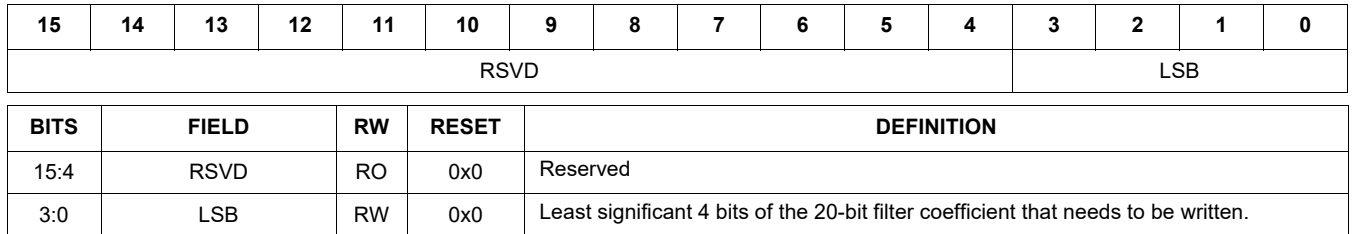

### **Table 62. DAP\_COEF\_WR\_B2\_MSB 0x0130**

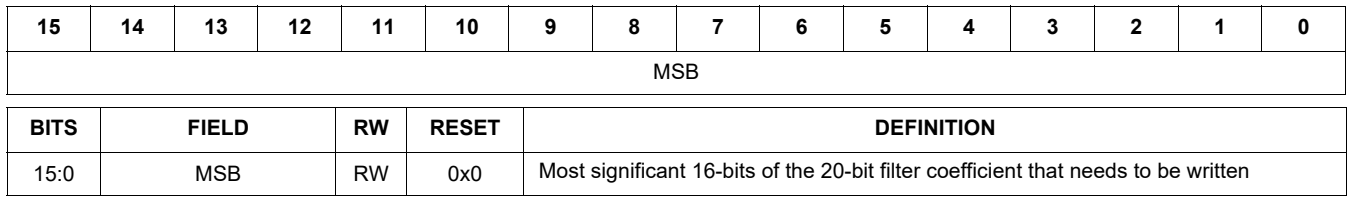

### **Table 63. DAP\_COEF\_WR\_B2\_LSB 0x0132**

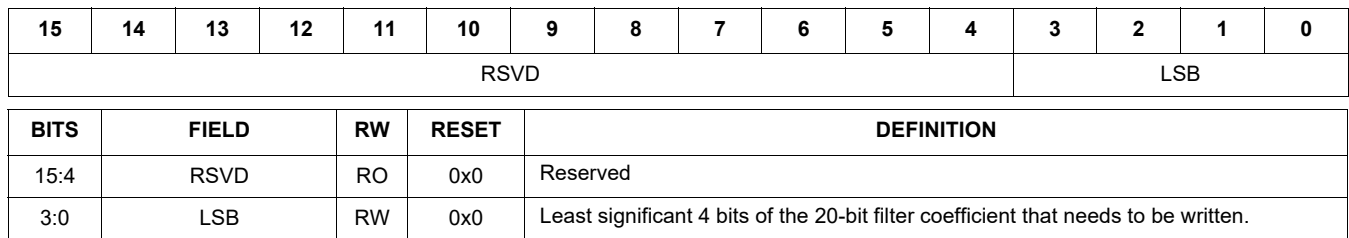

## **Table 64. DAP\_COEF\_WR\_A1\_MSB 0x0134**

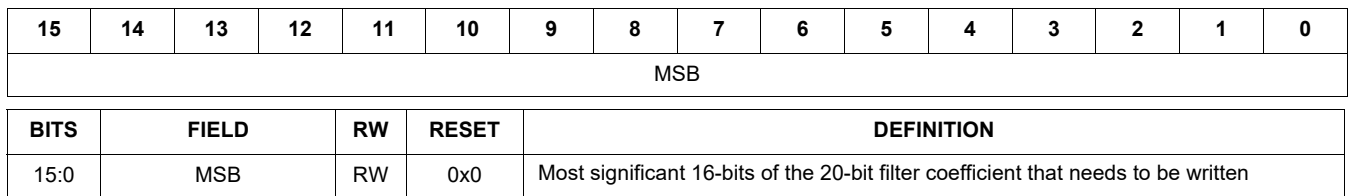

### **Table 65. DAP\_COEF\_WR\_A1\_LSB 0x0136**

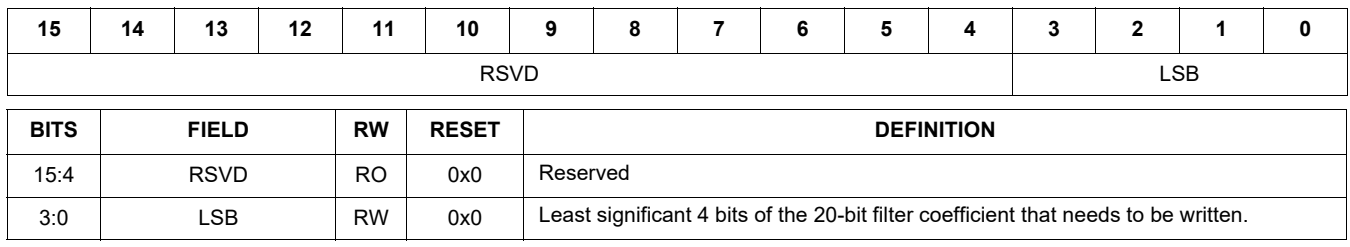

#### **Table 66. DAP\_COEF\_WR\_A2\_MSB 0x0138**

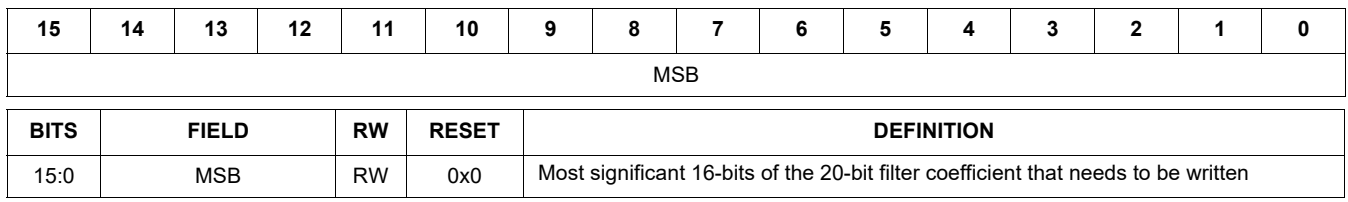

# **Table 67. DAP\_COEF\_WR\_A2\_LSB 0x013A**

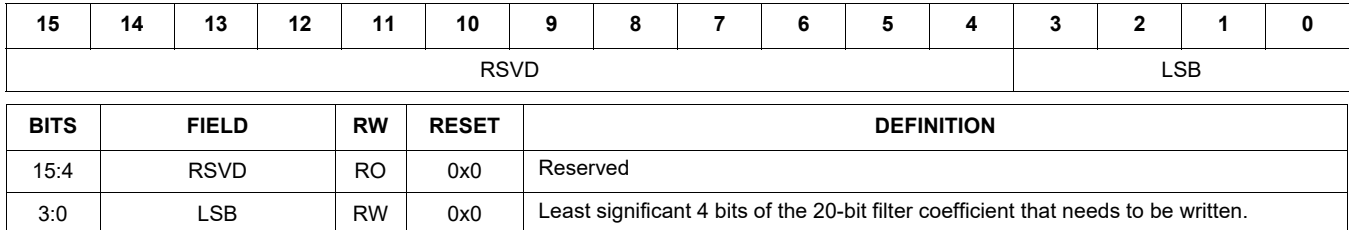

## **TYPICAL APPLICATIONS**

#### *INTRODUCTION*

Typical connections are shown in the following application diagrams. For new designs, and for either the 20 QFN or 32 QFN part, an external VDDD power supply connection is required along with a 0.1 μF cap connection from VDDD to ground.

**CPFILT Note:** The CPFILT cap value is 0.1 μF. If both VDDIO and VDDA are ≤ 3.0 V, the CPFILT pin must be

connected to a  $0.1 \mu$ F cap to GND. If either is  $> 3.0 \text{ V}$ , the CPFILT cap MUST NOT be placed.

**HP\_VGND Note:** Do not connect HP\_VGND to system ground, even when unused. This is a virtual ground (DC voltage) that should never connect to an actual "0 Volt ground". Use the widest, shortest trace possible for the HP\_VGND.

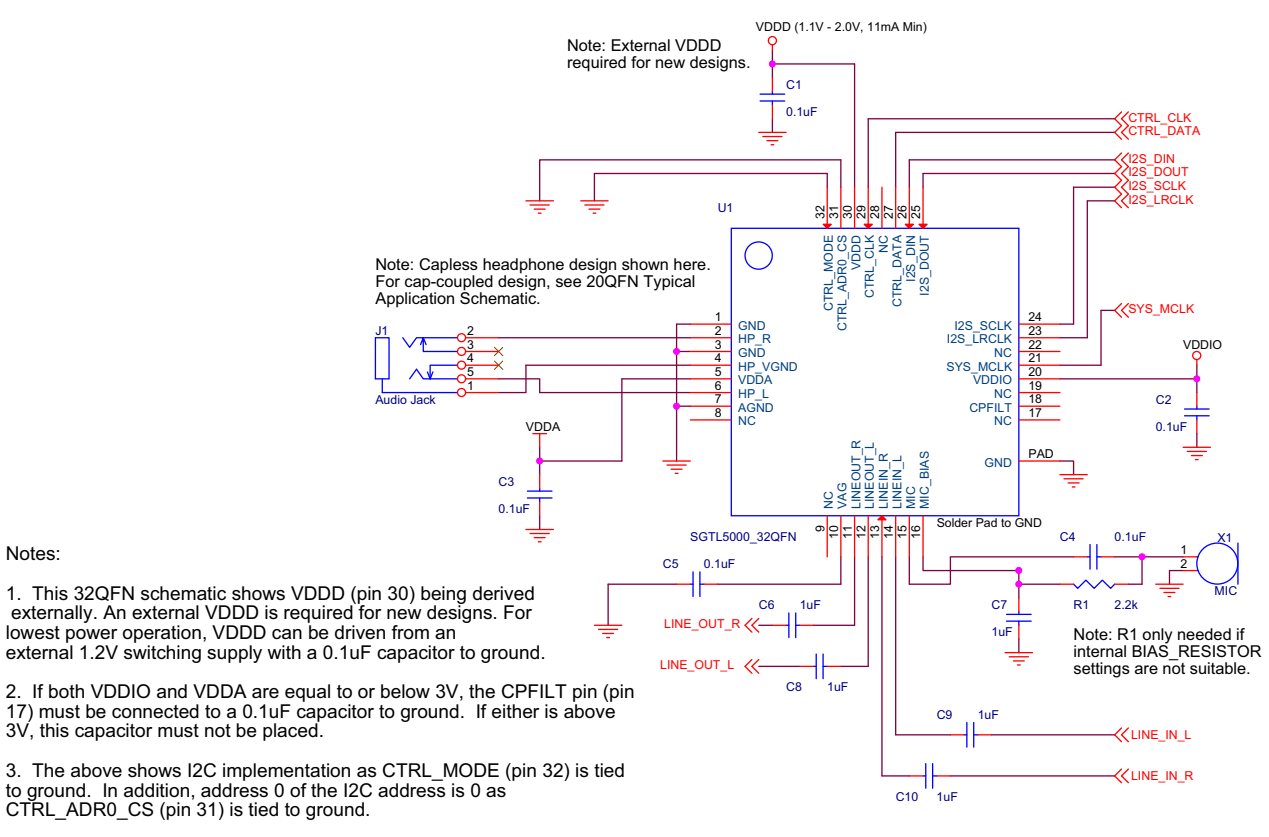

4. AGND (pin 7) should be "star" connected to the jack grounds for LINEIN and LINEOUT, and to the VAG capacitor ground. This node should via to the ground plane (or connected to ground) at a single point.

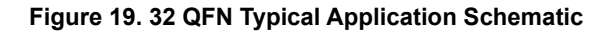

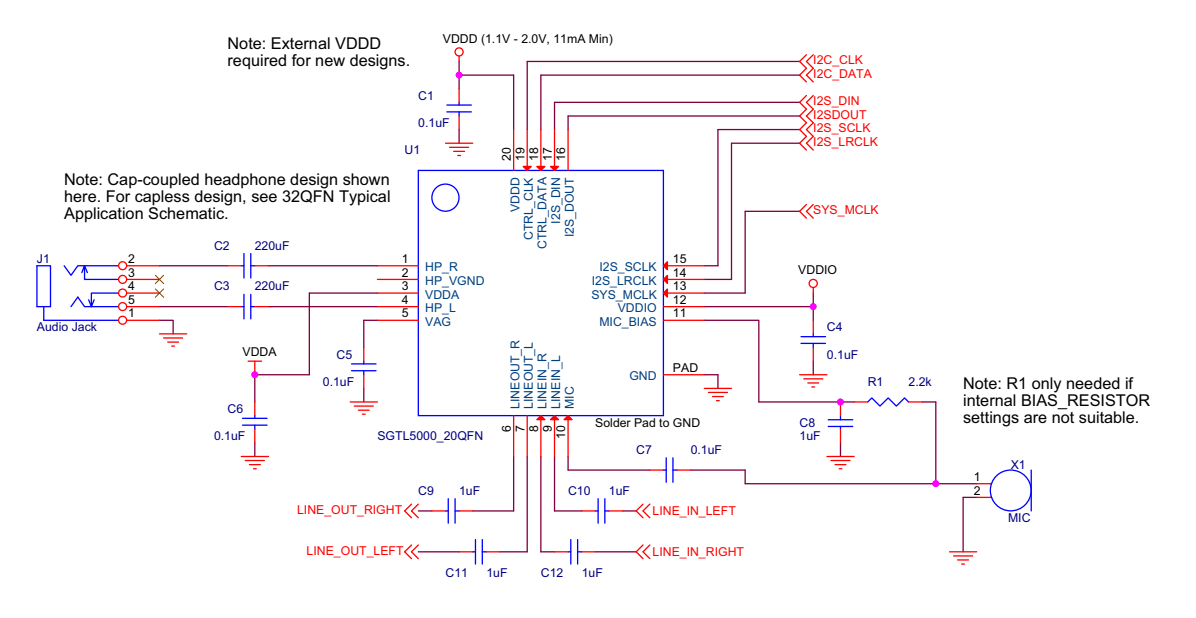

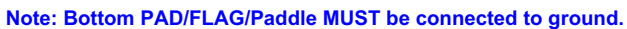

 **Figure 20. 20 QFN Typical Application Schematic**

# **PACKAGING**

### *PACKAGE DIMENSIONS*

For the most current package revision, visit **www.nxp.com** and perform a keyword search using the 98Axxxxxxxxx listed on the following pages.

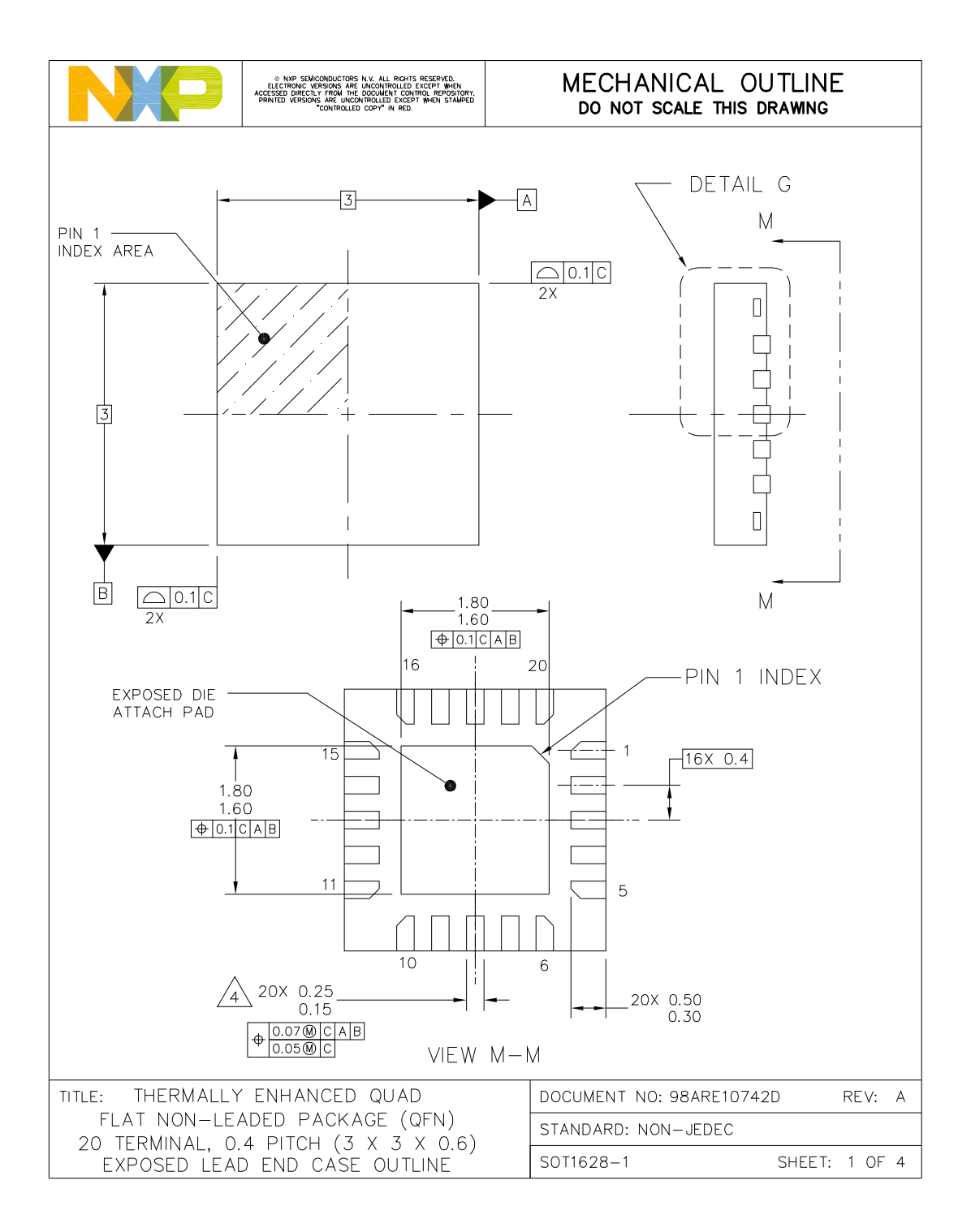

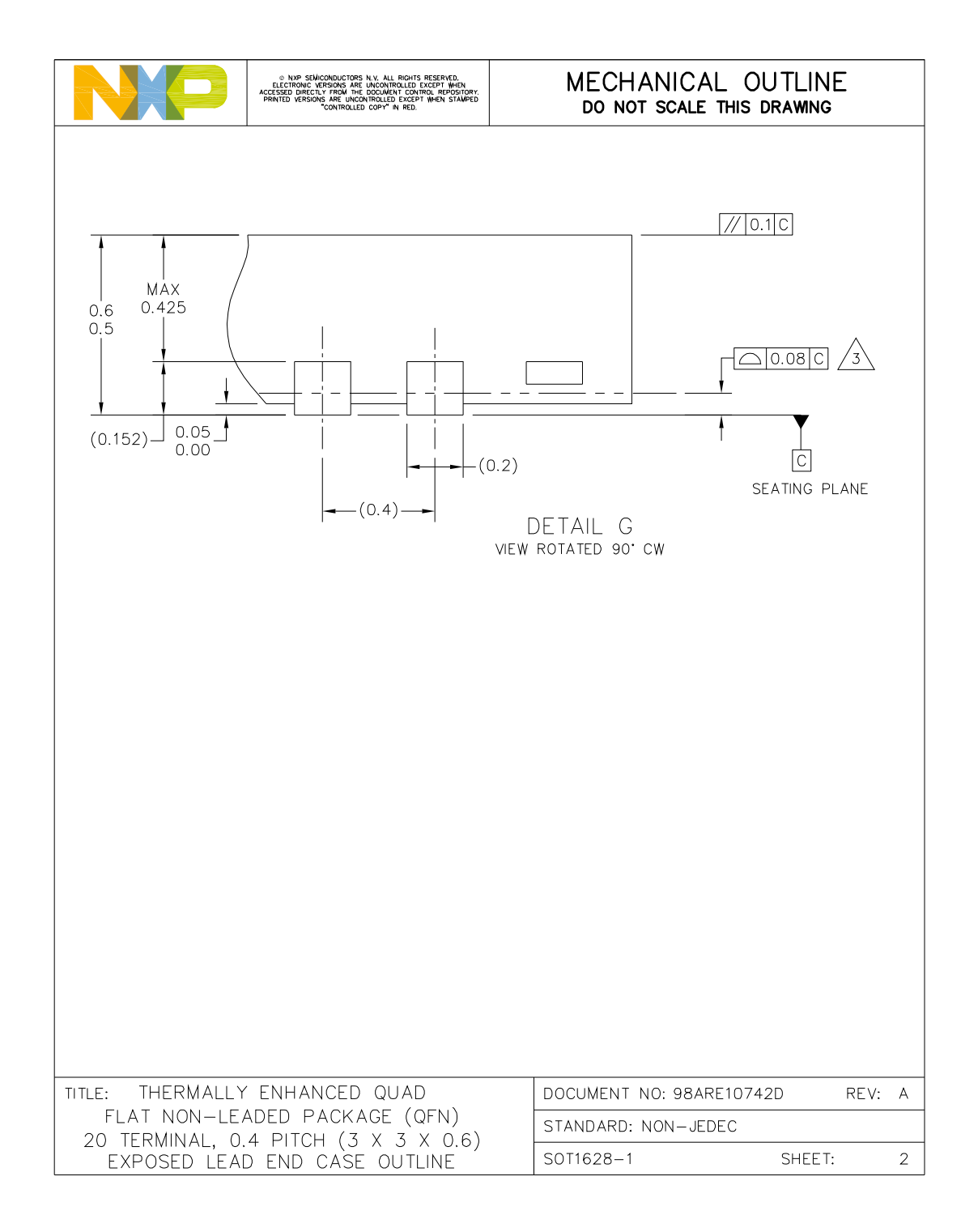

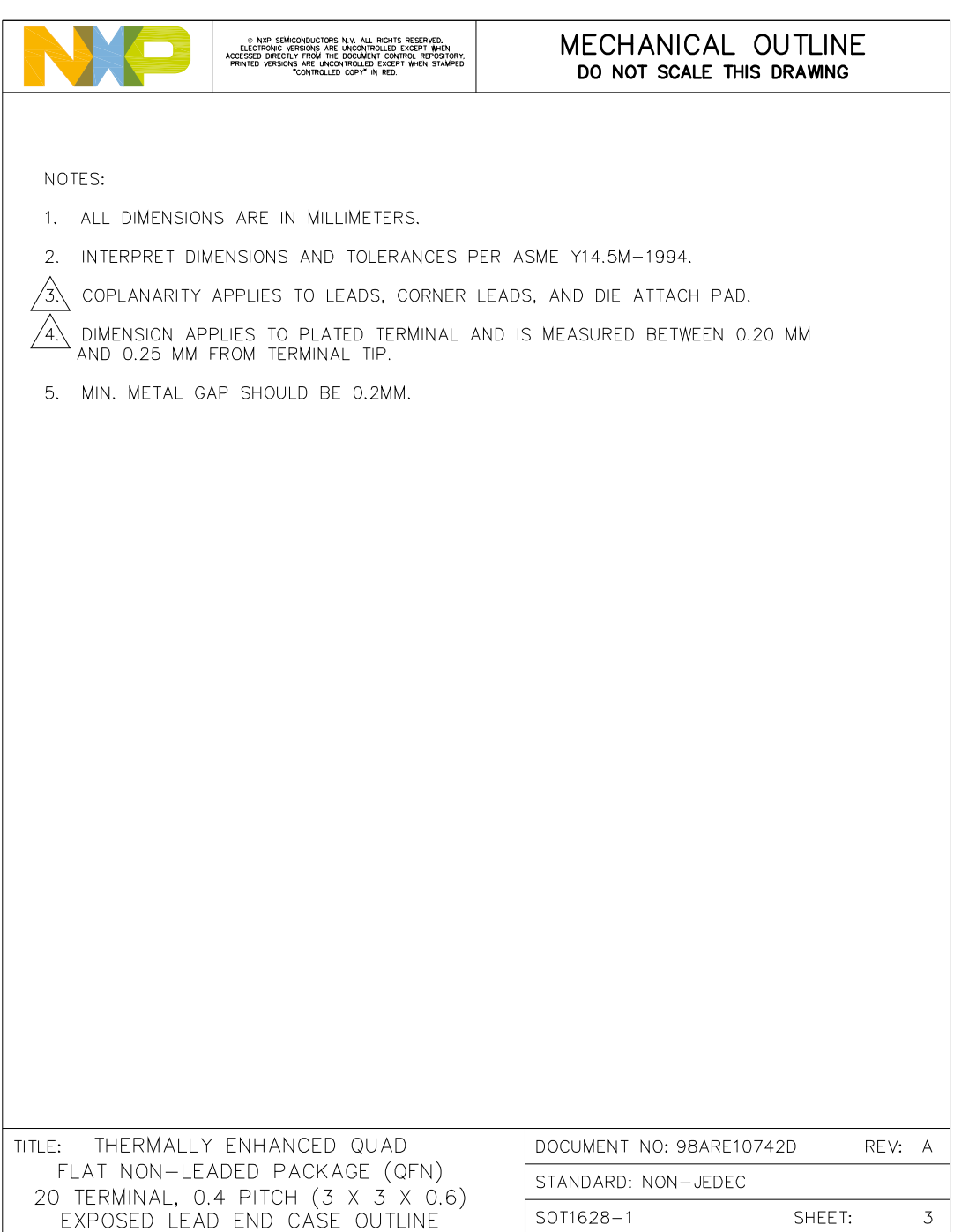

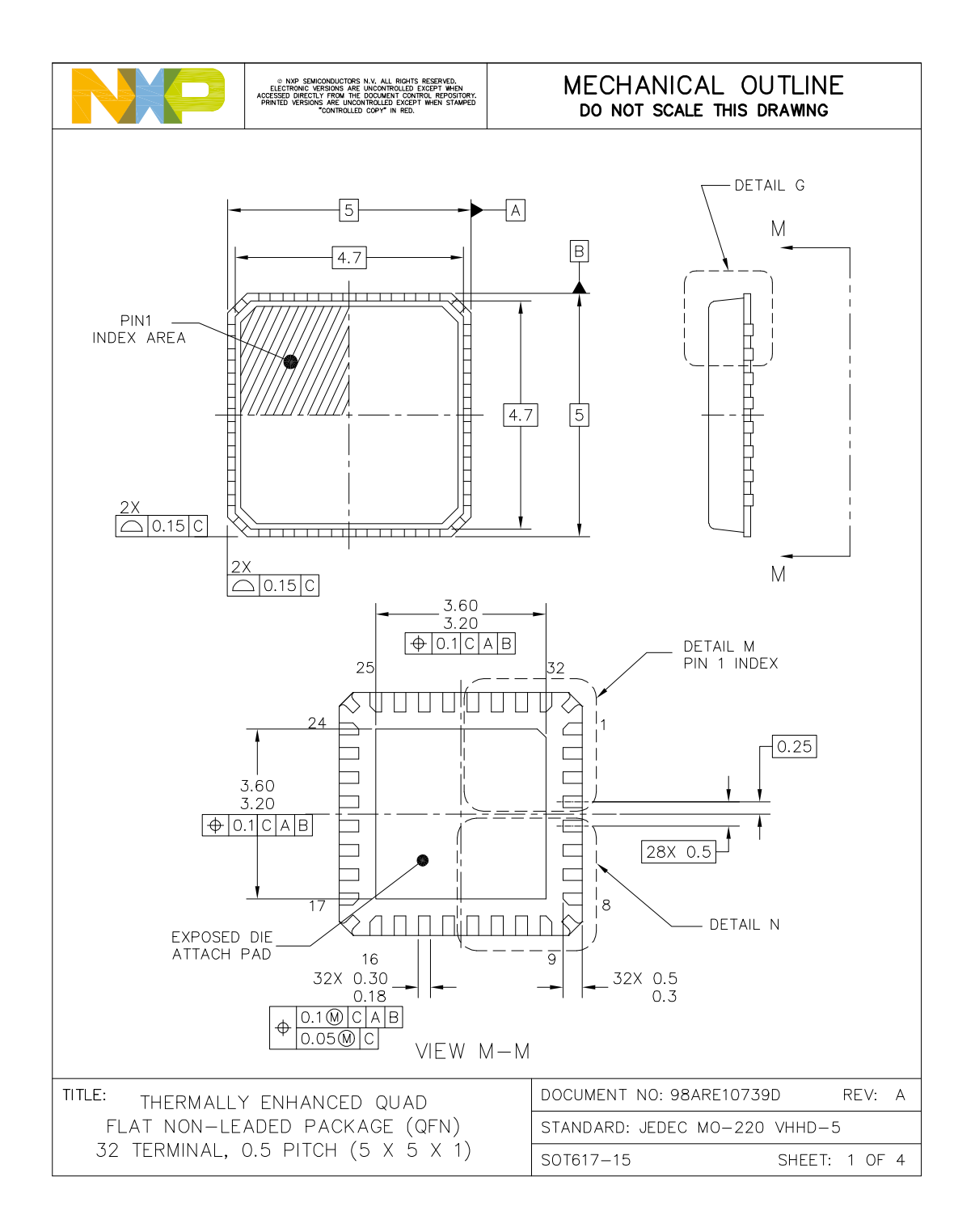

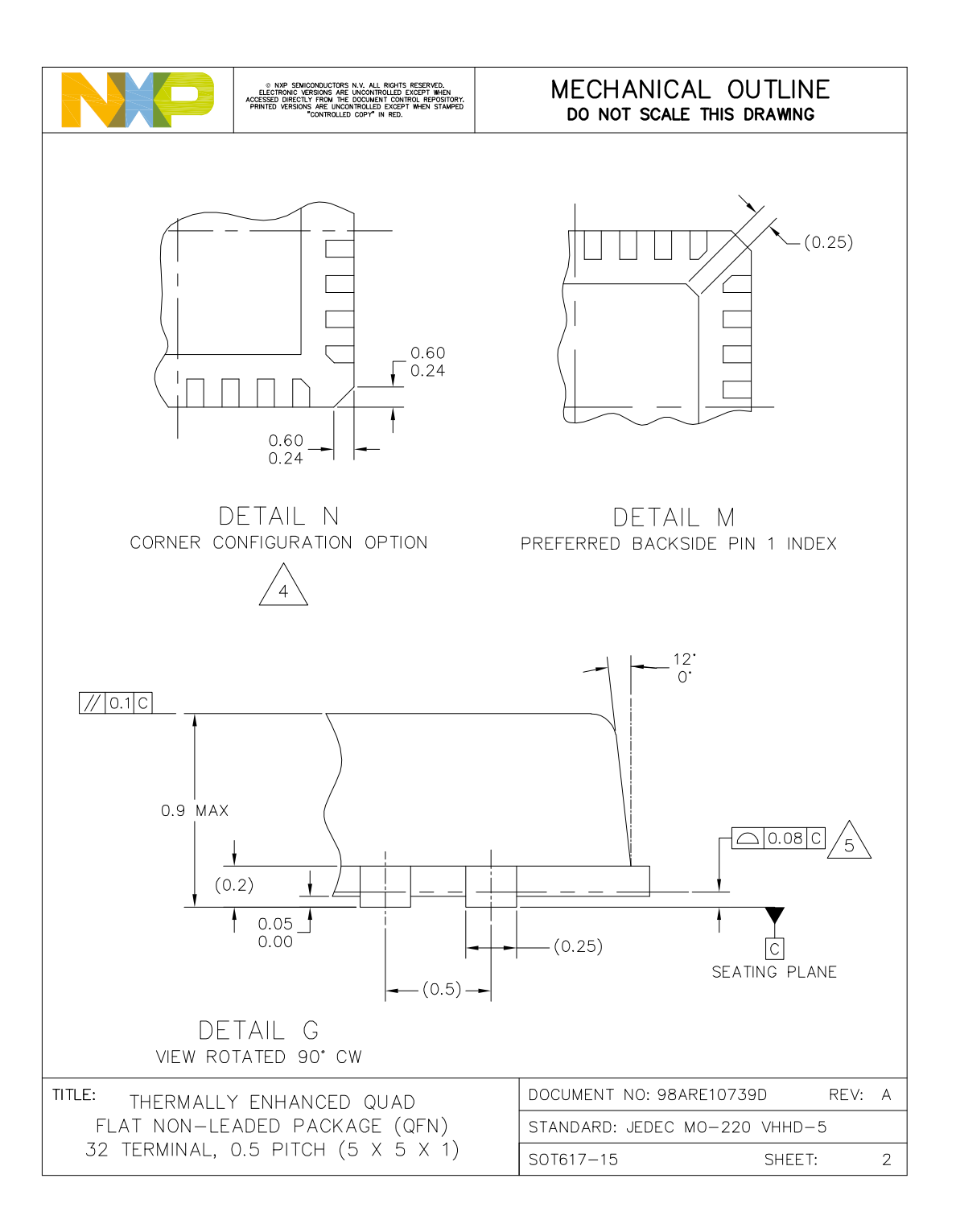

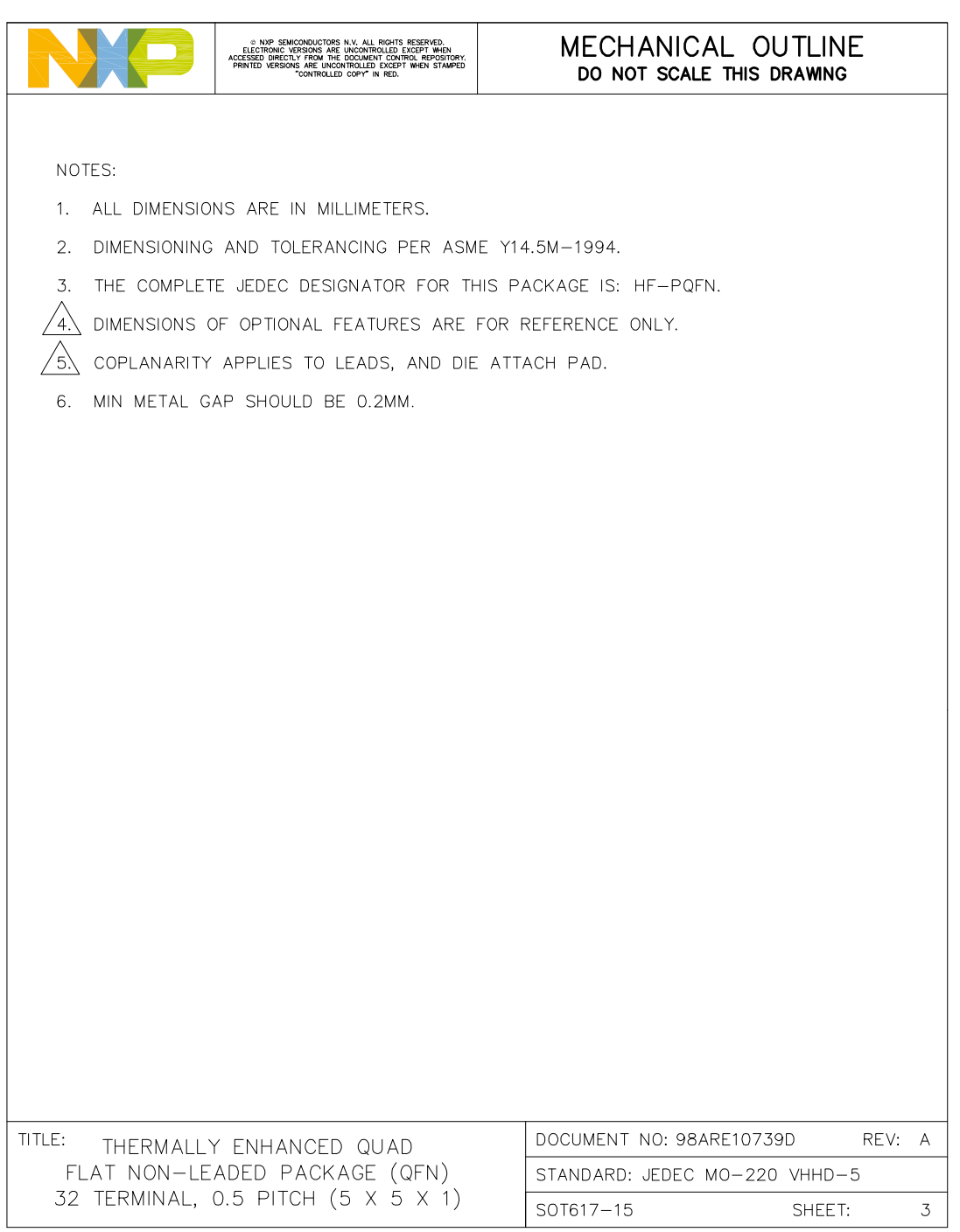

H-PQFN-32 I/O<br>5 X 5 X 0.85 PKG, 0.5 PITCH SOT617-27  $\sqrt{\frac{3}{3}}$  PIN 1  $\mathsf D$ 日  $\overline{A}$  $\boxed{B}$ DETAIL E 固  $\Box$  $\mathbf{I}$  $\mathbf{I}$  $\frac{4X}{\boxed{\bigcirc} \boxed{0.1}\boxed{C}}$ Г TOP VIEW  $\overline{D}$  $\Box$  $\frac{3.6}{3.4}$ <br> $\frac{3.4}{9.10}$ ⊏ EXPOSED DIE<br>ATTACH PAD  $\kappa$ <del>्थि के के बाक के प</del>  $(4X 0.45)$  $17$ F.  $-32\times\begin{array}{c} 0.3 \\ 0.2 \end{array}$  $\overline{\overline{E}}$ ㅋ 'n  $\leftarrow \frac{0.1@|C|AB}{0.05@|C|}$  $\overline{E}$ ⊟ г  $\frac{3.6}{3.4}$  $\triangleq$ 극  $\Theta$ 0.1 $\textcircled{c|A|B}$ 市  $\Box$  $\overline{E}$  $\overline{E}$  $VIEW D-D$ € 24  $\# \# \# \# \# \#$ 変  $\sqrt{3}$  PIN 1<br>INDEX AREA  $2^{5}$  $32$  $\boxed{0.25}$  $-32x$   $0.5$  $28X$  0.5 BOTTOM VIEW

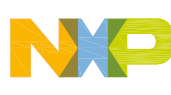

RELEASED FOR EXTERNAL ASSEMBLY ONLY. THIS DESIGN ONLY MEETS EXTERNAL DESIGN AND<br>ASSEMBLY RULES. MUST BE REVIEWED AND UPDATED BEFORE BEING ASSEMBLED INTERNALLY.  $\lambda + 1$ 

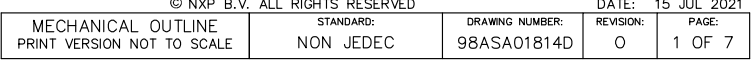

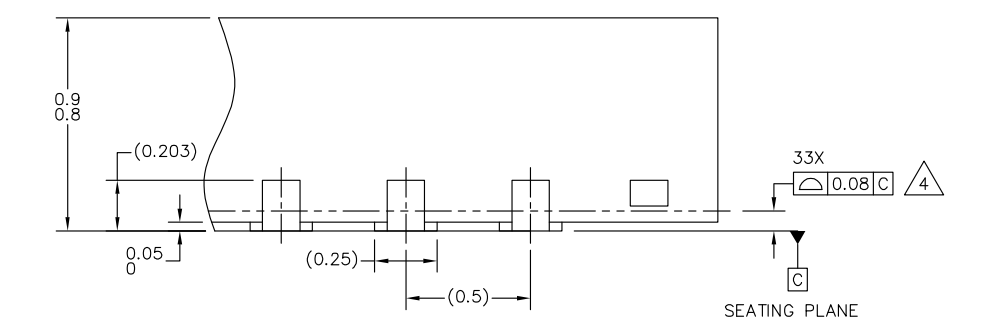

DETAIL E VIEW ROTATED 90' CW

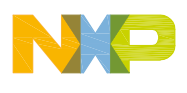

# RELEASED FOR EXTERNAL ASSEMBLY ONLY. THIS DESIGN ONLY MEETS EXTERNAL DESIGN AND<br>ASSEMBLY RULES. MUST BE REVIEWED AND UPDATED BEFORE BEING ASSEMBLED INTERNALLY.

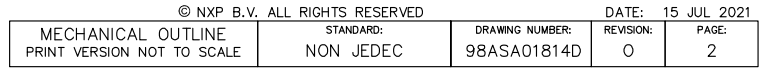

NXP Semiconductors 69

# H-PQFN-32 I/O<br>5 X 5 X 0.85 PKG, 0.5 PITCH

NOTES:

- 1. ALL DIMENSIONS ARE IN MILLIMETERS.
- 2. DIMENSIONING AND TOLERANCING PER ASME Y14.5M-1994.
- $\sqrt{3}$  PIN 1 FEATURE SHAPE, SIZE AND LOCATION MAY VARY.
- $\sqrt{4}$  coplanarity applies to leads and die attach flag.
- 5. MIN. METAL GAP SHOULD BE 0.2 MM.

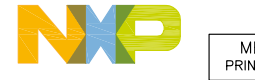

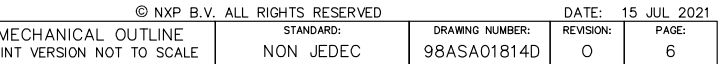

SOT617-27

## **REVISION HISTORY**

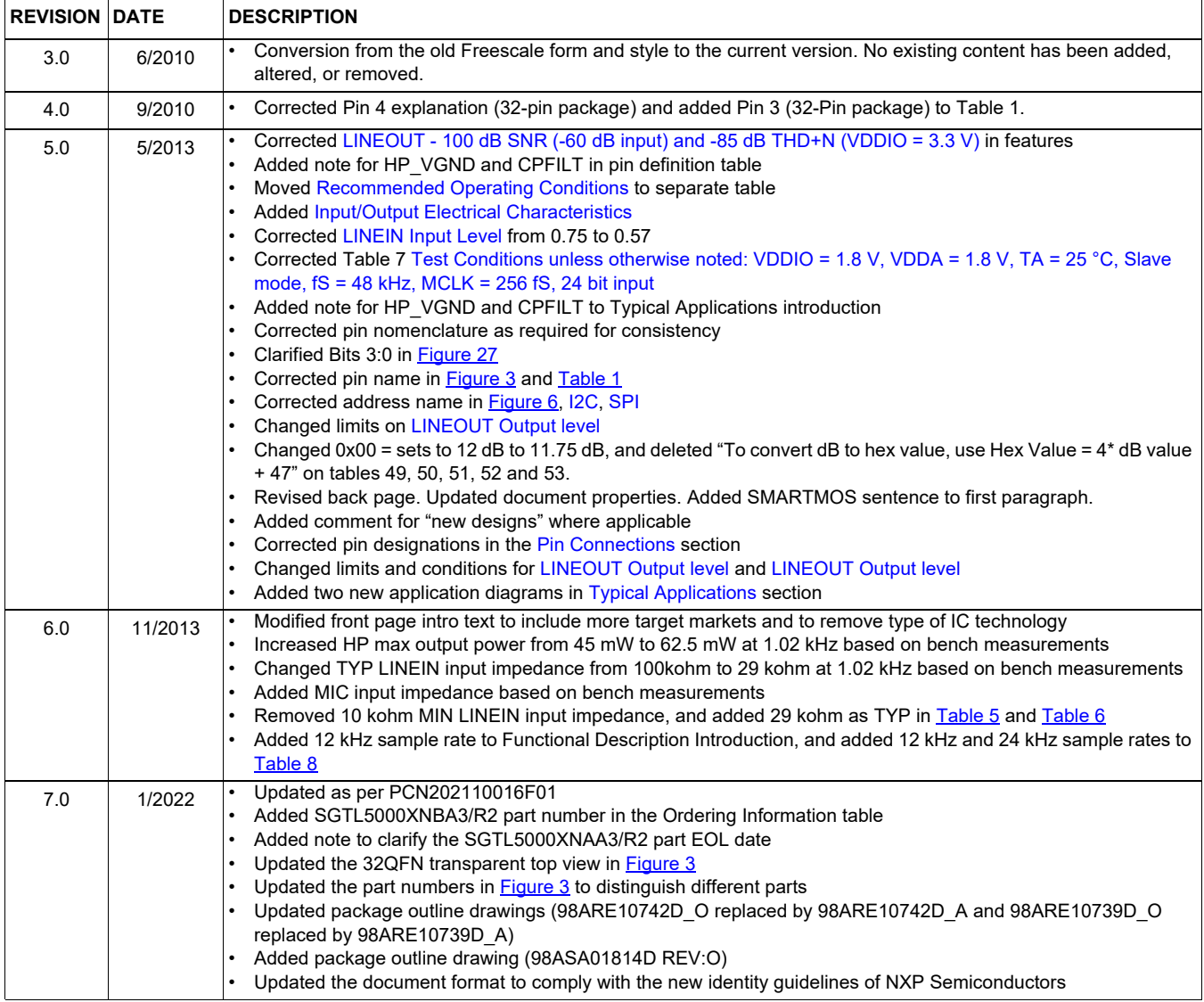

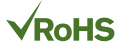

#### *How to Reach Us:*

**Home Page:**  NXP.com

**Web Support:**  http://www.nxp.com/support Information in this document is provided solely to enable system and software implementers to use NXP products. There are no expressed or implied copyright licenses granted hereunder to design or fabricate any integrated circuits based on the information in this document. NXP reserves the right to make changes without further notice to any products herein.

NXP makes no warranty, representation, or guarantee regarding the suitability of its products for any particular purpose, nor does NXP assume any liability arising out of the application or use of any product or circuit, and specifically disclaims any and all liability, including without limitation, consequential or incidental damages. "Typical" parameters that may be provided in NXP data sheets and/or specifications can and do vary in different applications, and actual performance may vary over time. All operating parameters, including "typicals," must be validated for each customer application by the customer's technical experts. NXP does not convey any license under its patent rights nor the rights of others. NXP sells products pursuant to standard terms and conditions of sale, which can be found at the following address:

http://www.nxp.com/terms-of-use.html.

NXP, the NXP logo, Freescale, the Freescale logo and SMARTMOS are trademarks of NXP B.V. All other product or service names are the property of their respective owners. All rights reserved. © 2022 NXP B.V.

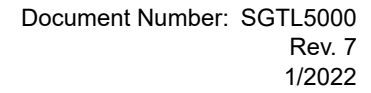

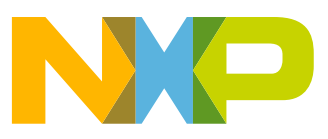